# **ArubaOS 6.5.0.0**

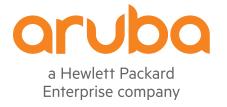

#### **Copyright Information**

© Copyright 2016 Hewlett Packard Enterprise Development LP.

#### **Open Source Code**

This product includes code licensed under the GNU General Public License, the GNU Lesser General Public License, and/or certain other open source licenses. A complete machine-readable copy of the source code corresponding to such code is available upon request. This offer is valid to anyone in receipt of this information and shall expire three years following the date of the final distribution of this product version by Hewlett Packard Enterprise Company. To obtain such source code, send a check or money order in the amount of US \$10.00 to:

Hewlett Packard Enterprise Company Attn: General Counsel 3000 Hanover Street Palo Alto, CA 94304 USA

Revision 03 | September 2016 ArubaOS 6.5.0.0 | Release Notes

| 3        |
|----------|
| 5        |
| <b>7</b> |
| 7        |
| 7        |
| 8        |
| 9        |
| 21       |
| 23       |
| 81       |
| 93       |
| 93       |
| 94       |
| 94       |
| 95       |
| 96       |
| 97       |
|          |

| A | cronyms and Abbreviations                      | 105   |
|---|------------------------------------------------|-------|
|   | Before You Call Technical Support              | . 104 |
|   | Downgrading                                    | . 102 |
|   | Upgrading to ArubaOS 6.5.0.0                   | 98    |
|   | Installing the FIPS Version of ArubaOS 6.5.0.0 | 97    |

## **Revision History**

The following table provides the revision history of this document.

 Table 1: Revision History

| Revision    | Change Description                                                                                                    |
|-------------|----------------------------------------------------------------------------------------------------|
| Revision 03 | Updated the list of supported AP platforms for Clarity Synthetic.                                                                                                    |
| Revision 02 | Updated the Supported Browser section with Microsoft Edge and Chrome. Added the following sections: New and Deprecated Hardware Platforms Huawei E3372 Modem Support |
| Revision 01 | Initial release.                                                                                                    |

ArubaOS 6.5.0.0 | Release Notes Contents | 5

6 | Contents ArubaOS 6.5.0.0 | Release Notes

ArubaOS 6.5.0.0 is a major software release that includes new features and enhancements introduced in this release and fixes to issues identified in previous releases.

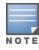

See the Upgrade Procedure on page 93 for instructions on how to upgrade your controller to this release.

## **Chapter Overview**

- New Features provides a description of features and enhancements introduced in this release.
- Regulatory Updates describes the regulatory updates in this release.
- Resolved Issues describes the issues resolved in the release.
- Known Issues describes the known and outstanding issues identified in this release
- Upgrade Procedure describes the procedures for upgrading a controller to this release.

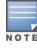

For information regarding prior releases, refer to the corresponding Release Notes on support.arubanetworks.com.

## **Supported Browsers**

The following browsers are officially supported for use with ArubaOS 6.5.0.0 Web User Interface (WebUI):

- Microsoft Internet Explorer 10.x and 11 on Windows 7 and Windows 8
- Mozilla Firefox 23 or later on Windows Vista, Windows 7, and Mac OS
- Apple Safari 5.1.7 or later on Mac OS
- Chrome 51.0.2704.103 m (64-bit)
- Microsoft Edge 25.10586.0.0 and Microsoft Edge HTML 13.10586

ArubaOS 6.5.0.0 | Release Notes Release Overview | 7

## **Contacting Support**

 Table 2: Contact Information

| Main Site                                    | arubanetworks.com                                                                             |
|----------------------------------------------|-----------------------------------------------------------------------------------------------|
| Support Site                                 | support.arubanetworks.com                                                                     |
| Airheads Social Forums and Knowledge<br>Base | <u>community.arubanetworks.com</u>                                                            |
| North American Telephone                     | 1-800-943-4526 (Toll Free)<br>1-408-754-1200                                                  |
| International Telephone                      | arubanetworks.com/support-services/contact-support/                                           |
| Software Licensing Site                      | licensing.arubanetworks.com                                                                   |
| End-of-life Information                      | arubanetworks.com/support-services/end-of-life/                                               |
| Security Incident Response Team (SIRT)       | Site: arubanetworks.com/support-services/security-bulletins/<br>Email: sirt@arubanetworks.com |

8 | Release Overview ArubaOS 6.5.0.0 | Release Notes

#### New Features in 6.5.0.0

This section describes the new features, enhancements, and hardware introduced in ArubaOS 6.5.0.0. For more information about these features, refer to the *ArubaOS* 6.5.0.0 *User Guide*.

## **New and Deprecated Hardware Platforms**

<u>Table 3</u> lists the new hardware platforms introduced in ArubaOS 6.5.0.0. <u>Table 4</u> lists the hardware platforms deprecated from ArubaOS 6.5.0.0.

**Table 3:** New Hardware Platforms in ArubaOS 6.5.0.0

| Hardware        | Description                                                                                                    |
|-----------------|----------------------------------------------------------------------------------------------------|
| 7008 controller | The 7008 controller is a wireless LAN controller that connects, controls, and intelligently integrates wireless APs and Air Monitors into a wired LAN system. For more details, see section, 7008 Controller on page 16. |
| 310 Series      | The 310 Series (AP-314 and AP-315) wireless access points support IEEE 802.11ac standards for a high-performance WLAN. For more details, see section, Support for 310 Series Access Points on page 11.                   |
| 330 Series      | The 330 Series (AP-334 and AP-335) wireless access points support IEEE 802.11ac standards for high-performance WLAN. For more details, see section, Support for 330 Series Access Points on page 11.                     |

**Table 4:** Deprecated Hardware Platforms in ArubaOS 6.5.0.0

| Hardware                | Hardware Models Not Supported from ArubaOS 6.5.0.0 | Last Supported Release |
|-------------------------|----------------------------------------------------|------------------------|
| 120 Series              | AP-120, AP-121, AP-124, and AP-125 access points   | ArubaOS 6.4.4.x        |
| 600 Series controllers  | 620, 650, and 651 controllers                      | ArubaOS 6.4.4.x        |
| 3000 Series controllers | 3200XM, 3400, and 3600 controllers                 | ArubaOS 6.4.4.x        |
| M3 and 6000 controllers | M3 and 6000 controllers                            | ArubaOS 6.4.4.x        |

For the complete list of end-of-life products, refer to <a href="http://www.arubanetworks.com/support-services/end-of-life/">http://www.arubanetworks.com/support-services/end-of-life/</a>.

ArubaOS 6.5.0.0 | Release Notes New Features | 9

### **Adaptive Radio Management (ARM)**

#### **Cellular Handoff Assist is Configurable Per Virtual AP**

The cellular handoff assist feature can help a dual-mode, 3G/4G-capable Wi-Fi device such as an iPhone, iPad, or Android client at the edge of Wi-Fi network coverage switch from Wi-Fi to an alternate 3G/4G radio that provides better network access. This setting can now be applied to individual virtual APs via the WLAN virtual-ap profile.

## **Dynamic Bandwidth Switch**

ARM's dynamic bandwidth switch feature provides capability for ARM to detect the 20 MHz interferer by reading the Clear Channel Assessment (CCA) statistics and other radio statistics. Once the signatures are detected, ARM moves to another 80 MHz channel or downgrades to 40 MHz. This feature only works when **dynamic-bw** parameter is enabled and ARM is set to use 80 MHz assignment.

### **ARM Channel Planning Enhancements**

Starting from ArubaOS 6.5.0.0, the following enhancements have been made to resolve issues that occur with distributed channel/power algorithm:

- **Push random channel assignments to APs:** Random channels are pushed from the local controller Station Management (STM)/System AP Manager (SAMP) to APs that belong to a specific ap-group. This helps in replacing the dynamic channel change solution in a high-density environment, thereby overcoming the issue with convergence.
- **Reduce interference channel change:** To reduce the number of interference channel changes and to configure the weight of interfering APs when calculating the interference index, the **interfering-ap-weight** parameter has been introduced in the **rf-arm-profile** command.

## **Pending Client-Match Steers**

The pending client match entries are no longer displayed in the output of the **show ap arm client-match history** command which now displays only the last 32 completed moves. A new parameter **pending** is introduced to the **show ap arm client-match** command. This parameter is introduced to filter and view only the pending client-match entries where the moves have not completed.

#### **AirWave Management**

### **Clarity Synthetic**

Clarity Synthetic enables the controller to select and convert a supported access point to client mode based on the instruction from a Network Management System (NMS). The converted AP acts like a Wi-Fi client and starts synthetic data transaction within the network to monitor and detect the network health.

Clarity Synthetic provides support for the following AP platforms:

- 200 Series access points
- 210 Series access points
- 220 Series access points

10 | New Features ArubaOS 6.5.0.0 | Release Notes

#### AMON

#### **AMON Packet Size**

When upgrading from an existing ArubaOS 6.4.x release, it is required to set AMON packet size manually to a desired value. However, the packet size is increased to 32K by default for fresh installations of ArubaOS 6.5.0.0.

#### **AP-Platform**

#### **AP Name in SNMP Traps**

When an access point goes out of service, the SNMP traps list the name and IP address of the access point as identifiers.

#### **Support for 310 Series Access Points**

The 310 Series (AP-314 and AP-315) wireless access points support IEEE 802.11ac standards for a high-performance WLAN. This device is equipped with two single-band radios, which provide network access and monitor the network simultaneously. This access point can deliver high-performance 802.11n 2.4 GHz and 802.11ac 5 GHz functionality, while also supporting 802.11a/b/g wireless services. Multi-User Multiple-Input Multiple-Output (MU-MIMO) is enabled when operating in 5 GHz mode for optimal performance. The 310 Series wireless access points work in conjunction with a controller.

The 310 Series wireless access points provide the following capabilities:

- IEEE 802.11a/b/g/n/ac wireless access point
- IEEE 802.11a/b/g/n/ac wireless air monitor
- IEEE 802.11a/b/g/n/ac spectrum monitor
- Compatible with IEEE 802.3at and 802.3af PoE
- Support for MCS8 and MCS9
- Centralized management, configuration, and upgrades
- Integrated Bluetooth Low Energy (BLE) radio

For more information, see the 310 Series Wireless Access Point Installation Guide.

#### **Support for 330 Series Access Points**

The 330 Series (AP-334 and AP-335) wireless access points support IEEE 802.11ac standards for high-performance WLAN. This device is equipped with two dual-band radios, which provide network access and monitor the network simultaneously. This access point delivers high-performance 802.11n 2.4 GHz and 802.11ac 5 GHz functionality, while also supporting 802.11a/b/g wireless services. Multi-User Multiple-Input Multiple-Output (MU-MIMO) is enabled when operating in 5 GHz mode for optimal performance. The 330 Series wireless access points work in conjunction with a controller.

The 330 Series wireless access points provides the following capabilities:

• IEEE 802.11a/b/g/n/ac wireless access point

ArubaOS 6.5.0.0 | Release Notes New Features | 11

- IEEE 802.11a/b/g/n/ac wireless air monitor
- IEEE 802.11a/b/g/n/ac spectrum monitor
- Compatible with IEEE 802.3at power sources
- Centralized management, configuration, and upgrades
- Integrated Bluetooth Low Energy (BLE) radio

For more information, see the 330 Series Wireless Access Point Installation Guide.

#### **USB Enhancement for AP-335 Remote Access Points**

For AP-335 remote access points using AT power supply or Power over Ethernet (PoE), the USB port is shut down. If an AP-335 remote access point (RAP) uses DC power supply, the USB port is enabled.

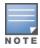

By default, the USB port is enabled for all supported RAPs. The AP-335 remote access point is an exception.

#### **Novatel U620L Modem Support**

ArubaOS 6.5.0.0 introduces the support for the Novatel U620L 4G LTE USB modem for Verizon's LTE service on the RAP-3WN test, RAP-108, RAP-109, RAP-155P, AP-205H, 210 Series, 220 Series, 310 Series, 320 Series, and 330 Series access points.

#### **Huawei E3372 Modem Support**

ArubaOS 6.5.0.0 introduces the support for the Huawei E3372 4G LTE USB modem on the RAP-3WN test, RAP-108, RAP-109, RAP-155P, AP-205H, 210 Series, 220 Series, 310 Series, 320 Series, and 330 Series access points.

#### Plug and Play 4G USB Modem

ArubaOS 6.5.0.0 supports the USB modem Plug and Play. The controller auto-configures the 4G USB modem as soon as the user plugs in the modem into an AP or a RAP. The following 4G USB modems support Plug and Play:

- Netgear AirCard 340U (AT&T)
- Netgear AirCard 341U (Srpint)
- Franklin Wireless U770 (Sprint)
- Pantech UML290 (Verizon)
- Pantech UML295 (Verizon)
- Novatel MC551L (Verizon)
- Novatel U620L (Verizon)

12 | New Features ArubaOS 6.5.0.0 | Release Notes

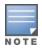

During a controller uplink failover from wired to cellular network, if a Netgear 340U Aircard modem switches to airplane mode unexpectedly, execute the controller console command **usb reclassify**. This command disconnects and reclassifies the USB device

#### **Support for Secondary AP Master**

Starting from ArubaOS 6.5.0.0, seamless connectivity is provided even when the master controller fails, by allowing an access point to terminate on a secondary master controller.

#### **PortFast Support for AP's Access Ethernet Port**

In ArubaOS 6.5.0.0, the PortFast feature has been enhanced to reduce the time taken for wired clients connected to an AP to detect the link before data traffic is sent.

#### **Consolidated AP-Provisioned Information**

Starting from ArubaOS 6.5.0.0, a new feature that records the consolidated AP-provisioned information is introduced.

In situations where an AP does not come UP after a reboot, it would help troubleshooting when information about how the AP was provisioned is available. This new feature allows you maintain a consolidated record of AP-provisioned information, which will include the following details: static IP, dynamic IP, DHCP, DNS, Master information, previous local management switch (LMS) information, and more.

When an AP loses connection with the controller, you can retrieve the AP's provisioning information by one of the following means:

- Executing a shell script after logging in to the AP through console or backup-SSID
- Executing appropriate CLI commands from the controller

#### **Support for Viewing AP Power Monitoring Information**

Starting from ArubaOS 6.5.0.0, the output of the **show ap debug system-status** command displays the power monitoring information with real-time sensor values for the AP-314, AP-315, AP-334, and AP-335 access points.

#### **Customizing AP Console Logging Level**

Starting from ArubaOS 6.5.0.0, controllers provide support for customizing the level of driver log prints sent to the AP console. A new parameter, **console-log-lvl** is introduced under the **ap system-profile** command to set the AP console logging level.

#### **AP-Wireless**

#### **VHT Bandwidth Signaling**

Starting from ArubaOS 6.5.0.0, the Very High Throughput (VHT) bandwidth signaling can be enabled or disabled. This parameter is supported only on 320 Series access points. This setting appears only in the controller CLI.

ArubaOS 6.5.0.0 | Release Notes New Features | 13

#### **Authentication**

#### **Support for IKE Fragmentation**

ArubaOS 6.5.0.0 supports the functionality where non-Aruba devices can fragment the large IKE\_AUTH packets using the standards described in the RFC 7383 – Internet Key Exchange Protocol Version 2 (IKEv2) message fragmentation when the Aruba device acts as a responder and not as an initiator.

#### **Device Name as Username**

When a client is authenticated by non-802.1X method of authentication, the host name of the host device is used as the username (instead of the MAC address) of the host device.

## **Base OS Security**

#### **OCSP Configuration for VIA**

Starting from ArubaOS 6.5.0.0, the following configuration parameters are removed to simplify the OCSP configuration for VIA:

- ike url config: ocsp-responder ike-url
- eap url config: ocsp-responder eap-url
- ike cn name: ocsp-responder ike-cn
- eap cn name: ocsp-responder eap-cn

These parameters will be picked up directly from the certificate.

To enable OCSP certificate verification, the **ocsp-responder enable** subcommand is introduced in the **aaa authentication via connection profile** command. A corresponding option is available in the WebUI.

#### **Branch Controllers**

### **WAN Health Check for Branch Controller Uplinks**

The WAN health-check feature uses ping or User Datagram Protocol (UDP) probes to measure WAN availability and latency on selected uplinks. Based on the results of this health-check information, the controller can continue to use its primary uplink, or failover to a backup link. This feature can also measure the jitter while connecting to a remote host by sending and measuring packets at fixed intervals. If you enable this feature on a branch controller, jitter data appears in the **WAN** dashboard, in the **Dashboard** section of the WebUI.

#### **App and App Category Visibility**

Controllers classify the traffic into multiple priorities and shape the egress traffic to match the actual upstream bandwidth. If there is any unused bandwidth in the downstream direction, controllers allow the users to use the unused bandwidth although this bandwidth exceeds the allocation limit

14 | New Features ArubaOS 6.5.0.0 | Release Notes

for the user. Controllers ensure this by using an ingress scheduler with minimum-bandwidth guarantees. Minimum-bandwidth guarantees are provided on per traffic class basis. Additional classification is done on the traffic flows and these are assigned newer traffic classes. Use hardware assist or software scheduler to schedule these new traffic classes to achieve minimum-bandwidth guarantees. Maximum bandwidth is enforced with bandwidth contracts.

## **Captive Portal**

### **Customizing Authentication Reply-Message to Captive Portal Users**

ArubaOS 6.5.0.0 introduces the support for customizing authentication Reply-Message to captive portal users in the log-in page for better user experience. The purpose behind the Reply-Message is to return appropriate information to the captive portal system.

#### **IPv6 Address for Netdestination**

The Captive Portal whitelist supports IPv6 addresses for netdestination.

## **Centralized Licensing**

## **Multi-Version Licensing**

ArubaOS 6.5.0.0 supports multi-version licensing, which allows centralized licensing clients to run a different version of the license than that of the primary and backup licensing servers. If a license is introduced in a newer version of ArubaOS, the primary and backup licensing servers set can still distribute licenses to licensing clients running an older version of ArubaOS, even if the licensing client does not recognize the newer license type.

## **Support for Larger Controller Deployments**

Improvements to the centralized licensing feature allow this feature to support very large deployments with up to 1600 controllers.

#### **Support for Multiple Master/Local Domains**

A centralized licensing server now supports multiple master/local domains—topologies where multiple masters have one or more attached local controllers. This topology requires that all local controllers are able to access the licensing server. Previous releases of ArubaOS only supported topologies with local if all local controllers using centralized licensing were associated to a single master controller, or to a redundant master controller pair.

ArubaOS 6.5.0.0 | Release Notes New Features | 15

Figure 1 Local Controllers using Centralized Licensing in a Multi-Master Domain

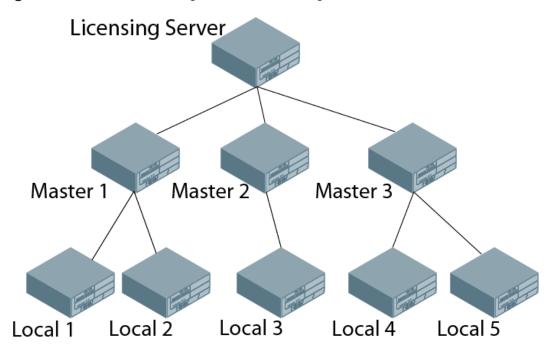

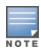

All master controllers should have the same advanced or enhanced security configuration. Mismatch in the security key will affect centralized licensing.

## **Controller-Platform**

#### 7008 Controller

The 7008 controller is a wireless LAN controller that connects, controls, and intelligently integrates wireless APs and Air Monitors into a wired LAN system. The 7008 controller includes the following specifications:

- 8 Ethernet ports
- 1 console port
- 1 USB 2.0 port
- 1 USB 3.0 port

This controller supports up to 16 APs and 1024 users.

16 | New Features ArubaOS 6.5.0.0 | Release Notes

#### **Disable Console Access**

Starting from ArubaOS 6.5.0.0, a new command, **mgmt-user console-block**, is introduced to disable the console-login. The purpose of this command is to introduce an ability to lock down all console ports, for example, micro USB, mini USB on the controller to enable high-level security. This also ensures that no Secure Shell (SSH) access is allowed at the remote branch office. The SSH is only allowed from the headquarters through the IPsec tunnel.

#### Remote Telnet or SSH Session from the Controller

Starting from ArubaOS 6.5.0.0, an administrator can initiate a remote telnet or SSH session from the controller to a remote host. The host can be a controller or a non-Aruba host.

#### **NTP Standalone**

NTP standalone feature enables an Aruba controller to act as an NTP server so that the devices that do not have access to Internet can synchronize their clocks. Enabling this feature eliminates the need to provision and maintain another virtual machine on the network.

#### **Controller Port-Security MAC Address Limitation**

Starting from ArubaOS 6.5.0.0, the MAC address limitation, a port-security feature, is enhanced for the 7000 Series and 7200 Series controllers. You can enable or disable this functionality using the WebUI or the CLI.

The **switchport port-security** command is enhanced to include parameters for setting the levels of security and autorecovery interval time. You can set appropriate values for the **level** parameter to log a warning message—**Max bridge entries limit hit on the port #**—in syslog and/or to shut down the port. For **level**, the default value is logging. You can set the autorecovery interval time ( in seconds) in the range of 1–65,535.

When a port-security error occurs, the controller shuts down the port so that no traffic is received by the controller on this port. The **clear** command is modified to include the **port-security-error gigabitethernet <slot/module/port>** parameter to resolve the port-security error and bring UP the port.

#### **Firewall**

#### **Geo-Location Filtering**

Starting from ArubaOS 6.5.0.0, to support IP-classification-based firewall, an IP reputation database containing a list of IP addresses with malicious activities is introduced. This helps in rejecting the traffic sent to or received from those IP addresses classified as malicious based on the policy configured. Using the geolocation IP database, the geographical location of the malicious IP address is also determined, and traffic is permitted or denied after scanning the geography-based rules configured by the administrator.

## **Routing Traffic Through Web Proxy**

When the controller needs to access data on the cloud or the Internet, and if the Internet-bound traffic needs to pass through a proxy, execute the **web-proxy server** command. When the command is executed the controller routes web (HTTP/HTTPS) traffic through the proxy server.

ArubaOS 6.5.0.0 | Release Notes New Features | 17

#### **Redirect User Session**

The **block-redirect-url** command has been introduced to redirect a user session to an URL when it encounters a WebCC deny policy.

#### **IPsec**

#### **HP Platform Interoperating with Aruba Controllers**

HP Trusted Platform Module (TPM) based switches can now interoperate with the Aruba controllers and create the IKE/IPsec tunnels. These HP switches are running the software version k.16.02.

#### IPv6

#### **Radius Accounting for IPv6 Clients**

Starting from ArubaOS 6.5.0.0, customers can monitor bandwidth usage by clients/hosts with IPv6 addresses over Remote Authentication Dial-In User Service (RADIUS) protocol. The **Framed-IPv6-Address** attribute is used in accounting start, stop, and interim packets. A host can have multiple IPv6 addresses and all of them are tracked to check the usage for billing purpose.

## **Subscription-Based Web Content Classification License**

ArubaOS 6.5.0.0 introduces support for the Web Content Classification (WebCC) license; a subscription-based, per-AP license that supports web content classification features on an AP for the duration of the subscription period (up to 10 years per license)

#### **Virtual Private Network**

#### **Support for VIA-Published Subnets**

Starting from ArubaOS 6.5.0.0, a new feature is introduced to enable the controllers accept the subnets published by VIA clients. This is in conformation with section 3.15 of <a href="RFC 5996">RFC 5996</a> applicable for route-based VPNs. You can enable or disable this feature using the WebUI or the CLI. This feature is disabled by default.

When you enable this feature, controllers can accept CFG\_SET message with the INTERNAL\_IP4\_SUBNET attribute type. When a controller receives this message, which consists of an IP address and netmask, it adds an entry to the IP route table that points to the VIA's inner IP address as the next-hop. The datapath route-cache for the VIA's inner IP will point to the tunnel endpoint associated with the VIA.

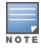

This feature is only applicable for IKEv2 and supports IPv4.

18 | New Features ArubaOS 6.5.0.0 | Release Notes

#### Voice and Video

#### Wi-Fi Calling

ArubaOS 6.5.0.0 supports Wi-Fi Calling in the controller. Wi-Fi calling service allows cellular users to make or receive calls using a Wi-Fi network instead of using the carrier's cellular network.

#### WebUI

#### **Cloud Management**

ArubaOS 6.5.0.0 enables the 7000 Series controllers to be managed by Aruba Central at a future date.

#### **Smart Configuration**

The smart config, which is used to manage branch controllers, has been enhanced to allow a VLAN to get an IP address using DHCP. This setting appears only in the WebUI.

## **Traffic Analysis**

Starting from ArubaOS 6.5.0.0, the AppRF page in **Dashboard** has been renamed to **Traffic Analysis**.

#### **Blocked Session**

Starting from ArubaOS 6.5.0.0, a new tab called **Blocked Sessions** is added in the **Traffic Analysis** page. The **Blocked Sessions** tab displays WebCC and AppRF sessions which are blocked by access control list (ACL) through system logging or that blocked on the WebUI interface.

## **Zero-Touch Provisioning**

## **Static IP Management**

Starting from ArubaOS 6.5.0.0, the zero-touch provisioning (ZTP) feature is enhanced to support 16 VLANs per branch controller as against just four in the earlier versions of ArubaOS.

The Bulk Edit template (in Excel sheet) on the branch controller allows you to specify the static IP assignment for individual branch controller devices. The static IP configuration is maintained in this Bulk Edit CSV file, with each line in the file representing the settings for a specific branch controller device. To support this enhancement, the Bulk Edit Excel sheet (.CSV format) is now expanded to allow for addition of up to 16 VLANs for each branch controller.

ArubaOS 6.5.0.0 | Release Notes New Features | 19

20 | New Features ArubaOS 6.5.0.0 | Release Notes

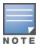

Contact your local Aruba sales representative about device availability and support for your country.

## **Regulatory Updates in 6.5.0.0**

The following default Downloadable Regulatory Table (DRT) version is part of ArubaOS 6.5.0.0:

• DRT-1.0\_55384

For a complete list of countries certified with different AP models, refer to the DRT Release Notes at www.support.arubanetworks.com.

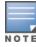

The FCC has changed the rules for operation in all of the 5 GHz bands. For more information, refer to the FCC DFS Regulatory Change Impact and Resolution Plan - Support Advisory available in Support Advisories.

ArubaOS 6.5.0.0 | Release Notes Regulatory Updates | 21

22 | Regulatory Updates ArubaOS 6.5.0.0 | Release Notes

## **Resolved Issues in ArubaOS 6.5.0.0**

This release includes fixes for Network Time Protocol (NTP) vulnerabilities documented in <a href="Mailto:CVE-2015-7704">CVE-2015-7705</a>, and <a href="Mailto:CVE-2015-7705">CVE-2015-7705</a>, and <a href="Mailto:CVE-2015-7705">CVE-2015-7705</a>, and <a href="Mai

**Table 5:** Resolved Issues in 6.5.0.0

| Bug ID                                         | Description                                                                                                    | Component                                           | Platform                   | Reported<br>Version | Resolved<br>in<br>Version |
|------------------------------------------------|----------------------------------------------------------------------------------------------------|-----------------------------------------------------|----------------------------|---------------------|---------------------------|
| 98884<br>99817<br>101260                       | <b>Symptom:</b> An application crashed. This issue is resolved by enabling checksum verification and dropping corrupt packets. <b>Scenario:</b> This issue occurred because a packet that the application received was corrupt and there was no validation done on the application. This issue was observed in controllers running ArubaOS 6.2 or later versions.                                                                                                    | Controller Datapath                                 | All platforms              | ArubaOS<br>6.2.1.5  | ArubaOS<br>6.5.0.0        |
| 102055<br>102056<br>102059<br>102060<br>102061 | Symptom: A controller crashed and rebooted. This issue is resolved by limiting the event list to 60 events per Call Detail Record (CDR) and adding a check on the statistics limit so that the old statistics is cleared when the threshold limit is reached. Scenario: A memory leak was observed in the UCM process because it recorded all client events for a CDR until the client went offline. Additionally, the event statistics and statistics list were also maintained. This issue was observed in 7200 Series controllers running ArubaOS 6.4.0.3. | Unified<br>Communication and<br>Collaboration (UCC) | 7200 Series<br>controllers | ArubaOS<br>6.4.0.3  | ArubaOS<br>6.5.0.0        |
| 111799<br>129425                               | Symptom: The SAPD module in a controller did not send the Bluetooth Low Energy (BLE) configuration to the BLE process over a PAPI message. Instead, the SAPD module created temporary configuration files. The fix ensures that the SAPD module sends PAPI message to the BLE process with the BLE configuration.  Scenario: This issue was observed in controllers running ArubaOS 6.4.3.6.                                                                                                    | Bluetooth Low<br>Energy                             | All platforms              | ArubaOS<br>6.4.3.6  | ArubaOS<br>6.5.0.0        |

**Table 5:** Resolved Issues in 6.5.0.0

| Bug ID                     | Description                                                                                                    | Component        | Platform      | Reported<br>Version | Resolved<br>in<br>Version |
|----------------------------|----------------------------------------------------------------------------------------------------|------------------|---------------|---------------------|---------------------------|
| 113132<br>113711<br>124010 | Symptom: The controller module that manages IKE exchanges for remote and CPSec APs crashed repeatedly. This issue is resolved by avoiding stack corruption and logging it using counter.  Scenario: This issue was observed with Mac OS clients connected to controllers in a congested network and was caused by stack corruption. The crash was observed when Mac OS mode-config IKEv1 clients retried an Extended Authentication even after sending a response to the config-mode request.                                                                                                    | IPSec            | All platforms | ArubaOS<br>6.3.1.12 | ArubaOS<br>6.5.0.0        |
| 114189                     | Symptom: The firewall visibility cache entries were not cleared in a controller. This issue is resolved by setting the correct DNS entry type.  Scenario: This issue occurred because IPv4 DNS records of incorrect type set were populated as IPv6 records. This issue was observed in controllers running ArubaOS 6.4.3.0.                                                                                                    | Firewall         | All platforms | ArubaOS<br>6.4.3.0  | ArubaOS<br>6.5.0.0        |
| 114606                     | Symptom: Clients failed to access the Captive Portal page. This issue is resolved by adding checks to prohibit IP snooping.  Scenario: This issue was observed when a DHCP server was configured with a low DHCP lease time and the no firewall prohibit-ip-spoofing parameter was configured in a controller. The DHCP lease time of the IP address that was assigned to a client expired and it was re-assigned to another client. However, a copy of the old user entry remained in the controller. The MAC address mismatched between the new client and the old user entry and the client failed to access the Captive Portal page. This issue was observed in controllers running ArubaOS 6.3.1.2 or ArubaOS 6.4.x. | Captive Portal   | All platforms | ArubaOS<br>6.3.1.2  | ArubaOS<br>6.5.0.0        |
| 116486<br>123621           | Symptom: The number of clients displayed in the output of the show-user-table command was different from the number of clients displayed in the WebUI by navigating to Monitoring > CONTROLLER > Clients. The fix ensures that the same number of clients is displayed in the CLI and the WebUI.  Scenario: This issue was observed in controllers running ArubaOS 6.4.2.10.                                                                                                    | Base OS Security | All platforms | ArubaOS<br>6.4.2.10 | ArubaOS<br>6.5.0.0        |

**Table 5:** Resolved Issues in 6.5.0.0

| Bug ID | Description                                                                                                    | Component   | Platform                                                      | Reported<br>Version | Resolved<br>in<br>Version |
|--------|----------------------------------------------------------------------------------------------------|-------------|---------------------------------------------------------------|---------------------|---------------------------|
| 116969 | Symptom: The basic and beacon rates configuration for the VAPs of AP-325 access points were not specific to each SSID. This issue is resolved by enabling the beacon rates separately for different VAPs.  Scenario: This issue was observed in AP-325 access points connected to controllers running ArubaOS 6.4.4.0.                                                                                                    | AP-Wireless | AP-325 access<br>points                                       | ArubaOS<br>6.4.4.0  | ArubaOS<br>6.5.0.0        |
| 117675 | Symptom: After a client associated with a Virtual Access Point (VAP) in tunnel mode with dynamic WEP encryption, it did not send/receive traffic. This issue is resolved by setting null/dummy keys in all key IDs corresponding to WEP and setting cipher to none.  Scenario: This issue was observed in 320 Series access points connected to controllers running ArubaOS 6.4.4.0.                                                                                                    | AP-Wireless | 320 Series access<br>points                                   | ArubaOS<br>6.4.4.0  | ArubaOS<br>6.5.0.0        |
| 117815 | <b>Symptom:</b> A user could not change the maximum retries setting of an access point. The fix ensures that a user can change the maximum retries setting of access points. <b>Scenario:</b> This issue was observed in AP-324 and AP-325 access points connected to controllers running ArubaOS 6.4.4.0.                                                                                                    | AP-Wireless | AP-324 and AP-325<br>access points                            | ArubaOS<br>6.4.4.0  | ArubaOS<br>6.5.0.0        |
| 119884 | Symptom: Clients were unable to pass traffic even though they were associated to an AP. Improvements to the wireless driver fixes the issue.  Scenario: On executing the show ap debug client-table command, the AP association was displayed as present. However, on executing the show ap remote debug association, the show ap remote debug mgmt-frames, and the show ap association commands, the outputs displayed either stale information or no information for AP association in the Station Management (STM) table. This issue was observed in 200 Series, 210 Series, and 220 Series access points running ArubaOS 6.4.2.6. | AP-Wireless | 200 Series, 210<br>Series, and 220<br>Series access<br>points | ArubaOS<br>6.4.2.6  | ArubaOS<br>6.5.0.0        |

**Table 5:** Resolved Issues in 6.5.0.0

| Bug ID           | Description                                                                                                    | Component           | Platform                | Reported<br>Version | Resolved<br>in<br>Version |
|------------------|----------------------------------------------------------------------------------------------------|---------------------|-------------------------|---------------------|---------------------------|
| 121020<br>124020 | Symptom: Access points crashed with the error Reboot caused by kernel panic: Fatal exception message. This issue is resolved by limiting the number of in-transit broadcasts to 128 and the maximum length of the queues to 32 bits.  Scenario: This issue occurred because the memory was exhausted from several queues with several broadcasts. This issue was observed in AP-275 access points connected to controllers running ArubaOS 6.4.3.1. | AP-Wireless         | AP-275 access<br>points | ArubaOS<br>6.4.3.1  | ArubaOS<br>6.5.0.0        |
| 121389           | Symptom: When the Captive Portal (CP) certificate was changed from one custom certificate to another, the default certificate was used instead of the new custom certificate. This issue is resolved by adding a sleep timer between changes to the custom certificate.  Scenario: This issue was observed because of a timing mismatch between changes to the custom certificate. This issue was observed in controllers running ArubaOS 6.4.3.2.  | Captive Portal      | All platforms           | ArubaOS<br>6.4.3.2  | ArubaOS<br>6.5.0.0        |
| 122167           | Symptom: An error message was displayed when calculating the authentication server response time. This issue is resolved by changing the log level of the error message from ERROR to DEBUG.  Scenario: This issue was observed when an incorrect timestamp value was retrieved. This issue was observed in controllers running ArubaOS 6.4.2.8.                                                                                                    | Controller-Platform | All platforms           | ArubaOS<br>6.4.2.8  | ArubaOS<br>6.5.0.0        |
| 122270           | Symptom: The write mem command failed if there was a large number of DHCP pools in the controller. This issue is resolved by sending the configuration from the DHCP module to the CLI engine in multiple chunks that are smaller than 40 KB.  Scenario: This issue was observed because a chunk of configuration exceeded 40 KB, the upper size limit of the message. This issue was observed in controllers running ArubaOS 6.4.2.8.              | DHCP                | All platforms           | ArubaOS<br>6.4.2.8  | ArubaOS<br>6.5.0.0        |

**Table 5:** Resolved Issues in 6.5.0.0

| Bug ID                     | Description                                                                                                    | Component           | Platform                                                                  | Reported<br>Version | Resolved<br>in<br>Version |
|----------------------------|----------------------------------------------------------------------------------------------------|---------------------|---------------------------------------------------------------------------|---------------------|---------------------------|
| 122287                     | Symptom: A client acquired an incorrect IP address due to incorrect VLAN assignment . This issue is resolved by adding DHCP-based User Derivation Rule (UDR) support for IP mobility when mobility service is not provided to the client.  Scenario: This issue occurred when DHCP-based VLAN derivation was configured with invalid L3 mobility Home Agent Table entries on the controller. This issue was observed in controllers running ArubaOS 6.4.4.x versions. | Mobility            | All platforms                                                             | ArubaOS<br>6.4.4.0  | ArubaOS<br>6.5.0.0        |
| 122695<br>128425<br>134457 | Symptom: A Remote Access Point (RAP) failed to come online and displayed the check_aruba_vid: STRAP License not available error message. This issue is resolved by sending the RAP feature limit and bitmap updates to the applications.  Scenario: This issue occurred after upgrading a controller to ArubaOS 6.4.4.1 and converting a Campus Access Point (CAP) to a RAP.                                                                                          | Licensing           | All platforms                                                             | ArubaOS<br>6.4.4.1  | ArubaOS<br>6.5.0.0        |
| 122797                     | Symptom: On configuring a Pre-Shared Key (PSK) for a High Availability (HA) group profile with a plus character, the controller converted the plus character to a blank space. Encoding the values in the WebUI before sending them to the backend resolved this issue.  Scenario: This issue occurred only when you configure a PSK using the WebUI. This issue was observed in controllers running ArubaOS 6.4.2.8 or later versions.                               | WebUI               | All platforms                                                             | ArubaOS<br>6.4.2.8  | ArubaOS<br>6.5.0.0        |
| 122814                     | <b>Symptom:</b> A type 9 RADAR was detected multiple times. This issue is resolved by removing the signal with first pulse interval. <b>Scenario:</b> This issue was observed in access points connected to controllers running ArubaOS 6.4.2.6.                                                                                                    | AP-Wireless         | All platforms                                                             | ArubaOS<br>6.4.2.6  | ArubaOS<br>6.5.0.0        |
| 122939                     | Symptom: 802.11ac-capable access points experienced amplified packet loss during voice calls. This issue is resolved by changing the hybrid-mode spectrum monitoring to be voice-aware.  Scenario: This issue was observed when spectrum monitoring was enabled on the AP. This issue was observed in 200, 210 Series, 220 Series, and 270 Series access points running ArubaOS 6.4.2.x or ArubaOS 6.4.3.x.                                                           | Controller-Datapath | 200 Series, 210<br>Series, 220 Series,<br>and 270 Series<br>access points | ArubaOS<br>6.4.2.5  | ArubaOS<br>6.5.0.0        |

**Table 5:** Resolved Issues in 6.5.0.0

| Bug ID | Description                                                                                                    | Component           | Platform                                      | Reported<br>Version | Resolved<br>in<br>Version |
|--------|----------------------------------------------------------------------------------------------------|---------------------|-----------------------------------------------|---------------------|---------------------------|
| 123135 | Symptom: An administrator was unable to configure the Roaming Consortium entry 1/2/3 OI value and length parameters with length 0. This issue is resolved by configuring the exact length of the entered string.  Scenario: This issue occurred because an incorrect configuration design was selected. This issue was observed in controllers running ArubaOS 6.4.4.0.                                                                                                    | Hotspot-11u         | All platforms                                 | ArubaOS<br>6.4.4.0  | ArubaOS<br>6.5.0.0        |
| 123239 | Symptom: The internal process that manages user authentication stopped responding and crashed in the master controller and logs listed the reason as Control Processor Kernel Panic. The fix ensures that the internal process does not crash.  Scenario: This issue occurred during an Enhanced Client or Proxy (ECP) authentication when the user tried to access user > 12role, which is null.                                                                                                    | Base OS Security    | All platforms                                 | ArubaOS<br>6.3.1.15 | ArubaOS<br>6.5.0.0        |
| 123401 | Symptom: During AP reprovisioning, the logs indicated that an internal error related to AP regulatory, was encountered. This issue is resolved by adding AP-group and AP-name in error log when a nonexisitent AP-group or AP-name without regulatory-profile is used.  Scenario: This issue was observed when AP was reprovisioned from an older AP group (that may not exist on the controller) to a newer AP group. This issue was observed in controllers running ArubaOS 6.4.1.0 or later versions.   | AP Regulatory       | All platforms                                 | ArubaOS<br>6.4.2.6  | ArubaOS<br>6.5.0.0        |
| 123437 | Symptom: A controller continued to display the fpapps[3645]: <399816> <errs>  fpapps  hapiPortLinkStatus: Failed to read phy status on port 0/0/5 error message although the physical port of the controller was in service. The fix ensures that a controller does not generate such false alarms.  Scenario: This issue was observed when Network Time Protocol (NTP) was configured in a controller. This issue was observed in 7000 Series and 7200 Series controllers running ArubaOS 6.4.2.6.</errs> | Controller-Platform | 7000 Series and<br>7200 Series<br>controllers | ArubaOS<br>6.4.2.6  | ArubaOS<br>6.5.0.0        |

**Table 5:** Resolved Issues in 6.5.0.0

| Bug ID                                                                                                    | Description                                                                                                    | Component           | Platform                 | Reported<br>Version | Resolved<br>in<br>Version |
|----------------------------------------------------------------------------------------------------|----------------------------------------------------------------------------------------------------|---------------------|--------------------------|---------------------|---------------------------|
| 123458                                                                                                    | Symptom: Access points failed to send the Link Layer Discovery Protocol-Media Endpoint Discovery (LLDP-MED) Type-Length-Value (TLV) information after receiving an LLDP packet from a Cisco Voice over Internet Protocol (VoIP) phone. This issue is resolved by enabling the LLDP-MED flag when the downlink Ethernet port comes up if there are LLDP-MED neighbors.  Scenario: This issue occurred when devices that supported LLDP-MED were connected to the downlink Ethernet port of access points. This issue was observed in access points connected to controllers running ArubaOS 6.4.3.3 or later versions. | AP-Platform         | All platforms            | ArubaOS<br>6.4.3.3  | ArubaOS<br>6.5.0.0        |
| 123561                                                                                                    | Symptom: Mac OS X client connected to 130 Series access points displayed NA instead of NG for the Nigerian country code. The fix ensures that the correct country code is displayed.  Scenario: This issue occurred in 130 Series access points when 802.11d and 802.11h were enabled on the APs and were provisioned with a regulatory domain code.                                                                                                    | AP-Platform         | 130 Series access points | ArubaOS<br>6.4.2.6  | ArubaOS<br>6.5.0.0        |
| 123618<br>124086<br>125286<br>125301<br>125847<br>128413<br>128630<br>129193<br>129194<br>129831<br>130672<br>132529<br>138193<br>139459<br>143028 | Symptom: Datapath crashed unexpectedly. This issue is resolved by using DMA channel distribution, avoiding station invalidation, and increasing page size.  Scenario: This issue was observed when loading 8000 users on 7205 controllers running ArubaOS 6.4.4.0.                                                                                                    | Controller-Datapath | 7205 controllers         | ArubaOS<br>6.4.4.0  | ArubaOS<br>6.5.0.0        |

**Table 5:** Resolved Issues in 6.5.0.0

| Bug ID           | Description                                                                                                    | Component       | Platform                                   | Reported<br>Version | Resolved<br>in<br>Version |
|------------------|----------------------------------------------------------------------------------------------------|-----------------|--------------------------------------------|---------------------|---------------------------|
| 123677           | <b>Symptom:</b> Type 5 and type 7 radars were detected multiple times. This issue is resolved by eliminating type 5 and type 6 radars from the country codes. <b>Scenario:</b> This issue was observed in AP-214 access points connected to controllers running ArubaOS 6.4.2.6.                                                                                                    | AP-Wireless     | AP-214 access<br>points                    | ArubaOS<br>6.4.2.6  | ArubaOS<br>6.5.0.0        |
| 123707           | Symptom: The authentication process on the controller stopped responding and crashed. This issue is resolved when the controller avoids a conflict while deleting an internally created net destination entry.  Scenario: This issue was seen when a write memory command was executed on the master controller leading to a full configuration synchronization on the local controller. The authentication process crash was caused while deleting an internally created net destination entry from an Access Control List (ACL). This issue was observed in local controllers running ArubaOS 6.3.x or ArubaOS 6.4.x. | BaseOS Security | All platforms                              | ArubaOS<br>6.3.1.14 | ArubaOS<br>6.5.0.0        |
| 123866           | Symptom: 130 Series and RAP-155 access points stopped responding and rebooted. The log files for the event listed the reason as <b>Reboot caused by kernel panic: Fatal exception</b> . Improvements in the kernel module resolved this issue. Scenario: The kernel panic issue was triggered due to corruption in the memory mapped buffer that was used to send Wi-Fi packets to ARM/WIDS process. This issue was observed in 130 Series and RAP-155 access points running ArubaOS 6.4.2.x, ArubaOS 6.4.3.x, or ArubaOS 6.4.4.x.                                                                                      | AP-Wireless     | 130 Series and<br>RAP-155 access<br>points | ArubaOS<br>6.4.2.7  | ArubaOS<br>6.5.0.0        |
| 124136<br>138762 | Symptom: Clients failed to connect to an SSID. The log files for the event listed the reason as capability requested by STA unsupported by AP. This issue is resolved by sending a VLAN discovery message (if required) during a High Availability (HA) failover.  Scenario: This issue was observed during a failover in an HA set up, when no VLAN was assigned for the virtual AP profile that is configured in tunnel mode.                                                                                                    | AP-Wireless     | All platforms                              | ArubaOS<br>6.4.2.5  | ArubaOS<br>6.5.0.0        |

**Table 5:** Resolved Issues in 6.5.0.0

| Bug ID                                                                                                    | Description                                                                                                    | Component          | Platform      | Reported<br>Version               | Resolved<br>in<br>Version |
|----------------------------------------------------------------------------------------------------|----------------------------------------------------------------------------------------------------|--------------------|---------------|-----------------------------------|---------------------------|
| 124211<br>126441<br>130639<br>132593<br>134424<br>135251<br>136274<br>136663<br>137195<br>137319<br>137409<br>137857<br>137959<br>138030<br>138213<br>138651<br>138759<br>139810<br>140116<br>140310<br>140758<br>140994<br>141654<br>141655<br>142507<br>142910 | Symptom: Users noticed high memory utilization in the Station Management Module (STM) when a controller was upgraded to ArubaOS 6.4.3.x. The fix ensures that monitoring and statistics related information is properly cleaned up when a station leaves the network.  Scenario: A change to one of the station identifiers in the system led to some monitoring and statistics information not being cleaned up when a station moved. The issue was observed in controllers running ArubaOS 6.4.3.x and 6.4.4.x.                          | Station Management | All platforms | ArubaOS<br>6.4.3.x and<br>6.4.4.x | ArubaOS<br>6.5.0.0        |
| 124275                                                                                                    | Symptom: All clients obtained IP addresses from the same Virtual Local Area Network (VLAN) even though a RADIUS server Vendor-Specific Attribute (VSA) specified a VLAN pool with multiple VLANs. This issue is resolved by updating the VLAN usage count in the authorization module.  Scenario: This issue occurred when a RADIUS server VSA overwrote the Virtual Access Point (VAP) VLAN with a different VLAN pool that was configured with the even assignment type. This issue was observed in controllers running ArubaOS 6.4.2.6. | Station Management | All platforms | ArubaOS<br>6.4.2.6                | ArubaOS<br>6.5.0.0        |

**Table 5:** Resolved Issues in 6.5.0.0

| Bug ID                     | Description                                                                                                    | Component           | Platform             | Reported<br>Version | Resolved<br>in<br>Version |
|----------------------------|----------------------------------------------------------------------------------------------------|---------------------|----------------------|---------------------|---------------------------|
| 124286<br>129845<br>131026 | Symptom: The datapath module crashed in a controller. The fix ensures that the datapath module does not crash.  Scenario: This issue was observed in controllers running ArubaOS 6.4.3.1.                                                                                                    | Controller-Datapath | All platforms        | ArubaOS<br>6.4.3.1  | ArubaOS<br>6.5.0.0        |
| 124323                     | Symptom: The 802.11k neighbor table did not show any access points. This issue is resolved by enhancing the access point search to not have any dependency on the Virtual Access Point (VAP) order and by not checking if the neighbors of an access point are enabled or disabled.  Scenario: This issue occurred when multi-VAP was configured in controllers running ArubaOS 6.3.1.5.                                                                                                    | AP-Wireless         | All platforms        | ArubaOS<br>6.3.1.5  | ArubaOS<br>6.5.0.0        |
| 124441                     | Symptom: Output modifiers were not allowed for the show firewall dns-names command. This issue is resolved by allowing the output modifiers for the command.  Scenario: This issue was observed in controllers running ArubaOS 6.4.2.8.                                                                                                    | Base OS Security    | All platforms        | ArubaOS<br>6.4.2.8  | ArubaOS<br>6.5.0.0        |
| 124513<br>129297           | Symptom: All controllers in a network crashed and rebooted unexpectedly due to high memory consumption by the <b>isakmpd</b> process. This issue is resolved by freeing the temporary variable that is used for every tunnel.  Scenario: This issue occurred when the <b>isakmpd</b> process did not free the temporary variable that was used for each tunnel, thereby causing memory leaks. This happened on the responder that was configured to use Fully Qualified Domain Name (FQDN) as the Internet Key Exchange (IKE) identity. This issue was observed on controllers running ArubaOS 6.4.2.9. | Controller-Platform | All platforms        | ArubaOS<br>6.4.2.9  | ArubaOS<br>6.5.0.0        |
| 124572                     | Symptom:Intel 7260 802.11ac clients that were connected to AP-135 access points reached the default threshold limit of transmission retries, which caused an increase in the jitter, when voice calls were made. The fix ensures that the jitter average value is maintained within an acceptable threshold of 20 ms. Scenario: This issue was observed while sending data to Intel 7260 802.11ac clients downstream. This issue was observed in AP-135 access point running ArubaOS 6.4.2.6.                                                                                                    | AP-Wireless         | AP-135 access points | ArubaOS<br>6.4.2.6  | ArubaOS<br>6.5.0.0        |

**Table 5:** Resolved Issues in 6.5.0.0

| Bug ID                                         | Description                                                                                                    | Component       | Platform                    | Reported<br>Version | Resolved<br>in<br>Version |
|------------------------------------------------|----------------------------------------------------------------------------------------------------|-----------------|-----------------------------|---------------------|---------------------------|
| 124682<br>126989                               | Symptom: A client or a switch relayed broadcast traffic when it was connected to a mesh point. This issue is resolved by removing eth0 from the bond0 interface.  Scenario: This issue occurred when broadcast traffic from a switch to a mesh point's Ethernet 0 interface was sent back. This issue was observed when a client or a switch was connected to a mesh point's Ethernet 0 interface.                                                                                                    | Mesh            | All platforms               | ArubaOS<br>6.4.3.2  | ArubaOS<br>6.5.0.0        |
| 124886<br>125129<br>125567<br>126381<br>127879 | Symptom: The authentication process spiked the CPU usage to 99%. This issue is resolved by redesigning the 802.1X reauthentication code to avoid using large lists of timers.  Scenario: This issue was observed when reauthentication was enabled in the 802.1X authentication profile and there were large number of users in the reauthentication table. As the number of users for reauthentication increased, the authentication process slowed down. Although the 802.1X authentication throughput rate was low, the CPU load for the authentication process spiked above 90%. In systems that had multiple timers, it took many CPU cycles to maintain the timers. Hence, many clients did not pass the 802.1X authentication or user entries were not created for users who passed the 802.1X authentication, especially during busy hours. This issue was observed in controllers running ArubaOS 6.4.2.4. | BaseOS Security | All platforms               | ArubaOS<br>6.4.2.4  | ArubaOS<br>6.5.0.0        |
| 124917<br>129757                               | Symptom: AP-205H access points crashed and rebooted. The fix ensures that AP-205H access points do not reboot unexpectedly.  Scenario: This issue was observed in AP-205H access points connected to controllers running ArubaOS 6.4.3.3.                                                                                                    | AP-Platform     | AP-205H access<br>points    | ArubaOS<br>6.4.3.3  | ArubaOS<br>6.5.0.0        |
| 124944<br>137099                               | Symptom: 200 Series access points failed to forward packets received on the up-link port. The fix ensures that the AP can forward packets received on the up-link port.  Scenario: This issue was caused by the unwanted bytes in a packet during a Cyclic Redundancy Check (CRC). This issue was seen in tunnel forwarding mode only. This issue was observed in 200 Series access points running ArubaOS 6.4.2.x or ArubaOS 6.4.3.x.                                                                                                    | AP-Wireless     | 200 Series access<br>points | ArubaOS<br>6.4.2.6  | ArubaOS<br>6.5.0.0        |

**Table 5:** Resolved Issues in 6.5.0.0

| Bug ID                                                                                                    | Description                                                                                                    | Component                 | Platform                   | Reported<br>Version | Resolved<br>in<br>Version |
|----------------------------------------------------------------------------------------------------|----------------------------------------------------------------------------------------------------|---------------------------|----------------------------|---------------------|---------------------------|
| 125093<br>125740<br>126416<br>127424<br>128656<br>129183<br>129878<br>129970<br>131805<br>131867<br>131868<br>132090 | Symptom: A controller stopped responding and rebooted. The log files for the event listed the reason as Reboot Cause:  Datapath timeout (Intent:cause:register 56:86:50:2). The fix ensures that controllers do not experience any datapath timeout.  Scenario: This issue was observed in 7200 Series controllers running ArubaOS 6.4.2.x or ArubaOS 6.4.3.x.                                                                  | Controller-Datapath       | 7200 Series<br>controllers | ArubaOS<br>6.4.2.6  | ArubaOS<br>6.5.0.0        |
| 125183<br>137806                                                                                                    | Symptom: The Station Management (STM) process crashed in the controller. The fix ensures that the STM process does not crash while processing an AP whose system profile has not yet been created.  Scenario: This issue was seen when the STM process was processing an AP whose system profile had not yet been created. This issue was observed in controllers running ArubaOS 6.4.2.x, ArubaOS 6.4.3.x, or ArubaOS 6.4.4.x. | Station Management        | All platforms              | ArubaOS<br>6.4.4.4  | ArubaOS<br>6.5.0.0        |
| 125225<br>127492<br>136564                                                                                           | <b>Symptom:</b> A spike in the CPU utilization for the Distributed Data Store (DDS) process was observed in the controller. The fix ensures that the CPU utilization is normal for the DDS process. <b>Scenario:</b> This issue was observed in controllers running ArubaOS 6.4.2.x.                                                                                                    | Distributed Data<br>Store | All platforms              | ArubaOS<br>6.4.2.4  | ArubaOS<br>6.5.0.0        |
| 125232                                                                                                    | Symptom: User-role and Access Control List (ACL)-related configuration were lost when a controller rebooted. This issue is resolved by reducing the number of time-ranges configured. Scenario: This issue occurred when controllers with large time-range configuration rebooted and the user-role and ACL configuration were not saved. This issue was observed in controllers running ArubaOS 6.4.2.8.                       | Base OS Security          | All platforms              | ArubaOS<br>6.4.2.8  | ArubaOS<br>6.5.0.0        |

**Table 5:** Resolved Issues in 6.5.0.0

| Bug ID           | Description                                                                                                    | Component      | Platform                 | Reported<br>Version | Resolved<br>in<br>Version |
|------------------|----------------------------------------------------------------------------------------------------|----------------|--------------------------|---------------------|---------------------------|
| 125261           | Symptom: A spike in the CPU utilization for the datapath process was observed in a controller. This issue is resolved by restricting the flooding of unsolicited Neighbor Advertisement (NA) to Wi-Fi tunnels if the ingress port is a Wi-Fi tunnel or the source is not a router.  Scenario: This issue was observed when a network was flooded with unsolicited NA packets. This issue was observed in controllers running ArubaOS 6.4.2.x.                                                              | IPv6           | All platforms            | ArubaOS<br>6.4.3.3  | ArubaOS<br>6.5.0.0        |
| 125316           | <b>Symptom:</b> On disabling an AP radio, unknown Wi-Fi packets were observed on channel 1. Improvements in the kernel module of the AP resolved this issue. <b>Scenario:</b> This issue was seen when an AP radio is disabled in either 2.4 GHz or 5 GHz. This issue was observed in 320 Series access points running ArubaOS 6.4.4.0.                                                                                                    | AP-Wireless    | 320 Series access points | ArubaOS<br>6.4.4.0  | ArubaOS<br>6.5.0.0        |
| 125346<br>127878 | Symptom: A memory leak was observed in the mDNS process. This issue is resolved by removing the AP names that are assigned to all AP modes.  Scenario: This issue was observed in network topologies with an AirGroup cluster and APs in "only BG mode" in the AP neighborhood. This issue was observed when mDNS queries with AP neighborhood information were sent from one controller to another (within a cluster). This issue was observed in controllers running ArubaOS version later than 6.4.3.0. | AirGroup       | All platforms            | ArubaOS<br>6.4.4.0  | ArubaOS<br>6.5.0.0        |
| 125535           | <b>Symptom:</b> On executing the <b>write memory</b> command on the master controller, few ACLs did not synchronize with the standby controller. The fix ensures that all ACLs synchronize with the standby controller. <b>Scenario:</b> This issue was observed in controllers running ArubaOS 6.4.2.x or 6.4.3.x. in a master-standby topology.                                                                                                    | Captive Portal | All platforms            | ArubaOS<br>6.4.2.3  | ArubaOS<br>6.5.0.0        |

**Table 5:** Resolved Issues in 6.5.0.0

| Bug ID | Description                                                                                                    | Component   | Platform                | Reported<br>Version | Resolved<br>in<br>Version |
|--------|----------------------------------------------------------------------------------------------------|-------------|-------------------------|---------------------|---------------------------|
| 125538 | Symptom: AP-105 access points did not send out a PPPoE Active Discovery Initiation (PADI) frame after the controller was upgraded to ArubaOS 6.4.4.0. This issue is resolved by updating the Ethernet driver.  Scenario: This issue was observed when setting up PPPoE on RAPs that were connected to controllers running ArubaOS 6.4.x and ArubaOS 6.3.x. This issue occurred because the hardware setup did not happen until the interface was brought up explicitly. Hence, the SAPD process did not start the PPPoE connection because the link state was DOWN.                  | AP-Platform | AP-105 access<br>points | ArubaOS<br>6.4.4.0  | ArubaOS<br>6.5.0.0        |
| 125572 | Symptom: The delete command did not work for Local Controller List For AP Whitelist Sync and Master Controller List For AP Whitelist Sync under Wireless > AP Installation > Whitelist > Campus AP or Remote AP. The fix ensures that the delete command works as expected.  Scenario: This issue was observed in controllers running ArubaOS 6.3.1.18.                                                                                                    | WebUI       | All platforms           | ArubaOS<br>6.3.1.18 | ArubaOS<br>6.5.0.0        |
| 125862 | Symptom: Users were unable to edit a Virtual Local Area Network (VLAN) range in the port-channel using the WebUI. This issue is resolved by allowing changes to the VLAN range for port-channels.  Scenario: This issue was observed in both master and local controllers running ArubaOS 6.4.x in a master-standby-local topology.                                                                                                    | WebUI       | All platforms           | ArubaOS<br>6.4.2.5  | ArubaOS<br>6.5.0.0        |
| 125889 | Symptom: Pre-Shared Key (PSK) clients failed to associate to an AP. The log files for the event listed the reason as Capability requested by STA unsupported by AP. Sending a VLAN discovery message when there is a change in the Virtual AP (VAP) profile configuration resolved this issue.  Scenario: This issue was seen when the administrator changed the VAP profile configuration in the controller. In addition, this issue was seen when the VAP profile did not have a VLAN assigned. This issue was observed in controllers running ArubaOS 6.4.2.x or ArubaOS 6.4.3.x. | AP-Wireless | All platforms           | ArubaOS<br>6.4.2.9  | ArubaOS<br>6.5.0.0        |

**Table 5:** Resolved Issues in 6.5.0.0

| Bug ID                                                   | Description                                                                                                    | Component        | Platform                                                      | Reported<br>Version | Resolved<br>in<br>Version |
|----------------------------------------------------------|----------------------------------------------------------------------------------------------------|------------------|---------------------------------------------------------------|---------------------|---------------------------|
| 125987<br>137973<br>143187                               | Symptom: Controllers running ArubaOS 6.4.3.2 crashed on the authentication module. This issue is resolved by deriving aaa profile information for the ingress wired port from the correct hash table.  Scenario: This issue occurred when the controller was processing a STM_RAP_USER_AGENT_UPDATE message for split tunnel wired users.                                                                                                    | Base OS Security | All platforms                                                 | ArubaOS<br>6.4.3.2  | ArubaOS<br>6.5.0.0        |
| 125997                                                   | <b>Symptom:</b> Multiple debugging messages were displayed repeatedly. The fix ensures that the number of debugging messages displayed are controlled. <b>Scenario:</b> This issue was caused by the <b>rdnssd</b> process. This issue was observed in controllers running ArubaOS 6.4.2.5.                                                                                                    | AP-Platform      | All platforms                                                 | ArubaOS<br>6.4.2.5  | ArubaOS<br>6.5.0.0        |
| 126145<br>128293<br>128294<br>128295<br>128343<br>128369 | Symptom: 802.11ac-capable access points broadcasted the maximum Equivalent Isotropically Radiated Power (EIRP) values instead of the ARM-configured values after each failover. This issue is resolved by implementing changes that allow the access points to broadcast the ARM-configured values after each failover.  Scenario: This issue occurred during VRRP, master-to-local and local-to-master failover except High Availability (HA) failover. This issue was observed in 200 Series, 210 Series, and 220 Series access points. This issue was observed after a controller was upgraded to ArubaOS 6.4.2.11 or later versions. | AP-Platform      | 200 Series, 210<br>Series, and 220<br>Series access<br>points | ArubaOS<br>6.4.2.12 | ArubaOS<br>6.5.0.0        |
| 126237                                                   | Symptom: Clients failed to get an IP address from random APs, resulting in traffic failure. The fix ensures that the client gets an IP address when a split-tunnel Virtual AP (VAP) is added with the BS flag.  Scenario: This issue was observed when a split-tunnel VAP was added with the BS flag which means that the VAP is in bridge and split-tunnel forwarding mode. This resulted in client failing to get an IP address. This issue was observed in controllers running ArubaOS 6.4.2.12 or later versions.                                                                                                    | AP-Datapath      | All platforms                                                 | ArubaOS<br>6.4.2.12 | ArubaOS<br>6.5.0.0        |

**Table 5:** Resolved Issues in 6.5.0.0

| Bug ID | Description                                                                                                    | Component   | Platform      | Reported<br>Version | Resolved<br>in<br>Version |
|--------|----------------------------------------------------------------------------------------------------|-------------|---------------|---------------------|---------------------------|
| 126385 | Symptom: Clients could not connect to an SSID although the access points were connected to a controller. This issue is resolved by dropping the packets if the access point is not currently active.  Scenario: This issue occurred when access points worked in active-backup mode with Virtual Access Point (VAP) in bridge mode. This issue was observed in access points connected to controllers running ArubaOS 6.4.2.12.                                                                                                    | AP-Platform | All platforms | ArubaOS<br>6.4.2.12 | ArubaOS<br>6.5.0.0        |
| 126418 | Symptom: When the show ap database flags D command was executed on a master controller, the output incorrectly displayed a D flag (dirty or no configuration) for access points that had good configuration. This issue is resolved by checking if the show ap database flags D command is issued on a master controller and returning 0 when the access points are connected only to local controllers.  Scenario: This issue occurred when access points were connected on the local controllers and not the master controller. This issue was observed in controllers running ArubaOS 6.4.x in a master-local topology. | AP-Platform | All platforms | ArubaOS<br>6.4.2.10 | ArubaOS<br>6.5.0.0        |
| 126433 | Symptom: The multicast DNS (mDNS) process crashed in the controller. This issue is resolved by correcting the timer ID immediately after a user is deleted.  Scenario: This issue was observed when a shared user-list of an AirGroup policy was modified in ClearPass Policy Manager (CPPM) from one user to another and the earlier user was deleted within 5 seconds after changing the policy. This issue was observed in controllers running ArubaOS 6.4.2.10.                                                                                                    | AirGroup    | All platforms | ArubaOS<br>6.4.3.1  | ArubaOS<br>6.5.0.0        |

**Table 5:** Resolved Issues in 6.5.0.0

| Bug ID                               | Description                                                                                                    | Component           | Platform                   | Reported<br>Version | Resolved<br>in<br>Version |
|--------------------------------------|----------------------------------------------------------------------------------------------------|---------------------|----------------------------|---------------------|---------------------------|
| 126440<br>127145<br>140733           | Symptom: Clients lost connectivity and were unable to pass traffic when debug log was enabled due to a crash in the process handling AP management and user association. The issue is resolved by removing the reason name mapping in the debug logs for the error codes received from the 802.11k beacon reports.  Scenario: This issue occurred because the debug log did not have a proper reason name mapping for the error codes received from the 802.11k beacon reports. This issue was observed in controllers running ArubaOS 6.3.x or ArubaOS 6.4.x. | Station Management  | All platforms              | ArubaOS<br>6.3.1.14 | ArubaOS<br>6.5.0.0        |
| 126484<br>130522<br>131584<br>131586 | Symptom: The datapath process crashed in a controller. This issue is resolved by adding a check that avoids memory access beyond the buffer size.  Scenario: This issue was observed when some attributes were absent in the STUN message for Apple Facetime calls which led to memory access beyond the buffer size. This issue was observed in controllers running ArubaOS 6.4.4.0.                                                                                                    | UCC                 | All platforms              | ArubaOS<br>6.4.4.0  | ArubaOS<br>6.5.0.0        |
| 126572                               | Symptom: A master controller failed to send Simple Network Management Protocol (SNMP) traps for 200 Series access points. The fix ensures that the master controller sends the correct SNMP traps when there is a change in the transmit power level of access points.  Scenario: This issue occurred when the transmit power level of access points changed. This issue was observed in 200 Series access points connected to controllers running ArubaOS 6.4.2.12.                                                                                           | ARM                 | 200 Series access points   | ArubaOS<br>6.4.2.12 | ArubaOS<br>6.5.0.0        |
| 126589                               | Symptom: A controller stopped responding and rebooted repeatedly. This issue is resolved by preventing the Command Line Interface (CLI) from getting configured on the controller.  Scenario: This issue was observed in Xsec opmode for WLAN. This issue was observed in 7200 Series controllers running ArubaOS 6.3.1.x.                                                                                                    | Controller-Datapath | 7200 Series<br>controllers | ArubaOS<br>6.3.1.18 | ArubaOS<br>6.5.0.0        |

**Table 5:** Resolved Issues in 6.5.0.0

| Bug ID | Description                                                                                                    | Component     | Platform                                                                 | Reported<br>Version | Resolved<br>in<br>Version |
|--------|----------------------------------------------------------------------------------------------------|---------------|--------------------------------------------------------------------------|---------------------|---------------------------|
| 126646 | Symptom: The mDNS process crashed in a controller. This issue is resolved by checking for the existence of a cleanup service and ending a timer to free the cleanup service.  Scenario: This issue was observed when a full configuration synchronization occurred in a controller after one minute of disabling any AirGroup service. This issue was observed in controllers running ArubaOS 6.4.4.0 in master-local or Virtual Router Redundancy Protocol (VRRP) topology.                                                                                                    | AirGroup      | All platforms                                                            | ArubaOS<br>6.4.4.0  | ArubaOS<br>6.5.0.0        |
| 126670 | <b>Symptom:</b> When an ACL name was removed or added from an interface, the applied count of the ACLs were not updated. This issue is resolved by ensuring that ACLs on a physical interface are not changed when the system is powered on. <b>Scenario:</b> This issue was observed when ACLs were changed on a physical interface. This was observed in controllers running ArubaOS 6.3.1.5.                                                                                                    | Configuration | All platforms                                                            | ArubaOS<br>6.3.1.5  | ArubaOS<br>6.5.0.0        |
| 126690 | Symptom: Certain Dell Latitude laptops with Dell Wireless 1501 wireless adapter failed to get an IP address when associating to 200 Series, 210 Series, 220 Series, or 270 Series access points. Improvements in the wireless driver of the AP resolved this issue.  Scenario: This issue was caused by a wrong AP beacon. When High Throughput (HT) was disabled in rf dot11g-radio-profile and enabled in rf ht-ssid-profile, AP beacon advertised HT IE. Due to this, the Dell wireless 1501 wireless adapter failed to get an IP address. This issue was observed in 200 Series, 210 Series, 220 Series, or 270 Series access points running ArubaOS 6.4.2.x or ArubaOS 6.4.3.x. | AP-Wireless   | 200 Series, 210<br>Series, 220 Series,<br>or 270 Series<br>access points | ArubaOS<br>6.4.2.12 | ArubaOS<br>6.5.0.0        |

**Table 5:** Resolved Issues in 6.5.0.0

| Bug ID                                                                       | Description                                                                                                    | Component           | Platform                | Reported<br>Version | Resolved<br>in<br>Version |
|------------------------------------------------------------------------------|----------------------------------------------------------------------------------------------------|---------------------|-------------------------|---------------------|---------------------------|
| 126713                                                                       | Symptom: A controller sent authentication requests to an authentication server that was out of service. This issue is resolved by resetting the cache entries of the authentication server group.  Scenario: This issue occurred when an authentication server went out of service after authenticating a user and the same server was reused for authentication in the next instance. The authentication server stored in the user context was reused even if the server was out of service. This issue was observed in controllers running ArubaOS 6.4.2.5. | Base OS Security    | All platforms           | ArubaOS<br>6.4.2.5  | ArubaOS<br>6.5.0.0.       |
| 126736                                                                       | Symptom: Home Agent/Foreign Agent configuration did not work with anchor table and clients that sent DHCP discover with unicast flag. This issue is resolved by making an exception for ARP/DHCP flood optimization when the mobility feature is enabled.  Scenario: This issue occurred when the mobility feature was used with static IP and DHCP clients. This issue was observed in controllers running ArubaOS 6.4.3.4.                                                                                                    | Controller-Datapath | All platforms           | ArubaOS<br>6.4.3.4  | ArubaOS<br>6.5.0.0        |
| 126749                                                                       | Symptom: Master-standy redundancy using VRRP did not work with untrusted ports when firewall prohibit-IP spoofing command was disabled. The fix ensures that VRRP works as expected when ports are set to untrusted.  Scenario: When users upgraded to ArubaOS 6.4.3.2, the no firewall prohibit-ip-spoofing command did not function as desired. As a result, master-standby redundancy using VRRP did not work with untrusted ports also stopped functioning. This issue was observed in controllers running ArubaOS 6.4.3.2.                               | Controller-Datapath | All platforms           | ArubaOS<br>6.4.3.2  | ArubaOS<br>6.5.0.0        |
| 126793<br>128230<br>131927<br>132149<br>132304<br>134889<br>137322<br>140746 | Symptom: An AP crashed unexpectedly. The log file for the event listed the reason as kernel panic: PC is at nss_core_handle_napi. The fix ensures that the AP works as expected. Scenario: This issue occurred because of corrupted Network Switching Subsystem (NSS) descriptor. This issue was observed in AP-324 access points running ArubaOS 6.4.4.1.                                                                                                    | AP-Wireless         | AP-324 access<br>points | ArubaOS<br>6.4.4.1  | ArubaOS<br>6.5.0.0        |

**Table 5:** Resolved Issues in 6.5.0.0

| Bug ID                               | Description                                                                                                    | Component        | Platform                                  | Reported<br>Version | Resolved<br>in<br>Version |
|--------------------------------------|----------------------------------------------------------------------------------------------------|------------------|-------------------------------------------|---------------------|---------------------------|
| 126905                               | Symptom: Only 99 user derivation rules were retained after a controller was rebooted. The fix ensures that all the user derivation rules are retained after the controller is reloaded.  Scenario: When the show aaa derivation-rules user command was executed after the controller was rebooted, it was observed that only 99 rules were retained when 100 or more derivation rules were configured. This issue was not limited to any specific controller model or ArubaOS release version.                                                                       | Base OS Security | All platforms                             | ArubaOS<br>6.4.2.8  | ArubaOS<br>6.5.0.0        |
| 126926                               | Symptom: Few Google Chromecast applications did not work when AirGroup was enabled on the controller. This issue is resolved by sending the wildcard query for unique service IDs that are not part of the allowall service.  Scenario: This issue occurred because of a change in the Google cast support to application queries for Google Chromecast. This issue was observed in controllers running ArubaOS 6.4.x or later versions.                                                                                                    | AirGroup         | All platforms                             | ArubaOS<br>6.4.2.10 | ArubaOS<br>6.5.0.0        |
| 127210<br>128489                     | Symptom: The Print Preview page in a Google Chrome web browser was blank after logging in to a controller with the guest provisioning account. This issue is resolved by removing the reference to stylesheet.  Scenario: This issue occurred because of a wrong reference to a stylesheet. This issue was observed after logging in to a controller using Google Chrome 46.0.2490.71m web browser and previewing the page to print the guest user credentials. This issue was observed in controllers running ArubaOS 6.3.1.x, ArubaOS 6.4.3.x, or ArubaOS 6.4.4.x. | WebUI            | All platforms                             | ArubaOS<br>6.4.3.4  | ArubaOS<br>6.5.0.0        |
| 127359<br>131197<br>131432<br>132495 | <b>Symptom:</b> AP-228 and 270 Series mesh portal and mesh points did not form a mesh link when they were connected to Cisco 3850 and 2960x Power Over Ethernet (POE) controllers. This issue is resolved by adding a delay during the initial setup till the power profile changes to POE-AT. <b>Scenario:</b> This issue was observed in AP-228 and 270 Series access points connected to controllers running ArubaOS 6.4.3.x or ArubaOS 6.4.4.x.                                                                                                    | Mesh             | AP-228 and 270<br>Series access<br>points | ArubaOS<br>6.4.3.5  | ArubaOS<br>6.5.0.0        |

**Table 5:** Resolved Issues in 6.5.0.0

| Bug ID | Description                                                                                                    | Component           | Platform                           | Reported<br>Version | Resolved<br>in<br>Version |
|--------|----------------------------------------------------------------------------------------------------|---------------------|------------------------------------|---------------------|---------------------------|
| 127421 | Symptom: The authentication process crashed in a controller. This issue is resolved by clearing the memory pointers whenever the memory is freed.  Scenario: This issue was observed in controllers with active Lightweight Directory Access Protocol (LDAP) server connections. This issue was observed in controllers running ArubaOS 6.4.3.x or later versions.                                                                                                    | Base OS Security    | All platforms                      | ArubaOS<br>6.4.3.1  | ArubaOS<br>6.5.0.0        |
| 127460 | Symptom: Multiple RADAR detections were observed on 80 MHz Dynamic Frequency Selection (DFS) channels. This issue is resolved by improving the detection algorithm for specific type of RADAR pulse.  Scenario: This issue was observed in controllers running ArubaOS 6.4.3.3.                                                                                                    | AP-Wireless         | All platforms                      | ArubaOS<br>6.4.3.3  | ArubaOS<br>6.5.0.0        |
| 127489 | <ul> <li>Symptom: The sequence number of the heartbeats received from some access points were frozen at a particular number. This issue is resolved by:         <ul> <li>Deleting the IPsec tunnel with a Remote Access Point (RAP) based on MAC address when the RAP comes up.</li> <li>Including the ID field, which represents the destination NAT port in the lookup, tunnel addition, and tunnel deletion during outbound Security Association (SA).</li> </ul> </li> <li>Scenario: This issue was observed in PSK-based RAP deployment behind Network Address Translation (NAT) servers. This issue was observed in RAPs connected to controllers running ArubaOS 6.4.0.3.</li> </ul> | Controller-Datapath | All platforms                      | ArubaOS<br>6.4.0.3  | ArubaOS<br>6.5.0.0        |
| 127848 | <b>Symptom:</b> Access points did not reconnect their Point-to-Point Protocol over Ethernet (PPPoE) to the backup local management switch (LMS) when the primary LMS was not available. The fix ensures that access points reconnect their PPPoE to the backup LMS. <b>Scenario:</b> This issue was observed in AP-205 and AP-274 access points connected to controllers running ArubaOS 6.4.4.0.                                                                                                    | Remote AP           | AP-205 and AP-274<br>access points | ArubaOS<br>6.4.4.0  | ArubaOS<br>6.5.0.0        |

**Table 5:** Resolved Issues in 6.5.0.0

| Bug ID                                                             | Description                                                                                                    | Component           | Platform                | Reported<br>Version | Resolved<br>in<br>Version |
|--------------------------------------------------------------------|----------------------------------------------------------------------------------------------------|---------------------|-------------------------|---------------------|---------------------------|
| 127937<br>130815<br>131103<br>131239<br>133516<br>135969<br>139944 | <b>Symptom:</b> A controller crashed because of datapath timeout after upgrading the controller to ArubaOS 6.4.2.13. This issue is resolved by optimizing the inactive-user timeout logic. <b>Scenario:</b> This issue occurred when the fragmented untrusted traffic came from a client for an active session when the client user entry was not created in the controller.                                                                                                    | Controller-Datapath | All platforms           | ArubaOS<br>6.4.2.13 | ArubaOS<br>6.5.0.0        |
| 127946                                                             | Symptom: AP-325 access points rebooted with the reason Reboot caused by kernel panic: Rebooting the AP because of FW ASSERT reason. This issue is resolved by adding checks on the host side before sending WMI events.  Scenario: This issue occurred when clients associated with access points and the host sent WMI event with incorrect Network Switching Subsystem (NSS) number. This issue was observed in AP-325 access points connected to controllers running ArubaOS 6.4.4.1.                                              | AP-Wireless         | AP-325 access<br>points | ArubaOS<br>6.4.4.1  | ArubaOS<br>6.5.0.0        |
| 127971                                                             | Symptom: When user authentication failed, a controller did not update the syslog entry with the authentication method used. This issue is resolved by adding the authentication method to the log and by changing the log entry from USER to USER-DEBUG. Scenario: This issue occurred when replacing the old log entry 52,2042 with 52,2275. However, the new log entry did not include the authentication method. This issue was observed in controllers running ArubaOS 6.4.x.                                                     | Base OS Security    | All platforms           | ArubaOS<br>6.4.2.12 | ArubaOS<br>6.5.0.0        |
| 127989                                                             | Symptom: AP-325 access points rebooted at random times. The log file for the event listed the reason as Failed over to standby. This issue is resolved by not freeing a hardware crypto session when a tunnel using software encryption is destroyed. Scenario: This issue occurred when software encryption was used instead of hardware encryption for IPsec tunnels and an IPsec tunnel using software encryption was destroyed. This issue was observed in AP-325 access points connected to controllers running ArubaOS 6.4.4.1. | AP-Platform         | AP-325 access<br>points | ArubaOS<br>6.4.4.1  | ArubaOS<br>6.5.0.0        |

**Table 5:** Resolved Issues in 6.5.0.0

| Bug ID           | Description                                                                                                    | Component           | Platform         | Reported<br>Version | Resolved<br>in<br>Version |
|------------------|----------------------------------------------------------------------------------------------------|---------------------|------------------|---------------------|---------------------------|
| 127998<br>134133 | Symptom: A controller crashed unexpectedly. The log file for the event listed the reason as Datapath timeout (Heartbeat Initiated) (Intent:cause:register 53:86:0:2c)". The fix ensures that the controller works as expected.  Scenario: This issue occurred because the Ethernet driver did not allocate header room. This issue was observed in 7008 controllers running ArubaOS 6.5.0.0.                                                                                                    | Controller-Datapath | 7008 controllers | ArubaOS<br>6.5.0.0  | ArubaOS<br>6.5.0.0        |
| 128057           | Symptom: In centralized licensing, the number of remaining licenses mismatched with the number of remaining AP capacity on the licensing master controller. This issue is resolved by not accounting the number of standby APs when calculating the remaining AP capacity.  Scenario: This issue occurred when centralized licensing was enabled and standby APs were also accounted for while calculating the remaining AP capacity. Also, there were controllers in HA mode in which backup APs were present. This issue was observed in controllers running ArubaOS 6.4.x or later versions. | AP-Platform         | All platforms    | ArubaOS<br>6.4.2.8  | ArubaOS<br>6.5.0.0        |
| 128170           | Symptom: When an AirGroup service was deleted, the mDNS process crashed on the controller. The fix ensures that the mDNS process does not crash after deleting an AirGroup service.  Scenario: This issue was observed because a list was created when an AirGroup service was disabled and a NULL value was not assigned to the list when the list was removed. Later, if the same AirGroup service was deleted, the mDNS process crashed when it tried to access a list which was removed but not assigned a NULL value. This issue was observed in controllers running ArubaOS 6.4.4.2.      | AirGroup            | All platforms    | ArubaOS<br>6.4.4.2  | ArubaOS<br>6.5.0.0        |
| 128348           | Symptom: Intermittent high Noise Floor (NF) was observed in access points. This issue is resolved by increasing the NF calibration time on the home channel.  Scenario This issue occurred when scanning was enabled and NF calibration parameters were not set correctly after returning to home channel. This issue was observed in access points connected to controllers running ArubaOS 6.4.4.1.                                                                                                    | AP-Wireless         | All platforms    | ArubaOS<br>6.4.4.1  | ArubaOS<br>6.5.0.0        |

**Table 5:** Resolved Issues in 6.5.0.0

| Bug ID | Description                                                                                                    | Component           | Platform                   | Reported<br>Version | Resolved<br>in<br>Version |
|--------|----------------------------------------------------------------------------------------------------|---------------------|----------------------------|---------------------|---------------------------|
| 128441 | Symptom: Packet loss was seen during peak data traffic. This issue is resolved by increasing the platform limit for sessions from 32768 to 65536.  Scenario: This issue was observed because system's session limit was reached. Session tables were full, so a new session entry could not be allocated due to which the associated packets dropped. This issue was observed in 7000 Series series controllers with session limit of 32k (32768) running ArubaOS 6.4.x. | Controller-Datapath | 7000 Series<br>controllers | ArubaOS<br>6.4.2.13 | ArubaOS<br>6.5.0.0        |
| 128457 | Symptom: The wlsxMeshNodeEntryChanged trap generated by a master controller due to a mesh link reset did not contain complete information about which mesh link was reset. This issue is resolved by incorporating a check for this trap while handling another trap for the table change type.  Scenario: This issue occurred in a master controller running ArubaOS 6.4.3.1. This issue was not limited to any specific controller model.                              | SNMP                | All platforms              | ArubaOS<br>6.4.3.1  | ArubaOS<br>6.5.0.0        |
| 128459 | Symptom: The AirGroup user list showed IPv6 entries although the AirGroup IPv6 option was disabled. The fix ensures that IPv6 entries are not shown in the AirGroup user list when the AirGroup IPv6 option is disabled.  Scenario: This issue occurred when the AirGroup IPv6 option was disabled. This issue was observed in controllers running ArubaOS 6.4.4.3.                                                                                                    | AirGroup            | All platforms              | ArubaOS<br>6.4.4.3  | ArubaOS<br>6.5.0.0        |
| 128460 | Symptom: Users were not assigned the correct role-based VLAN after a full 802.1X authentication when the role was changed by Change of Authorization (CoA). This issue is resolved by allowing free role transitions to/from CoA/ESI roles without looking for priorities.  Scenario: This issue occurred while conforming to a set of priorities when changing roles. This issue was observed in controllers running ArubaOS 6.4.3.4.                                   | Base OS Security    | All platforms              | ArubaOS<br>6.4.3.4  | ArubaOS<br>6.5.0.0        |

**Table 5:** Resolved Issues in 6.5.0.0

| Bug ID | Description                                                                                                    | Component        | Platform                 | Reported<br>Version | Resolved<br>in<br>Version |
|--------|----------------------------------------------------------------------------------------------------|------------------|--------------------------|---------------------|---------------------------|
| 128461 | Symptom: AP-103H access points crashed with the athr_gmac_recv_packets:1744: assertion failed error message. This issue is resolved by emptying a pending received task before clearing an internal flag.  Scenario: This issue occurred when a pending received tasklet was not emptied before clearing an internal flag. This issue was observed in AP-103H access points connected to controllers running ArubaOS 6.4.2.5.                                                                                                    | AP-Platform      | AP-103H access<br>points | ArubaOS<br>6.4.2.5  | ArubaOS<br>6.5.0.0        |
| 128466 | Symptom: A controller displayed the Invalid TLS version error message in authentication trace buffer after uploading a new certificate for Extensible Authentication Protocol-Protected Extensible Authentication Protocol (EAP-PEAP) authentication. This resulted in user authentication failure. This issue is resolved by adding zeros to the private key so that it is 256 bytes in length.  Scenario: This issue occurred while decrypting the pre-master secret key when a client attempted Transport Layer Security (TLS) for 802.1X authentication. This issue was observed in controllers running ArubaOS 6.4.2.x. | Base OS Security | All platforms            | ArubaOS<br>6.4.2.12 | ArubaOS<br>6.5.0.0        |
| 128552 | <b>Symptom:</b> A client that was connected to an AP lost connectivity for a short period of time on each day at the same time. This issue is resolved by resuming the normal operation when the client turns to active state from inactive state. <b>Scenario:</b> This issue was observed when a client was in hardware sleep mode and did not send a deauthentication request. This issue was observed in an AP-215 access points running ArubaOS 6.4.2.8.                                                                                                    | AP-Platform      | AP-215 access<br>points  | ArubaOS<br>6.4.2.8  | ArubaOS<br>6.5.0.0        |
| 128677 | <b>Symptom:</b> An incorrect total number of access points was displayed in the WebUI under <b>WebUI &gt; Monitoring</b> . This issue is resolved by calculating the total number of access points as the sum of wired AP and wireless AP and displaying the value in the WebUI. <b>Scenario:</b> This issue was observed in controllers running ArubaOS 6.3.1.15.                                                                                                    | WebUI            | All platforms            | ArubaOS<br>6.3.1.15 | ArubaOS<br>6.5.0.0        |

**Table 5:** Resolved Issues in 6.5.0.0

| Bug ID                               | Description                                                                                                    | Component           | Platform                              | Reported<br>Version | Resolved<br>in<br>Version |
|--------------------------------------|----------------------------------------------------------------------------------------------------|---------------------|---------------------------------------|---------------------|---------------------------|
| 128800                               | Symptom: Guest users were not removed from the user table after the user idle timer value that was configured in the Captive Portal (CP) profile expired. This issue is resolved by ensuring that if I3role has cp-profile, then use it to get the idle timeout, else get the idle timeout from the cp-profile in I2role.  Scenario: This issue occurred when the user idle timeout that was configured in the CP profile was not considered for guest users and the guest users were timed out after the global user idle timeout expired. This issue was observed in controllers running ArubaOS 6.4.3.4. | Base OS Security    | All platforms                         | ArubaOS<br>6.4.3.4  | ArubaOS<br>6.5.0.0        |
| 128916<br>132353<br>133884<br>138015 | Symptom: Users were denied access by the controller and the drop pkt as ip not assigned through dhcp error message was displayed. The issue is fixed by enabling enforce-dhcp. Scenario: This issue occurred when the dhcp enforcement failed. This issue was observed in controllers running ArubaOS 6.3.1.16.                                                                                                    | Controller-Datapath | All platforms                         | ArubaOS<br>6.3.1.6  | ArubaOS<br>6.5.0.0        |
| 128925                               | Symptom: The multicast DNS (mDNS) process crashed in a controller. The fix ensures that devices are not added to AirGroup when AirGroup is in disabled state.  Scenario: This issue occurred when devices were added to an AirGroup device list and were not cleared as a global credit timer did not run when AirGroup was disabled. This resulted in exponential increase in memory usage in the mDNS process. This issue was observed in controllers running ArubaOS 6.4.2.6.                                                                                                    | Controller-Platform | All platforms                         | ArubaOS<br>6.4.2.6  | ArubaOS<br>6.5.0.0        |
| 128979                               | Symptom: A RAP-109 access point rarely did not connect to the controller and could not recover by itself. The fix ensures that the remote access point (RAP) reboots and recovers even if the Wi-Fi Peripheral Component Interconnect (PCI) fails to initialize. Scenario: This issue occurred when the radio card was not detected and the RAP sent Hello request without the Wi-Fi1 MAC to the controller to which the controller could not respond. This issue was observed in RAP-108 and RAP-109 access points connected to controllers running ArubaOS 6.4.3.3 in a master-local topology.            | AP-Platform         | RAP-108 and RAP-<br>109 access points | ArubaOS<br>6.4.3.3  | ArubaOS<br>6.5.0.0        |

**Table 5:** Resolved Issues in 6.5.0.0

| Bug ID           | Description                                                                                                    | Component           | Platform         | Reported<br>Version | Resolved<br>in<br>Version |
|------------------|----------------------------------------------------------------------------------------------------|---------------------|------------------|---------------------|---------------------------|
| 129043           | Symptom: A controller rebooted. The log file for the event listed the reason as datapath timeout. This issue is resolved by adding AMSDU support for IPv6 access points and passing the fragments with forward opcode.  Scenario: This issue occurred during reassembly of fragmented packets. This issue was observed in both master and local controllers running ArubaOS 6.4.3.4 in master-local topology.                                                                                                    | Controller-Datapath | All platforms    | ArubaOS<br>6.4.3.4  | ArubaOS<br>6.5.0.0        |
| 129055<br>137138 | <b>Symptom:</b> A controller stopped responding and rebooted unexpectedly. While collecting the crash logs, the controller crashed again and over-wrote the crash logs of the previous crash. This issue is resolved by removing the access to the device name for a given interrupt number in the crash path. <b>Scenario:</b> This issue occurred while collecting the crash logs in 7220 controllers running ArubaOS 6.3.1.x, ArubaOS 6.4.2.x, ArubaOS 6.4.3.x, or ArubaOS 6.4.4.x.                                                            | Controller-Platform | 7220 controllers | ArubaOS<br>6.4.4.1  | ArubaOS<br>6.5.0.0        |
| 129096           | Symptom: The Lightweight Directory Access Protocol (LDAP) connection in a controller reset. The controller was unable to authenticate or query the users using the LDAP server. This issue is resolved by enabling the chase-referrals parameter in LDAP-authenticationserver-profile.  Scenario: This issue was observed when a search request from a controller to an LDAP server was redirected to another LDAP server that did not support anonymous queries. This issue was not limited to any specific controller model or ArubaOS version. | LDAP                | All platforms    | ArubaOS<br>6.4.2.12 | ArubaOS<br>6.5.0.0        |
| 129116<br>132900 | Symptom: The AirGroup service configuration changed automatically on a standby controller after executing the write memory command on a master controller. This issue is resolved by restoring the status of AirGroup services after masterstandby synchronization.  Scenario: This issue occurred while synchronizing the configuration from a master controller to a standby controller. This issue was observed in controllers running ArubaOS 6.4.2.x, ArubaOS 6.4.3.x, or 6.4.4.x in a master-local topology.                                | AirGroup            | All platforms    | ArubaOS<br>6.4.2.13 | ArubaOS<br>6.5.0.0        |

**Table 5:** Resolved Issues in 6.5.0.0

| Bug ID           | Description                                                                                                    | Component   | Platform      | Reported<br>Version | Resolved<br>in<br>Version |
|------------------|----------------------------------------------------------------------------------------------------|-------------|---------------|---------------------|---------------------------|
| 129144           | Symptom: Windows 10 clients running version 1511 were unable to connect to 802.1X SSID when termination was enabled on the controller. A workaround is added in the ArubaOS code whereby the controller sends a HELLO message with TLS v1.0 when the Advanced Cryptography (ACR) license is not available in the controller for clients initiating a TLS v1.2 session.  Scenario: ArubaOS supports TLS v1.2 with Suite B which requires ACR license. Windows 10 clients with the new patch (OS Build 10586.3) seem to work with RSA certificates and TLS v1.2. This issue was observed in Windows 10 client with OS Build 10586.3 and controllers running ArubaOS 6.3.x or ArubaOS 6.4.x. | RADIUS      | All platforms | ArubaOS<br>6.3.1.18 | ArubaOS<br>6.5.0.0        |
| 129223           | Symptom: Clients failed to discover Amazon Fire TV even when AirGroup service was enabled in the controller. This issue is resolved by adding the Amazon Fire TV as part of the AirGroup services.  Scenario: This issue occurred because the service ID was not listed under the AirGroup service in the controller. This issue was observed with Amazon Fire TV and controllers running ArubaOS 6.4.x.                                                                                                    | AirGroup    | All platforms | ArubaOS<br>6.4.3.2  | ArubaOS<br>6.5.0.0        |
| 129439<br>129652 | <b>Symptom:</b> Duplicate subrecords were added under the allowall service for subrecord response packet. This issue is resolved by removing the sub part when adding the service ID under the allowall service. <b>Scenario:</b> This issue was observed in controllers running ArubaOS 6.4.4.3.                                                                                                    | AirGroup    | All platforms | ArubaOS<br>6.4.4.3  | ArubaOS<br>6.5.0.0        |
| 129464           | Symptom: Clients took long time to connect after High Availability (HA) failover. The log file for the event listed the reason as Station Up Message to Controller Timed Out. This issue is resolved by cleaning the deferred deauthentication list. Scenario: This issue occurred when the acknowledgment for the station up message arrived after the message list was moved to the deferred deauthentication list and the station up message was not processed normally. This issue was observed in controllers running ArubaOS 6.4.3.2.                                                                                                    | AP-Wireless | All platforms | ArubaOS<br>6.4.3.2  | ArubaOS<br>6.5.0.0        |

**Table 5:** Resolved Issues in 6.5.0.0

| Bug ID           | Description                                                                                                    | Component   | Platform      | Reported<br>Version | Resolved<br>in<br>Version |
|------------------|----------------------------------------------------------------------------------------------------|-------------|---------------|---------------------|---------------------------|
| 129535<br>134047 | Symptom: Access points do not receive LLDP packets from LAN ports. This issue is resolved by adding the BRCM header before the Ethernet header.  Scenario: This issue occurred because the BRCM header was positioned after the Ethernet header when the access points received the LLDP packets from the LAN ports of a controller. Hence, the access points dropped the LLDP packets. This issue was observed in access points connected to controllers running ArubaOS 6.4.3.x, ArubaOS 6.4.4.x, or ArubaOS 6.5.0.0. | AP-Platform | All platforms | ArubaOS<br>6.4.3.3  | ArubaOS<br>6.5.0.0        |
| 129646           | Symptom: Unsolicited mDNS response was not sent correctly across controllers when the shared user list on the AirGroup server was modified in ClearPass Policy Manager (CPPM) policy. The fix ensures that the unsolicited mDNS response was sent correctly.  Scenario: This issue was observed in controllers running ArubaOS 6.4.4.1.                                                                                                    | AirGroup    | All platforms | ArubaOS<br>6.4.4.1  | ArubaOS<br>6.5.0.0        |
| 129649           | <b>Symptom:</b> When the AirGroup <b>allowall</b> service was enabled, wildcard queries were sent for subservices that were learnt by the <b>allowall</b> service. The fix ensures that wildcard queries are not sent for subservices that are learnt by the <b>allowall</b> service. <b>Scenario:</b> This issue was observed in controllers running ArubaOS 6.4.3.x or ArubaOS 6.4.4.x.                                                                                                    | AirGroup    | All platforms | ArubaOS<br>6.4.4.3  | ArubaOS<br>6.5.0.0        |

**Table 5:** Resolved Issues in 6.5.0.0

| Bug ID                     | Description                                                                                                    | Component | Platform      | Reported<br>Version | Resolved<br>in<br>Version |
|----------------------------|----------------------------------------------------------------------------------------------------|-----------|---------------|---------------------|---------------------------|
| 129698<br>132761           | <ul> <li>Symptom: A client experienced a one-way VoIP communication. The fix ensures that the SIP ALG uses the right datapath opcode to send the SIP 486 message so that the route cache entry for the client remains intact.</li> <li>Scenario: This issue was seen under the following circumstances:</li> <li>Call Admission Control (CAC) was enabled.</li> <li>The controller blocked the SIP-based call due to CAC.</li> <li>On clearing the CAC limitation, when a subsequent SIP-based call was made to or from the client, the controller dropped all RTP and RTCP packets to this client.</li> <li>This issue was seen because the route cache entry for the client was modified when SIP ALG sent a SIP 486 message to the client for blocking the call. This lead the controller to detect an IP spoofing because the route cache entry for the client indicated the wrong MAC address. This issue was observed in controllers running ArubaOS 6.4.x.</li> </ul> | UCC       | All platforms | ArubaOS<br>6.4.2.5  | ArubaOS<br>6.5.0.0        |
| 130113<br>131652<br>131653 | Symptom: RTP/RTCP packets were not prioritized in a Jabber voice conference call. This issue is resolved by adding a new IP address parameter in the media block to handle the video parameters.  Scenario: This issue occurred when the connection details were overwritten because the IP address was common for different connections. This issue was observed in controllers running ArubaOS 6.5.0.0.                                                                                                    | UCC       | All platforms | ArubaOS<br>6.5.0.0  | ArubaOS<br>6.5.0.0        |
| 130290                     | Symptom: The multicast DNS (mDNS) process crashed in a controller. This issue is resolved by allocating new memory instead of using the freed up memory.  Scenario: This issue occurred when subrecord responses were sent for the allowall service. This issue was observed in controllers running ArubaOS 6.4.3.6.                                                                                                    | AirGroup  | All platforms | ArubaOS<br>6.4.3.6  | ArubaOS<br>6.5.0.0        |

**Table 5:** Resolved Issues in 6.5.0.0

| Bug ID                               | Description                                                                                                    | Component           | Platform      | Reported<br>Version | Resolved<br>in<br>Version |
|--------------------------------------|----------------------------------------------------------------------------------------------------|---------------------|---------------|---------------------|---------------------------|
| 130611                               | Symptom: An administrator failed to configure the no spanning-tree command for a port-channel. The fix ensures that the command can be set for a port-channel.  Scenario: This issue was seen when the port-channel was changed to a trunk mode. This issue was observed in controllers running ArubaOS 6.4.4.x.                                                                                                    | Port-Channel        | All platforms | ArubaOS<br>6.4.4.0  | ArubaOS<br>6.5.0.0        |
| 130917<br>136646<br>140035<br>142742 | Symptom: When the show running config command was executed on the controller, the Module AMAPI SNMP trap client is busy. Please try later error message was displayed. The fix ensures that this error message is not displayed.  Scenario: This issue occurred when bulk SNMP queries were executed on a controller. This issue was observed in controllers running ArubaOS 6.4.2.x, ArubaOS 6.4.3.x, or ArubaOS 6.4.4.x.                                                                               | SNMP                | All platforms | ArubaOS<br>6.4.3.5  | ArubaOS<br>6.5.0.0        |
| 130965                               | Symptom: The controller WebUI defaulted the ACL queue priority value to Low even though it was set to High. However, the controller accepted the correct value when configured from the CLI. The fix ensures that the controller applies the queue priority correctly for an ACL when configured from the WebUI. Scenario: This issue occurred only when the queue priority for an ACL was set to High from the WebUI. This issue was observed in controllers running ArubaOS 6.4.2.3 or later versions. | WebUI               | All platforms | ArubaOS<br>6.4.2.3  | ArubaOS<br>6.5.0.0        |
| 130981                               | Symptom: A controller rebooted. The log file for the event listed the reason as datapath timeout. This issue is resolved by not parsing special characters.  Scenario: This issue occurred when a copy command with \\ characters at the end of a command was executed. This issue was observed in controllers running ArubaOS 6.4.4.0.                                                                                                    | Controller-Platform | All platforms | ArubaOS<br>6.4.4.0  | ArubaOS<br>6.5.0.0        |
| 130983                               | <b>Symptom:</b> The Policy Based Routing (PBR) configuration in a standby controller was not retained after saving the configuration in a master controller. This issue is resolved by storing router ACL policies in a local table and not purging it during configuration push from the master controller. <b>Scenario:</b> This issue was observed in standby controllers running ArubaOS 6.4.4.1 in master-standby topology.                                                                         | Controller-Datapath | All platforms | ArubaOS<br>6.4.4.1  | ArubaOS<br>6.5.0.0        |

**Table 5:** Resolved Issues in 6.5.0.0

| Bug ID           | Description                                                                                                    | Component           | Platform                | Reported<br>Version | Resolved<br>in<br>Version |
|------------------|----------------------------------------------------------------------------------------------------|---------------------|-------------------------|---------------------|---------------------------|
| 131104<br>137024 | <b>Symptom:</b> An incorrect AP interference statistic that was sent from a controller to an AP led to gaps in the channel utilization graph in AirWave. This issue is resolved by limiting the interference value of an AP in the range of 0-100. <b>Scenario:</b> This issue was observed in an AP-135 access points running ArubaOS 6.4.2.x, ArubaOS 6.4.3.x, or ArubaOS 6.4.4.x.                                                                                                    | AP-Wireless         | AP-135 access<br>points | ArubaOS<br>6.3.1.5  | ArubaOS<br>6.5.0.0        |
| 131316           | Symptom: A controller displayed the AMP Alert - syslog: bad option at line 14 of /etc/dnsmasq.conf error message. This issue is resolved by upgrading the dnsmasq to version 2.75.  Scenario: This issue was observed in controllers running ArubaOS 6.4.2.12 in a master-standby topology.                                                                                                    | Logging             | All platforms           | ArubaOS<br>6.4.2.12 | ArubaOS<br>6.5.0.0        |
| 131401           | Symptom: The RC_ERROR_PEER_DELETE_SA error message was displayed even for successful IKE negotiations. The fix ensures that the error is not displayed for successful negotiations.  Scenario: This issue was observed in controllers running ArubaOS6.4.2.6.                                                                                                    | Base OS Security    | All platforms           | ArubaOS<br>6.4.2.6  | ArubaOS<br>6.5.0.0        |
| 131445           | Symptom: When roaming using 802.11r fast handoff, a client got an IP address from a Virtual Local Area Network (VLAN) mapped in the Virtual Access Point (VAP) profile although it was supposed to get an IP address from a VLAN derived from Vendor Specified Attribute (VSA). This issue is resolved by updating the station management about the derived VLAN and avoiding key exchange when station management acknowledges the VLAN update.  Scenario: This issue was observed in an 802.1X authenticated client when it roamed using 802.11r fast handoff. This issue was observed in controllers running ArubaOS 6.3.x or ArubaOS 6.4.x. | Base OS Security    | All platforms           | ArubaOS<br>6.4.3.4  | ArubaOS<br>6.5.0.0        |
| 131857           | <b>Symptom:</b> The Type of Service (TOS) value of <b>0</b> did not take effect when it was set in the user-role. The fix ensures that the TOS value configured in the ACL takes effect. <b>Scenario:</b> This issue was observed in controllers running ArubaOS 6.4.3.3.                                                                                                    | Controller-Datapath | All platforms           | ArubaOS<br>6.4.3.3  | ArubaOS<br>6.5.0.0        |

**Table 5:** Resolved Issues in 6.5.0.0

| Bug ID                                                   | Description                                                                                                    | Component            | Platform                | Reported<br>Version | Resolved<br>in<br>Version |
|----------------------------------------------------------|----------------------------------------------------------------------------------------------------|----------------------|-------------------------|---------------------|---------------------------|
| 131874<br>132843<br>133107                               | Symptom: The Monitoring page in the WebUI displayed incorrect count of active clients when searched with filters like ESSID. Additionally, the show ipv4 user-table rows <starting-row-number> <number-of-rows> command displayed more records than the pagination count. This issue is resolved by applying filters before selecting the rows on the filtered list.  Scenario: This issue occurred because the rows were selected before the filters were applied on the user entries. This issue was observed in controllers running ArubaOS 6.4.2.14 or later versions.</number-of-rows></starting-row-number> | WebUI                | All platforms           | ArubaOS<br>6.4.2.14 | ArubaOS<br>6.5.0.0        |
| 131921<br>137958<br>138552<br>138581<br>138914<br>140744 | <b>Symptom:</b> An AP rebooted unexpectedly. The log file for the event listed the reason as <b>memory corruption 0xAA</b> . The fix ensures that the AP does not reboot unexpectedly. <b>Scenario:</b> This issue was observed in AP-325 access points running ArubaOS 6.4.4.4.                                                                                                    | AP-Platform          | AP-325 access<br>points | ArubaOS<br>6.4.4.4  | ArubaOS<br>6.5.0.0        |
| 131971<br>133165                                         | Symptom: Wireless clients did not get IP address in DHCP-based derived VLAN and DHCP options based VLAN assignment did not work as expected. This issue is resolved by using station keys.  Scenario: This issue occurred because of key mismatch in DHCP options based VLAN derivation. This issue was observed in controllers running ArubaOS 6.4.3.4.                                                                                                    | Role/VLAN Derivation | All platforms           | ArubaOS<br>6.4.3.4  | ArubaOS<br>6.5.0.0        |
| 132148                                                   | Symptom: AP-325 access points rebooted. The log files for the event listed the reason as MSM HSL wait_for_xmitr is stuck. This issue is resolved by resetting the UART and resuming the console.  Scenario: This issue occurred because the UART was stuck. This issue was observed in AP-325 access points connected to controllers running ArubaOS 6.4.4.2.                                                                                                    | AP Datapath          | AP-325 access<br>points | ArubaOS<br>6.4.4.2  | ArubaOS<br>6.5.0.0        |

**Table 5:** Resolved Issues in 6.5.0.0

| Bug ID | Description                                                                                                    | Component           | Platform                                                              | Reported<br>Version | Resolved<br>in<br>Version |
|--------|----------------------------------------------------------------------------------------------------|---------------------|-----------------------------------------------------------------------|---------------------|---------------------------|
| 132382 | Symptom: Users could not add a user name with 'character (apostrophe) in the RAP whitelist database using the WebUI. The fix ensures that users can add user name with 'character (apostrophe).  Scenario: This issue occurred because of a previous entry that was enclosed in 'character (apostrophe). This issue was observed in master controllers running ArubaOS 6.4.2.x in a master-standby topology.                                                                                                    | WebUI               | All platforms                                                         | ArubaOS<br>6.4.2.3  | ArubaOS<br>6.5.0.0        |
| 132714 | Symptom: An administrator failed to add a static ARP entry on the controller and the controller displayed the Cannot add static ARP entry message. The log files of the event listed the reason as Static ARP: too many entries (ipMapArpStaticEntryAdd). This issue is resolved by not incrementing the static ARP counters for existing ARP entries when there is a change in the link status.  Scenario: The static ARP counter continued to increment every time there was a change in the link status. This issue was observed in controllers running ArubaOS 6.4.3.4. | Controller-Platform | All platforms                                                         | ArubaOS<br>6.4.3.4  | ArubaOS<br>6.5.0.0        |
| 132814 | Symptom: An AP rebooted unexpectedly. The log file for the event listed the reason as reboot reason: Reboot caused by kernel panic. The fix ensures that the AP does not reboot unexpectedly without generating a crash information file.  Scenario: This issue was observed in 210 Series, 220 Series, AP-228, or 270 Series access points connected to controllers running ArubaOS 6.4.2.6.                                                                                                    | AP-Wireless         | 210 Series, 220<br>Series, AP-228, and<br>270 Series access<br>points | ArubaOS<br>6.4.2.6  | ArubaOS<br>6.5.0.0        |
| 132838 | <b>Symptom:</b> When using the search option in the WebUI, the pagination was incorrect and a user could not navigate to other pages. This issue is resolved by resetting the pagination counter to 0 when changing the filter <b>AII</b> , <b>IPV4</b> , and <b>IPV6</b> . <b>Scenario:</b> This issue was observed in controllers running ArubaOS 6.4.4.3.                                                                                                    | WebUI               | All platforms                                                         | ArubaOS<br>6.4.4.3  | ArubaOS<br>6.5.0.0        |

**Table 5:** Resolved Issues in 6.5.0.0

| Bug ID           | Description                                                                                                    | Component           | Platform                 | Reported<br>Version | Resolved<br>in<br>Version |
|------------------|----------------------------------------------------------------------------------------------------|---------------------|--------------------------|---------------------|---------------------------|
| 132914           | <b>Symptom:</b> A controller allowed the CLI option to configure qosprofile for user-role. This issue is resolved by removing the CLI option to configure the qos-profile for the user-role. <b>Scenario:</b> This issue was observed in controllers running ArubaOS 6.4.3.5.                                                                                                    | Base OS Security    | All platforms            | ArubaOS<br>6.4.3.5  | ArubaOS<br>6.5.0.0        |
| 133140           | Symptom: AP-205H access points did not complete 802.1X authentication when connected directly to a controller. This issue is resolved by configuring a rule in ARL to allow the EAPOL frames in AP-205H access points.  Scenario: This issue occurred because the AP-205Haccess points dropped the EAPOL frames. This issue was observed whenAP-205H access points were directly connected to untrusted ports of a controller running ArubaOS 6.4.3.6 over an Ethernet cable.    | AP-Platform         | AP-205H access<br>points | ArubaOS<br>6.4.3.6  | ArubaOS<br>6.5.0.0        |
| 133266           | Symptom: A local controller rebooted unexpectedly. The log file for the event listed the reason as Reboot Cause: Datapath timeout (Intent:cause:register 56:86:50:2). The fix ensures that a controller does not reboot unexpectedly.  Scenario: This issue occurred because of memory corruption. This issue is observed in 7220 controllers running ArubaOS 6.4.3.6.                                                                                                    | Controller-Datapath | 7220 controllers         | ArubaOS<br>6.4.3.6  | ArubaOS<br>6.5.0.0        |
| 133366<br>139845 | Symptom: The station management process frequently logged messages about tracing being on. The trace files were rotated and these logs could not be turned off through the logging level configuration. The fix ensures that logging level configuration is applied to these logs messages.  Scenario: This issue was observed in access points that were logging station management trace-related log messages. This issue was observed in controllers running ArubaOS 6.4.3.5. | Station Management  | All platforms            | ArubaOS<br>6.4.3.5  | ArubaOS<br>6.5.0.0        |

**Table 5:** Resolved Issues in 6.5.0.0

| Bug ID                                         | Description                                                                                                    | Component            | Platform                | Reported<br>Version | Resolved<br>in<br>Version |
|------------------------------------------------|----------------------------------------------------------------------------------------------------|----------------------|-------------------------|---------------------|---------------------------|
| 133442                                         | Symptom: The RAP's inner pool Layer 2 Protocol Tunneling (L2PT) traffic displayed clear-text traffic on the controller uplink with aged out sessions. The fix ensures that the controller is marked as DOWN until the WLAN Management Suite (WMS) acknowledges the inner IP change and updates its IP address to the inner IP of the RAP.  Scenario: When RAPs rebootstrapped, the inner IP address of the RAP changed, but the WMS app was not updated immediately. The WMS was only updated during the next AP periodic update session. However, WMS did not acknowledge the periodic update as the IP address in the WMS was incorrect and so the AP sent a probe_register that updated the IP address at the WMS. During this time, when the WMS had the incorrect inner IP of the RAP, if it sent a message to the AP, the message did not go through the IPsec tunnel. This issue was observed in controllers running ArubaOS 6.4.2.6. | Air Management - IDS | All platforms           | ArubaOS<br>6.4.2.6  | ArubaOS<br>6.5.0.0        |
| 133448                                         | Symptom: IPsec association failed when IP NAT was configured outside on a branch controller. This issue is resolved by adding checks for destination port.  Scenario: This issue occurred when IP NAT outside was applied to VLAN 4094 on a branch controller. A datapath session was created with a source network address translation rule and the IKE packets were source network address translated. As part of the network address translation, the source port in IKE packet was changed from 4500 to a different value and when route lookup was performed, the packet was not recognized as an IKE packet and the packet was not sent. This issue was observed in controllers running ArubaOS 6.4.3.2.                                                                                                    | Controller-Datapath  | All platforms           | ArubaOS<br>6.4.3.2  | ArubaOS<br>6.5.0.0        |
| 133562<br>133565<br>133566<br>133569<br>134162 | Symptom: An Access Point (AP) crashed and rebooted unexpectedly. This issue is resolved by not copying the Virtual Memory Area (VMA) of the parent process.  Scenario: This issue occurred when a child process was released. This issue was observed in an AP-124 AP running ArubaOS 6.4.4.3.                                                                                                    | AP-Platform          | AP-124 access<br>points | ArubaOS<br>6.4.4.3  | ArubaOS<br>6.5.0.0        |

**Table 5:** Resolved Issues in 6.5.0.0

| Bug ID                     | Description                                                                                                    | Component   | Platform                                  | Reported<br>Version | Resolved<br>in<br>Version |
|----------------------------|----------------------------------------------------------------------------------------------------|-------------|-------------------------------------------|---------------------|---------------------------|
| 133564                     | Symptom: An Access Point (AP) rebooted. The log files for the event listed the reason as Reboot caused by kernel page fault at virtual address 00000010000007, epc == ffffffff80268c20, ra == ffffffff80268ba8. This issue is resolved by allocating memory pages from the cache and marking them as reserved.  Scenario: This issue occurred because the memory pages were allocated from the freelist for polling. This issue is observed in AP-135 and 220 Series access points running ArubaOS 6.4.4.3. | AP-Platform | AP-135 and 220<br>Series access<br>points | ArubaOS<br>6.4.4.3  | ArubaOS<br>6.5.0.0        |
| 133667<br>134471<br>135526 | Symptom: Clients with Realtek chips experienced low throughput when the <b>g radio basic rates</b> or <b>g tx rates</b> included 802.11b rate. This issue is resolved by removing the ACK timeout configuration and using the default value in the wireless driver. Scenario: This issue occurred because a small ACK timeout value allowed an AP to ignore the Binding Acknowledgment (BA) message sent by a client with Realtek chip. This issue was observed in access points running ArubaOS 6.4.4.3.   | AP-Wireless | All platforms                             | ArubaOS<br>6.4.4.3  | ArubaOS<br>6.5.0.0        |

**Table 5:** Resolved Issues in 6.5.0.0

| Bug ID | Description                                                                                                    | Component | Platform      | Reported<br>Version | Resolved<br>in<br>Version |
|--------|----------------------------------------------------------------------------------------------------|-----------|---------------|---------------------|---------------------------|
| 134147 | <ul> <li>Symptom: AirGroup did not send response for mDNS query. This issue is resolved by:</li> <li>Performing a full configuration synchronization without changing any state when there is no change in AirGroup.</li> <li>Retaining the status of services in the local controllers when the AirGroup service is disabled in the master controller.</li> <li>Flushing the cache built for the service ID when a service ID is deleted.</li> <li>Adding a service ID and discovering the servers when a service ID is added.</li> <li>Not allowing the deletion of the default service ID on a master controller.</li> <li>Flushing the cache built for all service IDs under a service when a non-default service is deleted.</li> <li>Not adding the static service ID to the local controllers when a static service ID is added to a master controller as part of static record configuration.</li> <li>Not adding the service ID to the local controllers when a service ID is added to the master or backup controller as part of the allowall service.</li> <li>Synchronizing the disable enforce-registration to local controllers.</li> <li>Synchronizing the changes to the CPPM server query interval to the local controllers.</li> <li>Scenario: This issue was observed in controllers running ArubaOS 6.4.2.15.</li> </ul> | AirGroup  | All platforms | ArubaOS<br>6.4.2.15 | ArubaOS<br>6.5.0.0        |

**Table 5:** Resolved Issues in 6.5.0.0

| Bug ID | Description                                                                                                    | Component                                     | Platform             | Reported<br>Version | Resolved<br>in<br>Version |
|--------|----------------------------------------------------------------------------------------------------|-----------------------------------------------|----------------------|---------------------|---------------------------|
| 134279 | Symptom: The eth1 port of an AP-225 access point displayed the link status as UP although the link status was DOWN. The fix ensures that the controller displays the correct physical link status of the AP.  Scenario: This issue was observed under the following circumstances:  AP-225 detects POE+ power.  On detecting POE+ power, the eth1 port on the AP is enabled with full functionality.  The switch sends LLDP POE with 13.0W power.  As the power is less, the periodic timer shuts the eth1 port on the AP.  But the show ap debug system-status command displayed the link status as UP although the link status was DOWN. This issue was observed in AP-225 access point running ArubaOS 6.4.3.x or ArubaOS 6.4.4.x. | AP-Platform                                   | AP-225 access points | ArubaOS<br>6.4.3.5  | ArubaOS<br>6.5.0.0        |
| 134479 | Symptom: A RAP rebooted continuously when a 340U USB modem was plugged into it. The RAP was provisioned with the 340U USB modem parameters. This issue is fixed by changing the USB driver.  Scenario: This issue was observed in all remote access points supporting AT&T 340U USB modems. This issue was observed in controllers running ArubaOS 6.4.3.7.                                                                                                    | Remote Access Point                           | All platforms        | ArubaOS<br>6.4.3.7  | ArubaOS<br>6.5.0.0        |
| 134507 | Symptom: The call count remained even after a Session Initiation Protocol (SIP) session was terminated by a BYE request. This issue is resolved by not decrementing the call count if it is already 0.  Symptom: This issue occurred when mobile IP was configured, a client roamed from a Home Agent to a Foreign Agent, received a SIP call while in Foreign Agent, and returned to the Home Agent. This issue was observed in controllers running ArubaOS 6.4.3.1.                                                                                                    | Unified<br>Communication and<br>Collaboration | All platforms        | ArubaOS<br>6.4.3.1  | ArubaOS<br>6.5.0.0        |

**Table 5:** Resolved Issues in 6.5.0.0

| Bug ID | Description                                                                                                    | Component   | Platform                                                      | Reported<br>Version | Resolved<br>in<br>Version |
|--------|----------------------------------------------------------------------------------------------------|-------------|---------------------------------------------------------------|---------------------|---------------------------|
| 134534 | Symptom: Real-time Transport Protocol (RTP) was sent to the wrong VLAN when a VOIP client roamed to Foreign Agent (FA) during an active session. This issue is resolved by redirecting packets from Home Agent (HA) to FA if an L3 user entry for the roamed user is not available at the FA.  Scenario: This issue occurred when a VOIP client roamed from HA to FA and session entries were created without a redirect flag. This issue was observed in controllers running ArubaOS 6.4.3.1.                    | Mobility    | All platforms                                                 | ArubaOS<br>6.4.3.1  | ArubaOS<br>6.5.0.0        |
| 134646 | Symptom: An accounting-stop message with wrong values was sent when posting XML user-add to a controller. The fix ensures that the accounting-stop on xml user-add has correct values.  Scenario: This issue was observed when user-add is posted to an authenticated Captive Portal user. The accounting-stop contained all zeroes and the framed IP address is 0.0.0.0. This issue was observed in controllers running ArubaOS 6.4.2.12.                                                                        | XML API     | All platforms                                                 | ArubaOS<br>6.4.2.12 | ArubaOS<br>6.5.0.0        |
| 134677 | Symptom: When the user deleted an Access Control List (ACL) with attributes similar to the <b>Time Ranges</b> ACL, the ACL listed under the <b>Time Ranges</b> tab was also deleted. This issue is resolved by making code changes that restrict the generation of the <b>delete</b> command for ACLs that have attributes similar to the <b>Time Range</b> ACLs.  Scenario: This issue was observed only when the ACL was deleted using the GUI. This issue was observed in controllers running ArubaOS 6.4.2.5. | WebUI       | All platforms                                                 | ArubaOS<br>6.4.2.5  | ArubaOS<br>6.5.0.0        |
| 134678 | Symptom: High Throughput (HT) and Very High Throughout (VHT) capable clients failed to connect at HT and VHT rates. Improvements in the AP wireless driver ensure that HT and VHT capable clients connect at HT and VHT rates. Scenario: This issue occurred after a VRRP failover. This issue was observed in 802.11ac-capable access points connected to controllers running ArubaOS 6.4.2.15, ArubaOS 6.4.3.x, or ArubaOS 6.4.4.x.                                                                             | AP-Wireless | 200 Series, 210<br>Series, and 270<br>Series access<br>points | ArubaOS<br>6.4.2.15 | ArubaOS<br>6.5.0.0        |

**Table 5:** Resolved Issues in 6.5.0.0

| Bug ID                                                                                 | Description                                                                                                    | Component   | Platform                   | Reported<br>Version | Resolved<br>in<br>Version |
|----------------------------------------------------------------------------------------|----------------------------------------------------------------------------------------------------|-------------|----------------------------|---------------------|---------------------------|
| 134723                                                                                 | Symptom: A wired client did not complete wired EAP authentication in bridge mode with an AP-205H Access Point (AP). This issue is resolved by forwarding the packets to an internal port.  Scenario: This issue occurred because an AP dropped the undersized EAPOL frames. This issue was observed in an AP-205H AP running ArubaOS 6.4.3.6.                                                                                                | AP-Platform | AP-205H access<br>points   | ArubaOS<br>6.4.3.6  | ArubaOS<br>6.5.0.0        |
| 134782<br>138446<br>138457<br>138513<br>138519<br>138536<br>138540<br>138542<br>138586 | <b>Symptom:</b> An AP crashed unexpectedly. The log file for the event listed the reason as <b>activate_page+0x68/0x108</b> . This issue is resolved by preventing access to a memory page that is not on the inactive list. <b>Scenario:</b> This issue was observed in AP-325 access points running ArubaOS 6.4.4.4.                                                                                                    | AP-Platform | AP-325 access<br>points    | ArubaOS<br>6.4.4.4  | ArubaOS<br>6.5.0.0        |
| 134789                                                                                 | Symptom: When the user selected an AP listed in the Monitoring > Network > All Access Points page, information related to multiple APs was displayed although only one AP was selected. This issue is resolved by making code level changes to the filter, so that only the AP queried for is fetched instead of fetching similar APs.  Scenario: This issue was observed in access points connected to controllers running ArubaOS 6.4.3.4. | WebUI       | All platforms              | ArubaOS<br>6.4.3.4  | ArubaOS<br>6.5.0.0        |
| 134884                                                                                 | Symptom: A difference in AP Uptime was observed when the AP was monitored from the Dashboard > Access Points and when the show ap active ap-name was executed. This issue is resolved by making code level changes to modify the up time in seconds to time-range conversion logic.  Scenario: This issue was observed in 7200 Series controllers running ArubaOS 6.4.2.14.                                                                  | WebUI       | 7200 Series<br>controllers | ArubaOS<br>6.4.2.14 | ArubaOS<br>6.5.0.0        |

**Table 5:** Resolved Issues in 6.5.0.0

| Bug ID | Description                                                                                                    | Component           | Platform                       | Reported<br>Version | Resolved<br>in<br>Version |
|--------|----------------------------------------------------------------------------------------------------|---------------------|--------------------------------|---------------------|---------------------------|
| 135029 | Symptom: The Monitoring > NETWORK > All Access Points page of the WebUI displayed an incorrect user count. The fix ensures that the controller displays the correct user count in the WebUI.  Scenario: There was a mismatch in the user count when seen in the Monitoring and Dashboard page of the WebUI. This issue was not seen in the CLI. This issue was observed in controllers running ArubaOS 6.4.2.12, ArubaOS 6.4.3.x, or ArubaOS 6.4.4.x.                                                                                                    | WebUI               | All platforms                  | ArubaOS<br>6.4.2.12 | ArubaOS<br>6.5.0.0        |
| 135089 | Symptom: Access points rebooted and the log files for the event listed the reason Reboot caused by kernel panic: Fatal exception. This issue is resolved by making internal code changes to prevent the kernel panic to re-occur.  Scenario: This issue was observed in controllers connected to AP-325 access points running ArubaOS 6.4.4.4.                                                                                                    | AP-Platforms        | AP-324/AP-325<br>access points | ArubaOS<br>6.4.4.4  | ArubaOS<br>6.5.0.0        |
| 135090 | Symptom: A client received a malformed Reset (RST) from a controller. This issue is resolved by adding the missing byte to the Transmission Control Protocol (TCP) RST.  Scenario: This issue occurred when an Access Control Entry (ACE) in an Access Control List (ACL) was configured with send-deny-response and the controller responded to a client with an RST after dropping a matching packet. But the client received a malformed RST because of a missing byte in the RST response sent by the controller. This issue was observed in controllers running ArubaOS 6.4.2.3. | Controller-Datapath | All platforms                  | ArubaOS<br>6.4.2.3  | ArubaOS<br>6.5.0.0        |
| 135097 | Symptom: A controller rebooted unexpectedly. The log file for the event listed the reason as Datapath timeout (Intent:cause:register 56:86:50:2). This issue is resolved by avoiding a race condition in aging sessions.  Scenario: This issue occurred because of a race condition in aging session when a session had type 2 contract. This issue was observed in 7220 controllers running ArubaOS 6.4.3.6.                                                                                                    | Controller-Datapath | 7220 controllers               | ArubaOS<br>6.4.3.6  | ArubaOS<br>6.5.0.0        |

**Table 5:** Resolved Issues in 6.5.0.0

| Bug ID           | Description                                                                                                    | Component           | Platform                    | Reported<br>Version | Resolved<br>in<br>Version |
|------------------|----------------------------------------------------------------------------------------------------|---------------------|-----------------------------|---------------------|---------------------------|
| 135121           | Symptom: A controller crashed and rebooted. The log file for the event listed the reason as Datapath timeout (Intent:cause:register 56:86:50:2). This issue is resolved by enhancing the IPv6 firewall to drop packets with wrong application payload.  Scenario: This issue occurred when unnecessary padding between the IPv6 and TCP header created wrong application payload. This issue was observed in controllers running ArubaOS 6.4.4.3.                                                                                                    | Controller-Platform | All platforms               | ArubaOS<br>6.4.4.3  | ArubaOS<br>6.5.0.0        |
| 135131           | Symptom: Clients randomly failed to send or receive traffic when associated to an SSID. This issue is resolved by eliminating a memory leak in the authentication process.  Scenario: On further investigation, it was observed that the authentication process stopped responding due to an out of memory situation. This issue was observed in controllers running ArubaOS 6.4.4.4.                                                                                                    | Base OS Security    | All platforms               | ArubaOS<br>6.4.4.4  | ArubaOS<br>6.5.0.0        |
| 135132           | <b>Symptom:</b> An AP-105 access point stopped responding and rebooted. The fix ensures that the AP functions as expected. <b>Scenario:</b> This issue occurred when spectrum monitoring was enabled on the AP. When the AP radio changes from spectrum mode to normal mode on the home channel, it may experience a phenomenon called a stuck beacon. Stuck beacon is a driver-level error indicating that the chipset failed to complete a Tx function. This issue was observed in 100 Series access points running ArubaOS 6.4.3.6 or later versions. | AP-Wireless         | 100 Series access points    | ArubaOS<br>6.4.3.6  | ArubaOS<br>6.5.0.0        |
| 135284<br>137416 | <b>Symptom:</b> The Signal to Noise Ratio (SNR) and RSSI columns in the output of the <b>show ap monitor ap-list</b> command displayed <b>0</b> . This issue is resolved by displaying the correct SNR and RSSI values in the output of the <b>show ap monitor ap-list</b> command. <b>Scenario:</b> This issue was observed in 220 Series access points running ArubaOS 6.4.4.0.                                                                                                    | Air Management-IDS  | 220 Series access<br>points | ArubaOS<br>6.4.4.0  | ArubaOS<br>6.5.0.0        |

**Table 5:** Resolved Issues in 6.5.0.0

| Bug ID | Description                                                                                                    | Component                                     | Platform                    | Reported<br>Version | Resolved<br>in<br>Version |
|--------|----------------------------------------------------------------------------------------------------|-----------------------------------------------|-----------------------------|---------------------|---------------------------|
| 135290 | Symptom: The ARM history entries showed that a RADAR-contaminated channel was used within the non-occupancy period (30 minutes). This issue is resolved by adding a channel to the candidate list of channels only if it is not contaminated. Scenario: This issue occurred because a random channel was selected from a candidate list of channels without verifying if that channel was already under RADAR detection. This issue was observed in an AP-274 access points running ArubaOS 6.4.4.0.                                                  | AP-Wireless                                   | AP-274 access<br>points     | ArubaOS<br>6.4.4.0  | ArubaOS<br>6.5.0.0        |
| 135411 | Symptom: Some access points did not send frames in the 2.4 GHz channel. This issue is resolved by restoring timers with enable mask.  Scenario: This issue occurred when quiet timers were enabled and a firmware cold reset was performed. The firmware restored the timer enable mask without restoring the next start time and period. Hence, the quiet timers were stuck. This issue was observed in access points connected to controllers running ArubaOS 6.4.4.x or ArubaOS 6.5.0.0.                                                           | AP-Wireless                                   | 320 Series access<br>points | ArubaOS<br>6.4.4.4  | ArubaOS<br>6.5.0.0        |
| 135569 | Symptom: An AP crashed and the log files listed the reason for the event as Kernel panic - not syncing: Fatal exception in interrupt. This issue is resolved by clearing the page index after removing the page index from page cache.  Scenario: This issue was observed in AP-135 access points connected to controllers running ArubaOS 6.4.4.4.                                                                                                    | AP-Wireless                                   | AP-135 access<br>points     | ArubaOS6.4.4.4      | ArubaOS<br>6.5.0.0        |
| 135678 | Symptom: A controller randomly dropped SIP INVITE messages due to which users were unable to resume a Session Initiation Protocol (SIP) call which was placed on hold. This issue is resolved by sending the SIP signaling packets back to datapath after they are processed, irrespective of whether the processing succeeded or failed.  Scenario: This issue occurred when SIP ALG failed due to which a controller dropped the subsequent SIP INVITE messages. This issue was observed in controllers running ArubaOS 6.4.3.x or ArubaOS 6.4.4.x. | Unified<br>Communication and<br>Collaboration | All platforms               | ArubaOS<br>6.4.4.4  | ArubaOS<br>6.5.0.0        |

**Table 5:** Resolved Issues in 6.5.0.0

| Bug ID           | Description                                                                                                    | Component        | Platform                           | Reported<br>Version | Resolved<br>in<br>Version |
|------------------|----------------------------------------------------------------------------------------------------|------------------|------------------------------------|---------------------|---------------------------|
| 135742           | Symptom: The authentication process crashed in a local controller. The fix ensures that the authentication process does not crash.  Scenario: This issue occurred because of a mismatch in the reference count of netdestination6 and more entries were added to netdestination6 alias. This issue was observed in controllers ArubaOS 6.4.2.x, ArubaOS 6.4.3.x, or ArubaOS 6.4.4.x.                                                                                                    | Base OS Security | All platforms                      | ArubaOS<br>6.4.2.14 | ArubaOS<br>6.5.0.0        |
| 135841           | Symptom: A discrepancy in the month was observed when the user viewed the clock through the WebUI and the CLI. This issue is resolved by making code level changes to remove the addition of a month while retrieving data from the show clock command.  Scenario: When the user navigated to Monitoring > Controller > Uplink > Uplink Management and Monitoring > Controller > Universal Serial Bus > USB Devices pages, the date displayed in the clock was a month ahead of what was displayed when the show clock command was executed in the CLI. This issue was observed in 7000 Series controllers running ArubaOS 6.4.3.6. | WebUI            | 7000 Series                        | ArubaOS<br>6.4.3.6  | ArubaOS<br>6.5.0.0        |
| 135855           | Symptom: Authentication module crashed while updating netdestination on a controller. This issue is resolved by handling the netdestination update properly for app-based policies.  Scenario: This issue was observed when the authentication module attempted to update the netdestination on the web-cc reference in the session ACL policy. This issue was observed in controllers running ArubaOS 6.4.2.12.                                                                                                    | Base OS Security | All platforms                      | ArubaOS<br>6.4.2.12 | ArubaOS<br>6.5.0.0        |
| 135862<br>141814 | Symptom: After configuring the Maximum Transmission Unit (MTU) in ap system-profile, the show ap bss-table command displayed an incorrect MTU value. This issue is resolved by resending the MTU update message to a controller within 60 seconds if switch_mtu value is not equal to gre_mtu value and by setting mtuhbt_pending to null in the MTU discovery stop function.  Scenario: This issue was observed when MTU update message wlost. This issue was observed in AP-135 and AP-225 access points running ArubaOS 6.3.x.                                                                                                   | AP-Datapath      | AP-135 and AP-225<br>access points | ArubaOS<br>6.3.1.9  | ArubaOS<br>6.5.0.0        |

**Table 5:** Resolved Issues in 6.5.0.0

| Bug ID | Description                                                                                                    | Component   | Platform                   | Reported<br>Version | Resolved<br>in<br>Version |
|--------|----------------------------------------------------------------------------------------------------|-------------|----------------------------|---------------------|---------------------------|
| 135949 | Symptom: Bridge users were unable to pass traffic. The fix ensures that the bridge users are able to pass traffic.  Scenario: This issue was observed when a vast number of users connected to d-tunnel VAP, then disconnected and the AP added L2 user entry for these d-tunnel user. The AP did not delete L2 user entry when the d-tunnel client was disconnected, which resulted in the user entry reaching the threshold. Therefore, when the client tried to connect to bridge VAP, the AP was unable to create user entry for bridge user. This issue was observed in controllers running ArubaOS 6.4.3.6.     | AP-Datapath | All platforms              | ArubaOS<br>6.4.3.6  | ArubaOS<br>6.5.0.0        |
| 135959 | Symptom: When ip nat outside command was executed the Smart Config was not pushed from the Master controller to the Branch controller. This issue is resolved by adding a check to restrict the execution of the no ip ospf area command for the specified vlan.  Scenario: This issue was observed in 7000 Series controllers running ArubaOS 6.4.4.4.                                                                                                    | WebUI       | 7000 Series<br>controllers | ArubaOS<br>6.4.4.4  | ArubaOS<br>6.5.0.0        |
| 136276 | Symptom: The output of Very High Throughput (VHT) rates were similar when the show ap ht-rates and show ap vht-rates commands were executed. This issue is resolved by adding a check that ensures 80 MHz and 160 MHz columns are created only if VHT rates are requested.  The Modulation and Coding (MCS) index displayed an incorrect value when the VHT-capable BSSID was added to the show ap ht-rates command. If the rate request is for ht-type, the fix ensures that the corresponding index for HT rates is printed.  Scenario: This issue was observed in 7200 Series controllers running ArubaOS 6.4.4.4. | AP-Platform | 7200 Series<br>controllers | ArubaOS<br>6.4.4.4  | ArubaOS<br>6.5.0.0        |

**Table 5:** Resolved Issues in 6.5.0.0

| Bug ID                     | Description                                                                                                    | Component        | Platform                | Reported<br>Version | Resolved<br>in<br>Version |
|----------------------------|----------------------------------------------------------------------------------------------------|------------------|-------------------------|---------------------|---------------------------|
| 136349                     | Symptom: A controller sent the IP address in the port field and 0.0.0.0 as the remote address, resulting in security warnings. The fix ensures that a controller sends the same IP address in remote address field.  Scenario: This issue was observed when TACACS+ accounting was enabled for command execution and the user logged in using Secure Shell (SSH). The authorization process sent the IP address in the port field and 0.0.0.0 as the remote address. This issue was observed in controllers running ArubaOS 6.4.3.6. | TACACS           | All platforms           | ArubaOS<br>6.4.3.6  | ArubaOS<br>6.5.0.0        |
| 136444                     | Symptom: Network Time Protocol (NTP) authentication keys when configured were not synchronizing from the master controller to the standby controller. The fix ensures that the configuration information is synchronized to the standby controller.  Scenario: This issue was observed as the NTP authentication was enabled but the NTP authentication keys failed to synchronize with the standby controller. This issue was observed in controllers running ArubaOS 6.4.3.5.                                                      | Configuration    | All platforms           | ArubaOS<br>6.4.3.5  | ArubaOS<br>6.5.0.0        |
| 136501                     | Symptom: A controller crashed unexpectedly. The log file for the event listed the reason as <b>Datapath timeout</b> (Intent:cause:register 56:86:50:2). The fix ensures that a controller does not crash unexpectedly.  Scenario: This issue occurred because of memory corruption. This issue is observed in controllers running ArubaOS 6.4.3.4.                                                                                                    | Base OS Security | All platforms           | ArubaOS<br>6.4.3.4  | ArubaOS<br>6.5.0.0        |
| 136672<br>139929<br>142307 | <b>Symptom:</b> An AP failed to come up when it was connected with a 4-wire Ethernet cable to a controller. This issue is resolved by ignoring the advised ability bit. <b>Scenario:</b> This issue occurred because the <b>sapd</b> process missed the advised ability bit. This issue was observed in AP-105 access points running ArubaOS 6.4.4.3.                                                                                                    | AP-Platforms     | AP-105 access<br>points | ArubaOS<br>6.4.4.3  | ArubaOS<br>6.5.0.0        |

**Table 5:** Resolved Issues in 6.5.0.0

| Bug ID | Description                                                                                                    | Component              | Platform                                                              | Reported<br>Version | Resolved<br>in<br>Version |
|--------|----------------------------------------------------------------------------------------------------|------------------------|-----------------------------------------------------------------------|---------------------|---------------------------|
| 136724 | Symptom: The wlanAPRadioTransmitPower decimal part was getting truncated when it was a floating value. This issue is resolved by representing wlanAPRadioTransmitPower multiplied by 2.  Scenario: This issue was observed in controllers running ArubaOS 6.4.4.6.                                                                                                    | Station Management     | All platforms                                                         | ArubaOS<br>6.4.4.6  | ArubaOS<br>6.5.0.0        |
| 136851 | Symptom: An AP crashed and rebooted unexpectedly. The log file for the event listed the reason as <b>kernel panic: Fatal exception</b> . The fix ensures that an AP does not access wrong memory or reboot.  Scenario: This issue occurred because of wrong memory access. This issue was observed in 210 Series, 220 Series, AP-277, or 320 Series access points running ArubaOS 6.4.3.5.                                                              | AP-Platform            | 210 Series, 220<br>Series, AP-277, and<br>320 Series access<br>points | ArubaOS<br>6.4.3.5  | ArubaOS<br>6.5.0.0        |
| 137196 | Symptom: A controller failed to respond and rebooted. The log file listed the reason for this event as <b>Reboot Cause: Datapath timeout</b> . This issue is resolved by adding sanity checks to avoid race conditions.  Scenario: This issue occurred when Virtual Internet Access (VIA) was used with Secure Socket Layer (SSL) fallback. This issue was not limited to any specific controller model or ArubaOS release version.                     | Base OS Security       | All platforms                                                         | ArubaOS<br>6.4.0.3  | ArubaOS<br>6.5.0.0        |
| 137549 | Symptom: The no export-route parameter under the aaa authentication vpn command did not work as expected. This issue is resolved by correcting the profile checking.  Scenario: This issue occurred because the inner IP of IAP VPN was distributed over Open Shortest Path First (OSPF) after the no export-route parameter was configured under the aaa authentication vpn command. This issue was observed in a controller running ArubaOS 6.4.2.13. | OSPF                   | All platforms                                                         | ArubaOS<br>6.4.2.13 | ArubaOS<br>6.5.0.0        |
| 137641 | Symptom: The Port Status LED in a 7030 controller did not work. The fix ensures that the Port Status LED in a controller works as expected.  Scenario: This issue was observed in 7030 controllers running cpboot version later than 43722.                                                                                                    | Hardware<br>Management | 7030 controllers                                                      | ArubaOS<br>6.4.4.5  | ArubaOS<br>6.5.0.0        |

**Table 5:** Resolved Issues in 6.5.0.0

| Bug ID                                                   | Description                                                                                                    | Component          | Platform                   | Reported<br>Version | Resolved<br>in<br>Version |
|----------------------------------------------------------|----------------------------------------------------------------------------------------------------|--------------------|----------------------------|---------------------|---------------------------|
| 138014                                                   | Symptom: An AP crashed and rebooted frequently on a controller. The log files for the event listed the reason as <b>Reboot</b> caused by kernel panic: Fatal exception in interrupt or Reboot due to out of Memory. The fix ensures that the AP-205H access points do not reboot unexpectedly.  Scenario: This issue occurred because of a memory leak caused by the Jumbo frames. This issue was observed in AP-205H access points running ArubaOS 6.4.4.5. | AP-Platform        | AP-205H access<br>points   | ArubaOS<br>6.4.4.5  | ArubaOS<br>6.5.0.0        |
| 138196<br>138482<br>138560<br>139345<br>140196<br>141406 | Symptom: The authentication process stopped responding and crashed in a controller. The fix ensures that the authentication process does not crash in a controller. Scenario: This issue occurred because of memory corruption. This issue is observed in a local controller running ArubaOS 6.4.3.6.                                                                                                    | Base OS Security   | All platforms              | ArubaOS<br>6.4.3.6  | ArubaOS<br>6.5.0.0        |
| 138268                                                   | <b>Symptom:</b> AP-277 access points displayed an I flag when connected to HP Layer 3 switch. The fix ensures that the power change detection is not mandated based on the AP state. <b>Scenario:</b> This issue occurred in AP-277 access points connected to a Layer 3 HP switch with LLDP enabled on the switch port. This issue was observed in 7200 Series controllers running ArubaOS 6.4.3.4.                                                         | AP-Platform        | 7200 Series<br>controllers | ArubaOS<br>6.4.3.4  | ArubaOS<br>6.5.0.0        |
| 138271                                                   | <b>Symptom:</b> For High Throughput (HT) and Very High Throughput (VHT) 80 MHz channels, the controller sent the AMON messages with incorrect radio information to the AirWave server. The fix ensures that the controller checks the channel type and populates the AMON messages with the correct radio information. <b>Scenario:</b> This issue was observed in controllers running ArubaOS 6.4.3.x or ArubaOS 6.4.4.x.                                   | Station Management | All platforms              | ArubaOS<br>6.4.4.4  | ArubaOS<br>6.5.0.0        |

**Table 5:** Resolved Issues in 6.5.0.0

| Bug ID | Description                                                                                                    | Component           | Platform                           | Reported<br>Version | Resolved<br>in<br>Version |
|--------|----------------------------------------------------------------------------------------------------|---------------------|------------------------------------|---------------------|---------------------------|
| 138356 | Symptom: AppRF did not block the desired traffic. This issue is resolved by blocking the desired traffic.  Scenario: This issue occurred when DPI was classified but WebCC was not classified. The traffic did not go to Slow Path (SP) for DPI post ACL lookup for such session. Hence, DPI was not enforced. This issue was observed in controllers running ArubaOS 6.4.3.7.                                                                                         | Controller-Datapath | All platforms                      | ArubaOS<br>6.4.3.7  | ArubaOS<br>6.5.0.0        |
| 138637 | Symptom: Frames with VLAN 0 were dropped and not retransmitted over the air. The fix ensures that frames with VLAN ID 0 are not dropped.  Scenario: This issue was observed in AP-205 access points running ArubaOS 6.4.3.4.                                                                                                    | AP-Wireless         | AP-205 access<br>points            | ArubaOS<br>6.4.3.4  | ArubaOS<br>6.5.0.0        |
| 138686 | Symptom: The customer was intermittently unable to pass through traffic and the system displayed the drop pkt as ip not assigned through dhcp error message. This issue is resolved by manually clearing the route cache entry.  Scenario: This issue was observed when the customer was present in the station table and the route cache entry for the station IP address had the OH flag. This issue is observed in 7200 Series controllers running ArubaOS 6.4.3.5. | Controller Datapath | 7200 Series<br>controllers         | ArubaOS<br>6.4.3.5  | ArubaOS<br>6.5.0.0        |
| 138772 | Symptom: An AP operated in the 802.3af mode. This issue is resolved by comparing the allocated power to the optimization power and enabling the Ethernet port when the allocated power is sufficient.  Scenario: This issue occurred when AP power optimization option was enabled. This issue was observed in a AP-225 or AP-325 access points running ArubaOS 6.4.4.5.                                                                                               | AP-Platform         | AP-225 and AP-325<br>access points | ArubaOS<br>6.4.4.5  | ArubaOS<br>6.5.0.0        |
| 138785 | Symptom: On configuring the Host Controller Name and Master Controller IP Address/DNS name fields in the AP provisioning profile, the WebUI did not display the field values. The fix ensures that the correct field values are displayed. Scenario: This issue was not observed on executing the show ap provisioning ap-name command in the CLI. This issue was observed in controllers running ArubaOS 6.4.3.7.                                                     | WebUI               | All platforms                      | ArubaOS<br>6.4.3.7  | ArubaOS<br>6.5.0.0        |

**Table 5:** Resolved Issues in 6.5.0.0

| Bug ID | Description                                                                                                    | Component          | Platform                                      | Reported<br>Version | Resolved<br>in<br>Version |
|--------|----------------------------------------------------------------------------------------------------|--------------------|-----------------------------------------------|---------------------|---------------------------|
| 139007 | <b>Symptom:</b> The <b>WebCC</b> process stopped responding and crashed in a controller. This issue is resolved by using the value of 0 for an uncategorized Uniform Resource Locator (URL). <b>Scenario:</b> This issue occurred because the Webroot returned a value greater than the maximum category for an uncategorized URL. This issue was observed in a controller running ArubaOS 6.4.2.x, ArubaOS 6.4.3.x, or ArubaOS 6.4.4.x.                                                                                                    | WebUI              | All platforms                                 | ArubaOS<br>6.4.3.5  | ArubaOS<br>6.5.0.0        |
| 139026 | Symptom: When multiple clients (VM or physical clients) initiated the ICMP pings to the same destination IP-address almost simultaneously, the ICMP pings from only one client succeeded and those from the other clients did not. This issue is resolved by fixing the ICMP sequence of the Source Network Address Translation (SRC-NAT) in the datapath.  Scenario: This issue was observed when SRC-NAT—that is, the ip nat inside option—was configured in the client VLANs and multiple clients started the ICMP pings to the same destination IP address simultaneously. This issue was not limited to any specific controller model or ArubaOS version. | Switch Datapath    | All platforms                                 | ArubaOS<br>6.4.3.7  | ArubaOS<br>6.5.0.0        |
| 139061 | Symptom: The controller rebooted with the reason as RNGD reboot. This issue is resolved by resetting the XLP CPU. Scenario: This issue was observed when the DRNG module reported error while booting and failed to generate random numbers. This issue was observed in 7000 Series and 7200 Series controllers running ArubaOS 6.3.1.19.                                                                                                    | Base OS Security   | 7000 Series and<br>7200 Series<br>controllers | ArubaOS<br>6.3.1.19 | ArubaOS<br>6.5.0.0        |
| 139174 | <b>Symptom:</b> On sending an SNMP message for a client, the 64-bit Rx/Tx rate fields were not populated by the AP. The fix ensures that the 64-bit Rx/Tx rate fields are sent as part of an SNMP message. <b>Scenario:</b> This issue was observed when clients were associated to 320 Series access points running ArubaOS 6.4.4.x.                                                                                                    | Station Management | 320 Series access<br>points                   | ArubaOS<br>6.4.4.3  | ArubaOS<br>6.5.0.0        |

ArubaOS 6.5.0.0 | Release Notes Resolved Issues | 73

**Table 5:** Resolved Issues in 6.5.0.0

| Bug ID           | Description                                                                                                    | Component           | Platform                                      | Reported<br>Version | Resolved<br>in<br>Version |
|------------------|----------------------------------------------------------------------------------------------------|---------------------|-----------------------------------------------|---------------------|---------------------------|
| 139200           | Symptom: Users were unable to decipher the ingress and egress interface values from the DHCP Debug logs as they were cryptic. The fix ensures that the DHCP debug logs are in user understandable format.  Scenario: This issue occurred when DHCP debug logging was enabled. This issue was not specific to any controller model or release version.                                                                                                    | DHCP                | All platforms                                 | ArubaOS<br>6.3.1.16 | ArubaOS<br>6.5.0.0        |
| 139268<br>139351 | Symptom: The datapath process in a controller crashed and the controller rebooted unexpectedly. The log file for the event listed the reason as Datapath timeout. This issue is resolved by dropping the packets that come over the mobility tunnel from the Home Agent to the Foreign Agent if they cause a bridge miss.  Scenario: This issue occurred when packets coming over the mobility tunnel from the Home Agent to the Foreign Agent caused a bridge miss. This issue was observed in controllers running ArubaOS 6.4.3.6. | Controller-Datapath | All platforms                                 | ArubaOS<br>6.4.3.6  | ArubaOS<br>6.5.0.0        |
| 139336<br>138868 | Symptom: Traffic block was observed in controllers when the customer tried to send an image using WhatsApp. The fix ensures that the WhatsApp message is classified so that the issue with sending an image using WhatsApp is resolved.  Scenario: The WhatsApp traffic block was not functional as the latest version of WhatsApp was not classified as WhatsApp in the controller. This issue is observed in 7000 Series and 7200 Series controllers running ArubaOS 6.4.3.7.                                                      | Controller-Datapath | 7000 Series and<br>7200 Series<br>controllers | ArubaOS<br>6.4.3.7  | ArubaOS<br>6.5.0.0        |

74 | Resolved Issues ArubaOS 6.5.0.0 | Release Notes

**Table 5:** Resolved Issues in 6.5.0.0

| Bug ID           | Description                                                                                                    | Component          | Platform                 | Reported<br>Version | Resolved<br>in<br>Version |
|------------------|----------------------------------------------------------------------------------------------------|--------------------|--------------------------|---------------------|---------------------------|
| 139341           | Symptom: A branch controller ignored the branch configuration group interface VLAN 4094 submode configuration including ip nat outside. This issue is resolved by moving the VLAN 4094 configuration prior to interface VLAN 4094 submode configuration when a master controller generates the configuration to be pushed to the branch controller.  Scenario: This issue occurred because VLAN 4094 was added after the interface VLAN 4094 configuration was received when the configuration was pushed to the branch controller from a master controller, after the branch controller was reloaded. This issue was observed in branch controllers running ArubaOS 6.4.4.5.                                                                                                    | Branch Controller  | All platforms            | ArubaOS<br>6.4.4.5  | ArubaOS<br>6.5.0.0        |
| 139653           | Symptom: An AP rebooted unexpectedly. The log file for the event listed the reason as unknown. This issue is resolved by disregarding the result of the pre-standard 802.3AT classification method based on the input voltage level measurement. Additionally, the power requested by the AP over LLDP is adjusted from 19.0 W to 20.2 W in normal mode and from 17.1 W to 17.2 W in reduced power mode. This allows an AP to operate during adverse conditions.  Scenario: This issue occurred because the pre-standard 802.3AT classification created a false positive and an AP operated in full power mode when connected to a controller that was only 802.3AF-compliant. Thus, the AP exceeded the limits of the 802.3AF power budget of 12.9 W and consequently rebooted or was current limited by the controller and the log file for the event listed the reason as unknown. This issue was observed in 220 Series access points running ArubaOS 6.4.4.4. | AP-Platform        | 220 Series access points | ArubaOS<br>6.4.4.4  | ArubaOS<br>6.5.0.0        |
| 140057<br>142265 | Symptom: An AP was unable to establish a Generic Route Encapsulation (GRE) tunnel with the controller. This issue is resolved by deauthenticating the client and cleaning up the VLAN ID array.  Scenario: This issue occurred when the AP was not broadcasting the SSID but remote BSS-table was able to see the BSSID/SSID. This issue was observed when the STM received a VLAN delete message, and deleted all the VAPs with the same VLAN in the station VLAN array, which resulted in the controller bringing down the VAP without notifying the AP.                                                                                                    | Station Management | All platforms            | ArubaOS<br>6.4.2.14 | ArubaOS<br>6.5.0.0        |

ArubaOS 6.5.0.0 | Release Notes Resolved Issues | 75

**Table 5:** Resolved Issues in 6.5.0.0

| Bug ID | Description                                                                                                    | Component               | Platform                          | Reported<br>Version     | Resolved<br>in<br>Version |
|--------|----------------------------------------------------------------------------------------------------|-------------------------|-----------------------------------|-------------------------|---------------------------|
| 140121 | Symptom: A user was unable to create an SNMPv3 community/user string with 6 characters. The fix ensures that an SNMPv3 community/user string can be created with a minimum of 6 characters.  Scenario: This issue was observed in controllers running ArubaOS 6.4.3.x or later versions.                                                                                                    | SNMP                    | All platforms                     | ArubaOS<br>6.4.3.7-FIPS | ArubaOS<br>6.5.0.0        |
| 140249 | Symptom: AP-204/AP-205 access points were unable to modify the Maximum Segment Size (MSS) value. The fix ensures that the AP-204/AP-205 access points are able to set the value of Maximum Transmission Unit (MTU) correctly.  Scenario: This issue was observed when the PPPoE server's MTU was set to a value lesser than 1492. This issue was observed in AP-204 and AP-205 access points connected to controllers running ArubaOS 6.4.4.6. | Remote Access<br>Points | AP-204 or AP-205<br>access points | ArubaOS<br>6.4.4.6      | ArubaOS<br>6.5.0.0        |
| 140290 | Symptom: Tunneled-node clients failed to pass traffic when connected to a wired port of a Mobility Access Switch or a controller directly. The fix ensures that the controller initiates 802.1X authentication for tunneled-node clients.  Scenario: This issue occurred because the controller did not trigger 802.1X authentication for wired users. This issue was observed in controllers running ArubaOS 6.4.1.0 or later versions.       | Multiplexer             | All platforms                     | ArubaOS<br>6.4.2.15     | ArubaOS<br>6.5.0.0        |
| 140383 | <b>Symptom:</b> When the client upgraded a 7210 controller from ArubaOS 6.4.3.2 to ArubaOS 6.4.3.7, there were multiple instances of <b>Authentication</b> module crash. The fix ensures that authentication is not performed on an AP wired port. <b>Scenario:</b> This issue occurred when authentication was performed on an AP wired port. This issue was observed in 7200 Series controllers running ArubaOS 6.4.3.7.                     | Base OS Security        | 7200 Series<br>controllers        | ArubaOS<br>6.4.3.7      | ArubaOS<br>6.5.0.0        |
| 140386 | <b>Symptom:</b> A controller did not allow the addition of multiple trap host with the same SNMPv3 user. The fix ensures that a controller allows the addition of multiple trap host with the same SNMPvV3 user. <b>Scenario:</b> This issue was observed in controllers running ArubaOS 6.4.3.7.                                                                                                    | SNMP                    | All platforms                     | ArubaOS<br>6.4.3.7      | ArubaOS<br>6.5.0.0        |

76 | Resolved Issues ArubaOS 6.5.0.0 | Release Notes

**Table 5:** Resolved Issues in 6.5.0.0

| Bug ID | Description                                                                                                    | Component               | Platform      | Reported<br>Version | Resolved<br>in<br>Version |
|--------|----------------------------------------------------------------------------------------------------|-------------------------|---------------|---------------------|---------------------------|
| 140507 | Symptom: A user was unable to get the IP address post reconnection—after getting into the power save mode—if the user table entry was present. This issue is resolved by moving the user to ready state after MAC authentication was completed from cache.  Scenario: This issue occurred when an existing user reconnected while mac-auth and enforce-user-vlan options were in enabled state. This issue was not limited to any specific controller platform or ArubaOS version.                                                                                                    | Base OS Security        | All platforms | ArubaOS<br>6.4.4.3  | ArubaOS<br>6.5.0.0        |
| 140731 | Symptom: DHCP enforcement in the AAA profile failed on the controller for some clients connecting with static IP addresses. The fix ensures that the traffic from all the clients with static IP address is blocked when DHCP enforcement is enabled in the AAA profile.  Scenario: This issue occurred when MAC-OS clients with static IP address connected to a controller on which the DHCP enforcement was enabled in the AAA profile. This issue was observed in controllers running ArubaOS 6.4.3.x.                                                                                                    | Controller-Datapath     | All platforms | ArubaOS<br>6.4.3.7  | ArubaOS<br>6.5.0.0        |
| 140923 | <b>Symptom:</b> APs on a local controller went into inactive state randomly. The fix ensures that the <b>Packet</b> field representing information id length is within the ANQP Query Length value. <b>Scenario:</b> This issue occurred due to <b>Packet</b> field representing information ID length not getting checked against ANQP Query Length value. This issue was observed in controllers running ArubaOS 6.4.2.14.                                                                                                    | Station Management      | All platforms | ArubaOS<br>6.4.2.14 | ArubaOS<br>6.5.0.0        |
| 141031 | Symptom: Spare Ethernet ports got local IP address in bridge mode and were allowed Internet access even though the LAN connection was disconnected. The fix ensures that after an AP reboot, the Eth interface retains the Remote-AP Backup configuration.  Scenario: This issue occurred when a RAP that had a LAN port (E1) setup for tunnel mode during controller configuration, reset the port to bridge mode when the RAP did not establish an IPsec VPN to the controller. This issue was observed as the tunnel node ports did not get disabled and were allowed access beyond RAP when the RAP was unable to connect to the controller. | Remote Access<br>Points | All platforms | ArubaOS<br>6.3.1.9  | ArubaOS<br>6.5.0.0        |

ArubaOS 6.5.0.0 | Release Notes Resolved Issues | 77

**Table 5:** Resolved Issues in 6.5.0.0

| Bug ID | Description                                                                                                    | Component           | Platform                  | Reported<br>Version | Resolved<br>in<br>Version |
|--------|----------------------------------------------------------------------------------------------------|---------------------|---------------------------|---------------------|---------------------------|
| 141221 | Symptom: The STM process crashed in a controller. The fix ensures that the controller does not run out of memory and works as expected.  Scenario: This issue occurred because the controller ran out of memory. This issue was observed in master controllers running ArubaOS 6.3.1.16 in a master-local topology.                                                                                                    | Configuration       | All platforms             | ArubaOS<br>6.3.1.16 | ArubaOS<br>6.5.0.0        |
| 141239 | Symptom: Motorola MC75A0 handheld scanners were unable to associate to AP-325 access points. This fix ensures that the device is able to connect to the AP-325 access point.  Scenario: This issue occurred when the client always sent a deauthentication message before sending the authentication message to the AP. Also, the AP sent deauthentication message to the client after receiving association request. This issue was observed in AP-325 access points running ArubaOS 6.4.4.5. | AP-Wireless         | AP-325 access<br>points   | ArubaOS<br>6.4.4.5  | ArubaOS<br>6.5.0.0        |
| 141272 | <b>Symptom:</b> When the client tried to use USB as the backup uplink for the 7000 Series controller, the controller was detected but the State was unreachable. The fix ensures that the USB modem is not in the Airplane mode when there is a new connection. If a USB modem goes into a bad state, execute the <b>usb reclassify</b> command or physically reconnect the USB modem. <b>Scenario:</b> This issue is observed in 7000 Series controllers running ArubaOS 6.4.3.1.             | Controller-Platform | 7000 Series<br>controller | ArubaOS<br>6.4.3.1  | ArubaOS<br>6.5.0.0        |
| 141493 | Symptom: AP-335 access point rebooted unexpectedly. The log files for the event listed the reason as - NS-TEST-4-RS-AP335-crash-54788-0509. This issue is resolved by disabling the VGA driver.  Scenario: This issue occurred when the VGA driver was enabled. This issue was observed in AP-335 access points running ArubaOS 6.5.0.0.                                                                                                    | AP-Platform         | AP-335 access<br>points   | ArubaOS<br>6.5.0.0  | ArubaOS<br>6.5.0.0        |

78 | Resolved Issues ArubaOS 6.5.0.0 | Release Notes

**Table 5:** Resolved Issues in 6.5.0.0

| Bug ID | Description                                                                                                    | Component                                               | Platform                       | Reported<br>Version | Resolved<br>in<br>Version |
|--------|----------------------------------------------------------------------------------------------------|---------------------------------------------------------|--------------------------------|---------------------|---------------------------|
| 141646 | Symptom: Campus access points (CAPs) responded to the Address Resolution Protocol (ARP) for the gateway IP address 192.168.11.1. This issue is resolved by using the correct process to program the br0 VLAN information when the AP's IP and the LMS IP lie in the range of 192.168.11.0/24.  Scenario: This was caused due to an Endian issue when the AP's IP and the LMS IP belonged to the same range—that is, 192.168.11.0/24; the AP failed to use 172.16.11.0/24 as the DHCP server's IP address on the br0 interface and created a permanent ARP entry for 192.168.11.0/24. This issue was observed in AP-204 and AP-205 campus access points that were connected to controllers running ArubaOS 6.4.4.6.                                                                                                    | AP Datapath                                             | AP-20x Campus<br>access points | ArubaOS<br>6.4.4.6  | ArubaOS<br>6.5.0.0        |
| 141678 | Symptom: For the Session Initiation Protocol (SIP) clients with VoIP CAC enabled, when VoIP call admission control (CAC) threshold was reached, the SIP Invite to the called party was not blocked by the controller. This caused the called party to get call rings. This issue is resolved by successfully blocking the SIP Invite to the called party.  Scenario: This issue occurred when the send-sip-status-code option to reject SIP calls with error codes was configured in the CAC profile. When the configured CAC threshold was reached, the newly initiated calls were blocked with the SIP error messages (SIP 486) being sent to the client or the server. But the controller did not block the SIP Invite being sent to the called party. This issue was observed in controllers running ArubaOS 6.4.x and ArubaOS 6.5.x versions. | Unified Com-<br>munication and Col-<br>laboration (UCC) | All platforms                  | ArubaOS<br>6.4.4.6  | ArubaOS<br>6.5.0.0        |
| 141686 | Symptom: Branch controller was unable to communicate with the master controller. This issue is fixed by avoiding network address translation of <b>ip nat outside</b> when the traffic is directed towards the master controller and flagging the master-ip route-cache entry as Permanent (P) and IPsec (I) in datapath. Scenario: This issue was observed when the <b>ip nat outside</b> option was enabled on the branch controller's uplink and the master controller's IP is different from public IP. This issue occurred as the crypto SA between the Branch controller and the master controller was unstable and the cfgm packets from the Branch controller were Source-Network Address Translated (SRC-NATted).                                                                                                    | Branch Controller                                       | All platforms                  | ArubaOS<br>6.4.4.0  | ArubaOS<br>6.5.0.0        |

ArubaOS 6.5.0.0 | Release Notes Resolved Issues | 79

80 | Resolved Issues ArubaOS 6.5.0.0 | Release Notes

### **Known Issues in ArubaOS 6.5.0.0**

This chapter describes the known and outstanding issues identified in ArubaOS 6.5.0.0.

 Table 6: Known Issues in 6.5.0.0

| Bug ID | Description                                                                                                    | Component   | Platform                 | Reported Version |
|--------|----------------------------------------------------------------------------------------------------|-------------|--------------------------|------------------|
| 113049 | Symptom: An internal error is sometimes observed when the user navigates to Dashboard > Access Points and tries to gather information about Goodput (bps) for wlan per AP.  Scenario: This issue is observed in controllers and access points running ArubaOS 6.4.0.1 and above.  Workaround: None.                                                                                                    | Monitoring  | All platforms            | ArubaOS 6.4.0.1  |
| 119293 | Symptom: The controller fails to prioritize traffic based on the Wi-Fi Multimedia (WMM) traffic management profile.  Scenario: The throughput bandwidth share across voice, video, best effort, and background is different from the bandwidth share configured in the WMM traffic management profile. This issue is observed in 320 Series access points running ArubaOS 6.4.4.0 or later versions.  Workaround: None. | AP-Wireless | 320 Series access points | ArubaOS 6.4.4.0  |
| 119350 | Symptom: The Dashboard > Access Points page of the controller WebUI displays an incorrect count of WLAN.  Scenario: This issue occurs when Virtual APs (VAP) are configured through AP-specific configuration. This issue is not limited to any specific controller model or release version.  Workaround: None.                                                                                                    | Monitoring  | All platforms            | ArubaOS 6.4.2.8  |
| 123601 | Symptom: An AP stops responding and reboots. The log files for the event lists the reason as SAPD module crash.  Scenario: After the AP reboots, the controller provisions it with the default AP group although it is provisioned with a custom AP group. This issue is observed in AP-135 access points running ArubaOS 6.4.2.10.  Workaround: None.                                                                  | AP-Datapath | AP-135 access points     | ArubaOS 6.4.2.10 |

ArubaOS 6.5.0.0 | Release Notes Known Issues | 81

**Table 6:** Known Issues in 6.5.0.0

| Bug ID                               | Description                                                                                                    | Component               | Platform             | Reported Version |
|--------------------------------------|----------------------------------------------------------------------------------------------------|-------------------------|----------------------|------------------|
| 126244<br>133950<br>136632<br>136957 | Symptom: An access point entry disappears from the local controller database and still displays as UP in the master controller.  Scenario: This issue is observed in controllers running ArubaOS 6.4.3.5.  Workaround: None.                                                                                                    | AP-Platform             | All platforms        | ArubaOS 6.4.3.5  |
| 126505                               | Symptom: An AP stops responding and reboots. The log files for the event lists the reason as Reboot caused by kernel panic: Fatal exception in interrupt.  Scenario: This issue is observed in AP-225 access points running ArubaOS 6.4.2.3.  Workaround: None.                                                                                                    | AP-Platform             | AP-225 access points | ArubaOS 6.4.2.3  |
| 127941                               | Symptom: AP-225 access point misses DELBA (Delete BlockAck) from client randomly but continues to send TID (Terminal Identification), resulting in system lockups.  Scenario: This issue is observed in AP-225 access points running ArubaOS 6.4.3.2.  Workaround: None.                                                                                                    | AP-Wireless             | AP-225 access points | ArubaOS 6.4.3.2  |
| 128209                               | Symptom: When a user tries to hard reboot a controller, it fails to reboot with the following error: not enough space on flash Scenario: This issue occurs occasionally due to a database file corruption. This issue is observed in controllers running ArubaOS 6.4.2.x or later versions. Workaround: Contact Aruba Technical Support to remove the corrupted database file and recover the controller. | Switch-Platform         | All platforms        | ArubaOS 6.4.2.12 |
| 128448                               | <b>Symptom:</b> A controller crashes and reboots unexpectedly. <b>Scenario:</b> After the controller is upgraded from 6.3.1.2 to 6.4.4.1, it crashes while running some SNMPv3 queries if configured with VRRP. This issue is observed in 7240 controllers running ArubaOS 6.4.4.1. <b>Workaround:</b> None.                                                                                              | Controller-<br>Datapath | 7240 controllers     | ArubaOS 6.4.4.1  |

82 | Known Issues ArubaOS 6.5.0.0 | Release Notes

Table 6: Known Issues in 6.5.0.0

| Bug ID | Description                                                                                                    | Component               | Platform                                   | Reported Version |
|--------|----------------------------------------------------------------------------------------------------|-------------------------|--------------------------------------------|------------------|
| 129149 | Symptom: The controller displays a non-configured WLAN SSID called wired in the Dashboard > AppRF > WLAN > Details section of the WebUI.  Scenario: This issue occurs even when no WLAN SSID with the 'wired' name is configured in the controller. This issue is observed in controllers running ArubaOS 6.4.2.8 or ArubaOS 6.4.3.7.  Workaround: None.                                                                                           | Firewall Visibility     | All platforms                              | ArubaOS 6.4.2.8  |
| 130189 | Symptom: An AP fails to power up when connected to a Power over Ethernet (PoE) switch.  Scenario: This issue is seen when the AP is connected to any of the following switches: Juniper EX4300 Aruba 2920 Aruba S3500 48P US This issue is observed in 320 Series and 330 Series access points running ArubaOS 6.4.4.x and ArubaOS 6.5.0.0 respectively.  Workaround: None.                                                                        | AP-Platform             | 320 Series and 330<br>Series access points | ArubaOS 6.4.4.2  |
| 130274 | Symptom: Datapath timeout is observed when traffic passes through ports of a controller linked to a device with speed of 100 Mbps and half duplex.  Scenario: This issue is observed in 7008 controllers running ArubaOS 6.5.  Workaround: None.                                                                                                    | Controller-<br>Datapath | 7008 controllers                           | ArubaOS 6.5      |
| 130756 | Symptom: After multiple reboots, there is a delay in access points connecting to the controller.  Scenario: This issue is observed when an AP provisioned with uplink VLAN is not listed in trunk VLAN list of the uplink switch. The access point reverts to the native VLAN after rebooting multiple times. This issue is observed in access points running ArubaOS 6.5.0.0.  Workaround: Add access point's uplink VLAN to switch's trunk VLAN. | AP-Platform             | All platforms                              | ArubaOS 6.5      |
| 130840 | Symptom: A wrong role is assigned to a user and a policy is wrongly applied to the traffic.  Scenario: This issue is observed in controllers running ArubaOS 6.4.2.8.  Workaround: None.                                                                                                    | Base OS Security        | All platforms                              | ArubaOS 6.4.2.8  |

ArubaOS 6.5.0.0 | Release Notes Known Issues | 83

**Table 6:** Known Issues in 6.5.0.0

| Bug ID                     | Description                                                                                                    | Component               | Platform                                                   | Reported Version |
|----------------------------|----------------------------------------------------------------------------------------------------|-------------------------|------------------------------------------------------------|------------------|
| 130983<br>136014<br>141304 | Symptom: The Policy Based Routing (PBR) configuration in a standby controller is not retained after saving and reloading the standby controller.  Scenario: This issue is observed in standby controllers running ArubaOS 6.4.4.1 in master-standby topology.  Workaround: None.                                                                                                    | Controller-<br>Datapath | All platforms                                              | ArubaOS 6.4.4.1  |
| 131322                     | <b>Symptom:</b> An 802.1X machine authentication cache entry is created in a controller although a client does not perform machine authentication. <b>Scenario:</b> This issue is observed in controllers running ArubaOS 6.4.3.4 in master-standby-local topology. <b>Workaround:</b> None.                                                                                                    | VLAN Derivation         | All platforms                                              | ArubaOS 6.4.3.4  |
| 133036                     | Symptom: A controller encounters kernel panic. Scenario: This issue occurs when the USB reclassification happens many times, when a cellular modem—that is, modem models E3276 and E3372 (one that is not supported in ArubaOS 6.5.0.0)— is connected as uplink to the controller in addition to the wired uplink. This issue is not limited to any specific controller model or ArubaOS release version. Workaround: Either plug out and plug in the modem or reboot the controller.                                           | Switch-Platform         | All platforms                                              | ArubaOS 6.5.0.0  |
| 134232                     | Symptom: AP-205 access points crashes and reboots when out of memory.  Scenario: This issue is observed due to high slab memory allocation. This issue is observed in AP-205 access points running ArubaOS 6.4.2.6.  Workaround: None.                                                                                                    | AP-Platform             | AP-205 access points                                       | ArubaOS 6.4.2.6  |
| 135100                     | Symptom: When the persistent VAP feature is enabled on a VAP, the 802.1X wireless clients connected to the VAP lose connectivity if the AP loses connectivity to the controller.  Scenario: When the AP loses connectivity to the controller and there are 802.1X clients connected to a persistent VAP, these clients lose their connectivity until the connectivity to the controller is restored. This issue is observed in 200 Series, 210 Series, and 220 Series access points running ArubaOS 6.4.3.6.  Workaround: None. | Remote Access<br>Points | 200 Series, 210<br>Series, and 220<br>Series access points | ArubaOS 6.4.3.6  |

84 | Known Issues ArubaOS 6.5.0.0 | Release Notes

Table 6: Known Issues in 6.5.0.0

| Bug ID | Description                                                                                                    | Component              | Platform             | Reported Version |
|--------|----------------------------------------------------------------------------------------------------|------------------------|----------------------|------------------|
| 135926 | Symptom: After an Instant AP (IAP) or the VPN tunnel loses connectivity and returns to service, the nodes connected to VPN-NG centralized L2 VLANS behind IAPs becomes unreachable from behind the controller through the VPN tunnels. The controller shows L3 ARP entry for the node, but does not show L2 entry.  Scenario: This issue is observed when an Instant AP is connected to a centralized controller through VPN-NG IPSEC tunnels configured for centralized L2 operations with Broadcast Multicast (BCMC) optimization configured on the VLAN. When the VPN tunnel is down, the controller deletes the learned L2 entries, but incorrectly keeps the L3 ARP entries. Once the VPN tunnel re-establishes, since the ARP entry exists, subsequent ARP frames are not flooded to the IAP and are not answered by the client allowing L2 re-learning.  Workaround: Disable BCMC optimization on the affected VLAN by executing the following commands:  (host) (config) #interface vlan <vlan> (host) (config-subif)#no bcmc-optimization</vlan> | RAP-NG                 | All platforms        | ArubaOS6.4.2.14  |
| 137031 | Symptom: Clients are unable to associate to 2.4 GHz radio of the AP-225 access points intermittently.  Scenario: This issue occurs when the AP LACP profile is configured only on the master controller and not on the local controller. This issue is observed in AP-225 access points connected to controllers running ArubaOS 6.4.2.0.  Workaround: None.                                                                                                    | AP-Platform            | AP-225 access points | ArubaOS 6.4.2.0  |
| 138009 | Symptom: A 7220 controller (local) reboots because of datapath timeout.  Scenario: This issue occurs after the local controller—supporting more than 1000 RAPs and 3000 wireless clients—is upgraded to ArubaOS 6.4.2.15. This issue is observed in 7220 controllers running ArubaOS 6.4.2.15 in a master-local topology.  Workaround: None.                                                                                                    | Switch-Datapath        | 7220 controllers     | ArubaOS 6.4.2.15 |
| 138224 | Symptom: A controller does not generate the syslog message 124821 when a Remote AP (RAP) has loop on Ethernet ports.  Scenario: This issue is observed in controllers running ArubaOS 6.3.1.16.  Workaround: None.                                                                                                    | Remote Access<br>Point | All platforms        | ArubaOS 6.3.1.16 |

ArubaOS 6.5.0.0 | Release Notes Known Issues | 85

**Table 6:** Known Issues in 6.5.0.0

| Bug ID                               | Description                                                                                                    | Component               | Platform                 | Reported Version |
|--------------------------------------|----------------------------------------------------------------------------------------------------|-------------------------|--------------------------|------------------|
| 138239<br>138240                     | <b>Symptom:</b> Clients are unable to pass traffic due to high CPU utilization. <b>Scenario:</b> This issue is observed in AP-125 access points connected to controllers running ArubaOS 6.3.1.21. <b>Workaround:</b> None.                                                                                                    | AP-Platform             | AP-125 access points     | ArubaOS 6.3.1.21 |
| 138684                               | Symptom: A controller crashes and reboots unexpectedly. The log files list the reason as <b>Datapath timeout (Intent:cause:register 56:86:50)</b> . Scenario: This issue is observed when provisioning an AP as a mesh point causing the controller to crash on a datapath module. This issue is observed in 3400 controllers running ArubaOS 6.4.3.7. Workaround: None.                                                   | Controller-<br>Datapath | 3400 controllers         | ArubaOS 6.4.37   |
| 139023                               | Symptom: Clients are unable to associate to G radio on AP-103H access points.  Scenario: This issue occurs when the AP-103H access point terminates on a 7240 controller. This issue is observed in AP-103H access points connected to 7240 controllers running ArubaOS 6.4.3.6.  Workaround: None.                                                                                                    | AP-Wireless             | AP-103H access<br>points | ArubaOS 6.4.3.6  |
| 139189                               | Symptom: An AP crashes and the log files list the reason for the event as Reboot caused by kernel panic: Fatal exception.  Scenario: This issue occurs when multiple virtual access points are used in the bridge mode. This issues is observed in AP-225 access points running ArubaOS 6.5.0.0.  Workaround: None.                                                                                                    | AP-Platform             | AP-225 access points     | ArubaOS 6.5.0.0  |
| 139298<br>139371<br>140124<br>140918 | Symptom: An AP crashes and the log files list the reason for the event as Reboot caused by kernel panic: Fatal exception interrupt.  Scenario: This issue is observed in AP-225 access points running ArubaOS 6.4.2.5, ArubaOS 6.4.2.12, or ArubaOS 6.4.2.14.  Workaround: None.                                                                                                    | AP-Platform             | AP-225 access points     | ArubaOS 6.4.2.14 |
| 139416                               | Symptom: AP-225 5 GHz radio is not functional after RADAR detect is triggered.  Scenario: The customer receives a lot of random RADAR detections message on multiple APs. This issue is observed in AP-225 access points running ArubaOS 6.4.2.8.  Workaround: Most the RADARs are detected on channel 116 triggering the switch to a Dynamic Frequency Selection (DFS) channel - 100/124/128/120. Remove the DFS channel. | AP-Wireless             | AP-225 access points     | ArubaOS 6.4.2.8  |

86 | Known Issues ArubaOS 6.5.0.0 | Release Notes

Table 6: Known Issues in 6.5.0.0

| Bug ID | Description                                                                                                    | Component              | Platform                                   | Reported Version |
|--------|----------------------------------------------------------------------------------------------------|------------------------|--------------------------------------------|------------------|
| 139424 | <b>Symptom:</b> False RADAR events are detected on the DFS channel. <b>Scenario:</b> Access Points are moved to another channel, due to false RADAR detection. This issue is observed in 320 Series access points running ArubaOS 6.4.4.6. <b>Workaround:</b> None.                                                                                | AP-Wireless            | 320 Series access points                   | ArubaOS 6.4.4.6  |
| 139627 | Symptom: Many APs randomly reboot without any reboot or bootstrap reason. Scenario: This issue is observed when upgrading the APs to ArubaOS 6.4.4.5. Workaround: None.                                                                                                    | AP-Wireless            | All platforms                              | ArubaOS 6.4.4.5  |
| 139913 | Symptom: The noise floor value fluctuates to as much as 25 dB for certain APs.  Scenario: This issue is observed in 310 Series and 330 Series access points running ArubaOS 6.5.0.0.  Workaround: None.                                                                                                    | AP-Wireless            | 310 Series and 330<br>Series access points | ArubaOS 6.5.0.0  |
| 140154 | Symptom: Frequent MAC authentication requests of devices that are not connected to the port are observed on the server.  Scenario: This issue is observed in 7200 Series controllers running ArubaOS 6.4.3.6.  Workaround: None.                                                                                                    | Remote Access<br>Point | 7200 Series<br>controllers                 | ArubaOS 6.4.3.6  |
| 140175 | Symptom: After a power cycle, the branch controller fails to establish isakmpd tunnel with the master controller.  Scenario: This issue occurs after a power cycle, when uplink VLAN still points to the primary VLAN instead of the secondary VLAN. This issue is observed in 7000 Series controllers running ArubaOS 6.5.0.0.  Workaround: None. | Base OS Security       | 7000 Series<br>controllers                 | ArubaOS 6.5.0.0  |
| 140327 | Symptom: Memory usage of the authentication process in a controller increases gradually. Scenario: This issue occurs because of a memory leak. This issue is observed in controllers running ArubaOS 6.4.3.3. Workaround: None.                                                                                                    | Base OS Security       | All platforms                              | ArubaOS 6.4.3.3  |

ArubaOS 6.5.0.0 | Release Notes Known Issues | 87

**Table 6:** Known Issues in 6.5.0.0

| Bug ID | Description                                                                                                    | Component           | Platform                    | Reported Version |
|--------|----------------------------------------------------------------------------------------------------|---------------------|-----------------------------|------------------|
| 140721 | Symptom: An AP-103H access point reboots randomly without providing any reboot information. Scenario: This issue is observed in AP-103H access points running ArubaOS 6.4.4.4. Workaround: None.                                                                                                    | AP-Platform         | AP-103H access<br>points    | ArubaOS 6.4.4.4  |
| 140805 | Symptom: Configuring multiple DHCP options in the DHCP pool using the navigation path Configuration > Branch > Smart config > Routing > DHCP options in the controller WebUI fails.  Scenario: This issue is observed in controllers running ArubaOS 6.4.3.6.  Workaround: None.                                                                                                    | WebUI               | All platforms               | ArubaOS 6.4.3.6  |
| 140984 | Symptom: VOIP phones randomly stop passing traffic when connected to AP-205 access points.  Scenario: This issue is observed in access points running ArubaOS 6.4.3.7.  Workaround: None.                                                                                                    | AP-Wireless         | All platforms               | ArubaOS 6.4.3.7  |
| 141073 | Symptom: tacacs-accounting configuration does not synchronize with the local controller that joins the network for the first time.  Scenario: This issue is observed in controllers running ArubaOS 6.5.0.0.  Workaround: None.                                                                                                    | Base OS Security    | All platforms               | ArubaOS 6.5      |
| 141213 | Symptom: The show ap debug radio-stats ap-name <ap-name> radio 1 advanced   include Busy command displays the 2.4 GHz channels as busy although the Spectrum Analyzer displays the channels as free.  Scenario: Initial investigation suggests that the TX timeout in the AP is significantly high although there is no heavy Tx traffic followed by a radio reset. This results in high utilization of the channel. This issue is observed in 320 Series access points running ArubaOS 6.4.4.5.  Workaround: None.</ap-name> | AP-Wireless         | 320 Series access<br>points | ArubaOS 6.4.4.5  |
| 141285 | Symptom: The ports on a controller moved to DOWN state unexpectedly.  Scenario: This issue is observed in 7200 Series controllers running ArubaOS 6.5.0.0.  Workaround: None.                                                                                                    | Controller-Platform | 7200 Series<br>controllers  | ArubaOS 6.5.0.0  |

88 | Known Issues ArubaOS 6.5.0.0 | Release Notes

Table 6: Known Issues in 6.5.0.0

| Bug ID | Description                                                                                                    | Component             | Platform                   | Reported Version |
|--------|----------------------------------------------------------------------------------------------------|-----------------------|----------------------------|------------------|
| 141455 | Symptom: All access points connected to a controller reboot. The LLDP, mDNS, and ARM processes crash in the controller unexpectedly. The STM process in the controller uses more memory than usual.  Scenario: This issue is observed in 6000 controllers running ArubaOS 6.4.2.12.  Workaround: None.                                                                                                    | Controller-Platform   | 6000 controllers           | ArubaOS 6.4.2.12 |
| 141558 | Symptom: The Captive Portal redirection fails when using HTTP. Scenario: This issue occurs because the redirect URL from Captive Portal is appended with a string, &arubalp, when using HTTP. This issue is observed in controllers running ArubaOS 6.4.4.x or later versions. Workaround: Bypass the Captive Portal landing page to avoid this issue.                                                                                                    | Captive Portal        | All platforms              | ArubaOS 6.5.0.0  |
| 141684 | Symptom: High latency is observed only when clients are connected to AirPlay, from a different subnet.  Scenario: When a MacBook client is connected to a WLAN network, it works seamlessly and the speed reaches up to 300 Mbps; but, as soon as the screen is mirrored on an Apple TV, the speed drastically reduces to 10-30 Mbps. When the device is disconnected from AirPlay, it is back to normal working condition. This issue is observed in 7000 Series controllers running ArubaOS 6.4.2.5.  Workaround: None. | AP-Wireless           | 7000 Series<br>controllers | ArubaOS 6.4.2.5  |
| 141938 | Symptom: fw_visibility process stops responding and crashes on the controller.  Scenario: This issue is observed due to a fault in segmentation. This issue is observed in 7010 controllers running ArubaOS 6.4.4.8.  Workaround: None.                                                                                                    | Firewall              | 7010 controllers           | ArubaOS 6.4.4.8  |
| 142121 | Symptom: High CPU usage is observed in the Station Management module.  Scenario: This issue is observed after upgrading the controller to ArubaOS 6.4.3.7 in a master-local topology.  Workaround: None.                                                                                                    | Station<br>Management | All platforms              | ArubaOS 6.4.3.7  |

ArubaOS 6.5.0.0 | Release Notes Known Issues | 89

**Table 6:** Known Issues in 6.5.0.0

| Bug ID | Description                                                                                                    | Component   | Platform             | Reported Version |
|--------|----------------------------------------------------------------------------------------------------|-------------|----------------------|------------------|
| 142157 | Symptom: The 5 GHz radio of an AP running in spectrum mode stops responding. Scenario: This issue is observed in AP-315 access points running ArubaOS 6.5.0.0. Workaround: Reboot the AP.                                                                                                    | Spectrum    | AP-315 access points | ArubaOS 6.5.0.0  |
| 142197 | <ul> <li>Symptom: An issue with client connectivity is observed as access points switch channels randomly due to false RADAR detection.</li> <li>Scenario: After upgrading to ArubaOS 6.4.2.14, the following issues are observed:</li> <li>Multiple AP-225 access points do not have wireless association for a long duration.</li> <li>Excessive channel switching is observed due to RADAR detect trigger.</li> <li>5 GHz radio does not accept associations and transmission of frames is stalled until the AP is rebooted.</li> <li>This issue is observed in AP-225 access points running ArubaOS 6.4.2.14.</li> <li>Workaround: Rebooting the AP and forcing channel change by manually triggering a configuration commit from the AP fixes the issue with the radio.</li> </ul> | AP-Wireless | AP-225 access points | ArubaOS 6.4.2.14 |
| 142383 | Symptom: An AP intermittently does not transmit beacons. Scenario: This issue is observed when the AP is put in an RF shield box or cage, and scanning is enabled. This issue is observed in AP-335 access points running ArubaOS 6.5.0.0. Workaround: Disable scanning. To disable scanning, in the RF ARM profile, execute the no scanning command.                                                                                                    | AP-Wireless | AP-335 access points | ArubaOS 6.5.0.0  |
| 142397 | Symptom: IPv4 syslog messages are interpreted incorrectly due to invalid timestamp format.  Scenario: This issue occurs because the timestamp in the syslog message for IPv4 address includes the year at the end, which is not according to the standards. This issue is not limited to any specific controller model or release version.  Workaround: None.                                                                                                    | Logging     | All platforms        | ArubaOS 6.4.4.6  |

90 | Known Issues ArubaOS 6.5.0.0 | Release Notes

 Table 6: Known Issues in 6.5.0.0

| Bug ID | Description                                                                                                    | Component   | Platform                                      | Reported Version |
|--------|----------------------------------------------------------------------------------------------------|-------------|-----------------------------------------------|------------------|
| 142498 | Symptom: An AP crashes and the log files listed the reason for the event as Reboot caused by kernel panic: Rebooting the AP because of FW ASSERT.  Scenario: This issue is observed in 320 Series access points running ArubaOS 6.4.4.4.  Workaround: None.                                                                                                    | AP-Platform | 320 Series access<br>points                   | ArubaOS 6.4.4.4  |
| 142620 | Symptom: The system user-roles are missing from a controller. Scenario: This issue occurs after a controller reboots due to power cycle failure. This issue is not limited to any specific controller model or release version. Workaround: None.                                                                                                    | Licensing   | All platforms                                 | ArubaOS 6.4.2.15 |
| 142663 | Symptom: The command-line interface does not prompt for a reboot the first time a license is installed on a controller using centralized licensing.  Scenario: When you install a license on a controller, you must reboot that device before the license is activated. An issue is observed where the command-line interface fails to display a reminder to prompt the user to reboot the controller.  Workaround: None.                                     | Licensing   | 7200 Series and<br>7000 Series<br>controllers | ArubaOS 6.3.2.0  |
| 142678 | Symptom: Adding a Network Translation Protocol (NTP) server to the controller causes all the Instant AP VPN /RAP to reconnect without notification. Many Instant AP VPNs cannot recover as well.  Scenario: This issue occurs when the NTP server tries to correct the time difference in the controller. This issue is not limited to any specific controller model or release version.  Workaround: Reboot the controller after configuring the NTP server. | IPsec       | All platforms                                 | ArubaOS 6.4.2.13 |

ArubaOS 6.5.0.0 | Release Notes Known Issues | 91

**Table 6:** Known Issues in 6.5.0.0

| Bug ID | Description                                                                                                    | Component   | Platform                           | Reported Version |
|--------|----------------------------------------------------------------------------------------------------|-------------|------------------------------------|------------------|
| 142679 | Symptom: An yellow exclamation mark is displayed on the wireless Network Interface Card (NIC) and the wireless users are unable to pass traffic.  Scenario: This issue is observed as the client is unable to resolve the Address Resolution Protocol (ARP) for its default gateway. This issue is observed in controllers running ArubaOS 6.4.3.7.  Workaround: Disable the Allow the computer to turn off this device to save power under the adapter properties of the computer.                                                                                                    | AP-Wireless | All platforms                      | ArubaOS 6.4.3.7  |
| 142728 | Symptom: An AP fails to accept the antenna gain value when configured from the apboot prompt.  Scenario: This issue is observed when the setenv a_ant_gain <value> command is executed form the apboot prompt of the AP. This issue is observed in AP-224 access points running ArubaOS 6.4.2.12.  Workaround: Configure the antenna gain value from the WebUI.</value>                                                                                                    | AP-Platform | AP-224 access points               | ArubaOS 6.4.2.12 |
| 142800 | Symptom: A radio operating on 80+80 channel width operates the secondary 80 MHz channel on a different channel than the one reported on the controller.  Scenario: This issue occurs because the RADAR detection happens on the secondary 80 MHz channel. This issue is observed when the 802.11a radio is configured for 80+80 operation and the secondary 80 MHz channel uses DFS channels. This issue is observed in AP-315 and AP-335 access points connected to controllers running ArubaOS 6.5.0.0.  Workaround: Do not use DFS channels for the secondary 80 MHz channel in 80+80 operation. | ARM         | AP-315 and AP-335<br>access points | ArubaOS 6.5.0.0  |

92 | Known Issues ArubaOS 6.5.0.0 | Release Notes

This chapter details the software upgrade procedures. Aruba best practices recommend that you schedule a maintenance window for upgrading your controllers.

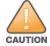

Read all the information in this chapter before upgrading your controller.

#### Topics in this chapter include:

- Upgrade Caveats on page 93
- GRE Tunnel-Type Requirements on page 94
- Important Points to Remember and Best Practices on page 94
- Memory Requirements on page 95
- Backing up Critical Data on page 96
- Upgrading in a Multicontroller Network on page 97
- Installing the FIPS Version of ArubaOS 6.5.0.0 on page 97
- Upgrading to ArubaOS 6.5.0.0 on page 98
- Downgrading on page 102
- Before You Call Technical Support on page 104

# **Upgrade Caveats**

Before upgrading to this version of ArubaOS, take note of these known upgrade caveats.

- 120 Series access points, 600 Series, 3000 Series, M3, and 6000 controllers are not supported from ArubaOS 6.5.x. Do not upgrade to ArubaOS 6.5.x if your deployment contains a mix of these controllers in a master-local setup.
- If your controller is running ArubaOS 6.4.0.0 or later versions, do not use a Windows-based TFTP server to copy the ArubaOS image to the nonboot partition of the controller for upgrading or downgrading. Use FTP or SCP to copy the image.
- Starting from ArubaOS 6.4.x, you cannot create redundant firewall rules in a single ACL. ArubaOS will consider a rule redundant if the primary keys are the same. The primary key is made up of the following variables:
  - source IP/alias
  - destination IP/alias

ArubaOS 6.5.0.0 | Release Notes Upgrade Procedure | 93

proto-port/service

If you are upgrading from ArubaOS 6.1 or earlier and your configuration contains an ACL with redundant firewall rules, upon upgrading, only the last rule will remain.

For example, in the following ACL, both ACE entries could not be configured in ArubaOS 6.4.x. When the second ACE is added, it overwrites the first.

```
(host) (config) #ip access-list session allowall-laptop
(host) (config-sess-allowall-laptop) #any any permit time-range test range
(host) (config-sess-allowall-laptop) #any any any deny
(host) (config-sess-allowall-laptop) #!
(host) (config) #end
(host) #show ip access-list allowall-laptop
ip access-list session allowall-laptop
allowall-laptop
-----
Priority Source Destination Service Action TimeRange
-----
           _____ _____
1
             any
                                  any
                                          denv
```

• When upgrading the software in a multicontroller network (one that uses two or more Aruba controllers), special care must be taken to upgrade all the controllers in the network and to upgrade them in the proper sequence. (See Upgrading in a Multicontroller Network on page 97.)

# **GRE Tunnel-Type Requirements**

This section describes the important points to remember when configuring an L2 GRE tunnel with respect to tunnel type:

- ArubaOS 6.5.0.0 continues to support L2 GRE tunnel type zero, but it is recommended to use a non-zero tunnel type.
- If both L2 and L3 tunnels are configured between endpoint devices, you must use a non-zero tunnel type for L2 GRE tunnels.

# **Important Points to Remember and Best Practices**

Ensure a successful upgrade and optimize your upgrade procedure by taking the recommended actions provided in the following list. You should save this list for future use.

- Schedule the upgrade during a maintenance window and notify your community of the planned upgrade. This prevents users from being surprised by a brief wireless network outage during the upgrade.
- Avoid making any other changes to your network, such as configuration changes, hardware upgrades, or changes to the rest of the network during the upgrade. This simplifies troubleshooting.
- Know your network and verify the state of your network by answering the following questions:
  - How many APs are assigned to each controller? Verify this information by navigating to the Monitoring > NETWORK > All Access Points section of the WebUI, or by executing the show ap active and show ap database CLI commands.

94 | Upgrade Procedure ArubaOS 6.5.0.0 | Release Notes

- How are those APs discovering the controller (DNS, DHCP Option, Broadcast)?
- What version of ArubaOS is currently on the controller?
- Are all controllers in a master-local cluster running the same version of software?
- Which services are used on the controllers (employee wireless, guest access, remote AP, wireless voice)?
- Resolve any existing issues (consistent or intermittent) before you upgrade.
- If possible, use FTP to load software images to the controller. FTP is faster than TFTP and offers more resilience over slow links. If you must use TFTP, ensure the TFTP server can send over 30 MB of data.
- Always upgrade the non-boot partition first. If problems occur during the upgrade, you can restore the flash, and switch back to the boot partition. Upgrading the non-boot partition gives you a smoother downgrade path should it be required.
- Before you upgrade to this version of ArubaOS, assess your software license requirements and load any new or expanded licenses you may require. For a detailed description of these new license modules, refer to the "Software Licenses" chapter in the *ArubaOS 6.5.x User Guide*.

# **Memory Requirements**

All Aruba controllers store critical configuration data on an onboard compact flash memory module. Ensure that there is always free flash space on the controller. Loading multiple large files such as JPEG images for RF Plan can consume flash space quickly. To maintain the reliability of your WLAN network, the following compact memory best practices are recommended:

- Confirm that there is at least 60 MB of free memory available for an upgrade using the WebUI, or execute the **show memory** command to confirm that there is at least 40 MB of free memory available for an upgrade using the CLI. Do not proceed unless this much free memory is available. To recover memory, reboot the controller. After the controller comes up, upgrade immediately.
- Confirm that there is at least 75 MB of flash space available for an upgrade using the WebUI, or execute the **show storage** command to confirm that there is at least 60 MB of flash space available for an upgrade using the CLI.

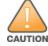

In certain situations, a reboot or a shutdown could cause the controller to lose the information stored in its compact flash card. To avoid such issues, it is recommended that you execute the **halt** command before power cycling.

If the output of the **show storage** command indicates that there is insufficient flash memory space, you must free up some used memory. Any controller logs, crash data, or flash backups should be copied to a location off the controller, then deleted from the controller to free up flash space. You can delete the following files from the controller to free up some memory before upgrading:

- **Crash Data:** Execute the **tar crash** command to compress crash files to a file named **crash.tar**. Use the procedures described in <u>Backing up</u> <u>Critical Data on page 96</u> to copy the **crash.tar** file to an external server, and then execute the **tar clean crash** command to delete the file from the controller.
- **Flash Backups:** Use the procedures described in <u>Backing up Critical Data on page 96</u> to back up the flash directory to a file named **flash.tar.gz**, and then execute the **tar clean flash** command to delete the file from the controller.

ArubaOS 6.5.0.0 | Release Notes Upgrade Procedure | 95

• **Log files:** Execute the **tar logs** command to compress log files to a file named **logs.tar**. Use the procedures described in <u>Backing up Critical Data on page 96</u> to copy the **logs.tar** file to an external server, and then execute the **tar clean logs** command to delete the file from the controller.

# **Backing up Critical Data**

It is important to frequently back up all critical configuration data and files on the compact flash file system to an external server or mass storage device. At the very least, you should include the following files in these frequent backups:

- Configuration data
- WMS database
- Local user database
- Licensing database
- Floor plan JPEGs
- Custom captive portal pages
- X.509 certificates
- Controller Logs

### **Backing up and Restoring Compact Flash in the WebUI**

The WebUI provides the easiest way to back up and restore the entire compact flash file system. The following steps describe how to back up and restore the compact flash file system using the WebUI on the controller:

- 1. Click the **Configuration** tab.
- 2. Click **Save Configuration** at the top of the page.
- 3. Navigate to the Maintenance > File > Backup Flash page.
- 4. Click **Create Backup** to back up the contents of the compact flash file system to the **flashbackup.tar.gz** file.
- 5. Click **Copy Backup** to copy the file to an external server.
  - You can later copy the backup file from the external server to the compact flash file system using the file utility in the **Maintenance > File > Copy Files** page.
- 6. To restore the backup file to the Compact Flash file system, navigate to the **Maintenance > File > Restore Flash** page and click **Restore**.

### **Backing up and Restoring Compact Flash in the CLI**

The following steps describe the backup and restore procedure for the entire compact flash file system using the controller's command line:

1. Make sure you are in the **enable** mode in the controller CLI, and execute the following command:

```
(host) # write memory
```

2. Execute the **backup** command to back up the contents of the compact flash file system to the **flashbackup.tar.gz** file.

96 | Upgrade Procedure ArubaOS 6.5.0.0 | Release Notes

```
(host) # backup flash
Please wait while we tar relevant files from flash...
Please wait while we compress the tar file...
Checking for free space on flash...
Copying file to flash...
File flashbackup.tar.gz created successfully on flash.
```

3. Execute the **copy** command to transfer the backup flash file to an external server or storage device.

You can later transfer the backup flash file from the external server or storage device to the compact flash file system by executing the **copy** command.

```
(host) # copy tftp: <tftphost> <filename> flash: flashbackup.tar.gz
(host) # copy usb: partition <partition-number> <filename> flash: flashbackup.tar.gz
```

4. Execute the **restore** command to untar and extract the **flashbackup.tar.gz** file to the compact flash file system.

```
(host) # restore flash
```

# **Upgrading in a Multicontroller Network**

In a multicontroller network (a network with two or more Aruba controllers), special care must be taken to upgrade all controllers based on the controller type (master or local). Be sure to back up all controllers being upgraded, as described in <u>Backing up Critical Data on page 96</u>.

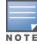

For proper operation, all controllers in the network must be upgraded with the same version of ArubaOS software. For redundant (VRRP) environments, the controllers should be of the same model.

To upgrade an existing multicontroller system to this version of ArubaOS:

- 1. Load the software image onto all controllers (including redundant master controllers).
- 2. If all the controllers cannot be upgraded with the same software image and rebooted simultaneously, use the following guidelines:
  - a. Upgrade the software image on all the controllers. Reboot the master controller. After the master controller completes rebooting, you can reboot the local controllers simultaneously.
  - b. Verify that the master and all local controllers are upgraded properly.

# **Installing the FIPS Version of ArubaOS 6.5.0.0**

Download the FIPS version of the software from https://support.arubanetworks.com.

ArubaOS 6.5.0.0 | Release Notes Upgrade Procedure | 97

### **Instructions on Installing FIPS Software**

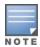

Before you install a FIPS version of the software on a controller that is currently running a non-FIPS version of the software, follow the procedure below. If you are currently running a FIPS version of the software on the controller, you do not have to perform a **write erase** to reset the configuration as mentioned in step 2.

Follow the steps below to install the FIPS software on a controller that is currently running a non-FIPS version of the software:

- 1. Install the FIPS version of the software on the controller.
- 2. Execute the **write erase** command to reset the configuration to the factory default; otherwise, you cannot log in to the controller using the CLI or WebUI.
- 3. Reboot the controller by executing the **reload** command.

This is the only supported method of moving from non-FIPS software to FIPS software.

# **Upgrading to ArubaOS 6.5.0.0**

The following sections provide the procedures for upgrading the controller to ArubaOS 6.5.0.0 by using the WebUI and the CLI.

### **Install Using the WebUI**

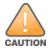

Confirm that there is at least 60 MB of free memory and at least 75 MB of flash space available for an upgrade using the WebUI. For details, see Memory Requirements on page 95.

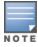

When you navigate to the **Configuration** tab of the controller's WebUI, the controller may display the **Error getting information: command is not supported on this platform** message. This error occurs when you upgrade the controller from the WebUI and navigate to the **Configuration** tab as soon as the controller completes rebooting. This error is expected and disappears after clearing the Web browser cache.

### **Upgrading From an Older Version of ArubaOS**

Before you begin, verify the version of ArubaOS currently running on your controller. If you are running one of the following versions of ArubaOS, you must download and upgrade to an interim version of ArubaOS before upgrading to ArubaOS 6.5.0.0.

- For controllers running ArubaOS 3.x versions earlier than ArubaOS 3.4.4.1, download the latest version of ArubaOS 3.4.5.x.
- For controllers running ArubaOS 3.x or those running ArubaOS 5.0.x versions earlier than ArubaOS 5.0.3.1, download and install the latest version of ArubaOS 5.0.4.x.
- For controllers running ArubaOS 6.0.0.0 or 6.0.0.1 versions, download and install the latest version of ArubaOS 6.0.1.x.

98 | Upgrade Procedure ArubaOS 6.5.0.0 | Release Notes

Follow step 2 to step 11 of the procedure described in <u>Upgrading From a Recent Version of ArubaOS on page 99</u> to install the interim version of ArubaOS, and then repeat steps 1 through 11 of the procedure to download and install ArubaOS 6.5.0.0.

### **Upgrading From a Recent Version of ArubaOS**

The following steps describe the procedure to upgrade from one of these recent ArubaOS versions:

- ArubaOS 3.4.4.1 or later
- ArubaOS 5.0.3.1 or the latest version of ArubaOS 5.0.x
- ArubaOS 6.0.1.0 or later version of ArubaOS 6.x

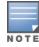

When upgrading from an existing ArubaOS 6.4.x release, it is required to set AMON packet size manually to a desired value. However, the packet size is increased to 32K by default for fresh installations of ArubaOS 6.4.3.9.

Install the ArubaOS software image from a PC or workstation using the WebUI on the controller. You can also install the software image from a TFTP or FTP server using the same WebUI page.

- 1. Download ArubaOS 6.5.0.0 from the customer support site.
- 2. Upload the new software image(s) to a PC or workstation on your network.
- 3. Validate the SHA hash for a software image:
  - a. Download the **Aruba.sha256** file from the download directory.
  - b. To verify the image, load the image onto a Linux system and execute the **sha256sum <filename>** command or use a suitable tool for your operating system that can generate a **SHA256** hash of a file.
  - c. Verify that the output produced by this command matches the hash value found on the support site.

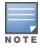

The ArubaOS image file is digitally signed, and is verified using RSA2048 certificates preloaded on the controller at the factory. Therefore, even if you do not manually verify the SHA hash of a software image, the controller will not load a corrupted image.

- 4. Log in to the ArubaOS WebUI from the PC or workstation.
- 5. Navigate to the **Maintenance > Controller > Image Management** page.
  - a. Select the **Local File** option.
  - b. Click **Browse** to navigate to the saved image file on your PC or workstation.
- 6. Select the downloaded image file.
- 7. Choose the nonboot partition from the **Partition to Upgrade** radio button.
- 8. Choose **Yes** in the **Reboot Controller After Upgrade** radio button to automatically reboot after upgrading. Choose **No**, if you do not want the controller to reboot immediately.

ArubaOS 6.5.0.0 | Release Notes Upgrade Procedure | 99

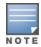

Upgrade will not take effect until you reboot the controller.

- 9. Choose Yes in the Save Current Configuration Before Reboot radio button.
- 10. Click Upgrade.

When the software image is uploaded to the controller, a popup window displays the **Changes were written to flash successfully** message.

11.Click **OK**.

If you chose to automatically reboot the controller in step 8, the reboot process starts automatically within a few seconds (unless you cancel it).

12. When the reboot process is complete, log in to the WebUI and navigate to the **Monitoring > NETWORK > All WLAN Controllers** page to verify the upgrade.

When your upgrade is complete, perform the following steps to verify that the controller is functioning as expected.

- 1. Log in to the WebUI to verify all your controllers are up after the reboot.
- 2. Navigate to the **Monitoring > NETWORK > Network Summary** page to determine if your APs are up and ready to accept clients. In addition, verify that the number of access points and clients are what you would expect.
- 3. Verify that the number of access points and clients are what you would expect.
- 4. Test a different type of client for each access method that you use and in different locations when possible.
- 5. Complete a backup of all critical configuration data and files on the compact flash file system to an external server or mass storage facility. See <a href="Backing up Critical Data on page 96">Backing up Critical Data on page 96</a> for information on creating a backup. If the flash (Provisioning/Backup) image version string shows the letters rn, for example, 3.3.2.11-rn-3.0, note those AP names and IP addresses.

### **Install Using the CLI**

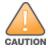

Confirm that there is at least 40 MB of free memory and at least 60 MB of flash space available for an upgrade using the CLI. For details, see Memory Requirements on page 95.

### **Upgrading From an Older Version of ArubaOS**

Before you begin, verify the version of ArubaOS currently running on your controller. For more information, see <u>Upgrading From an Older Version of ArubaOS on page 98</u>.

Follow steps 2 through 7 of the procedure described in <u>Upgrading From a Recent Version of ArubaOS on page 100</u> to install the interim version of ArubaOS, and then repeat steps 1 through 7 of the procedure to download and install ArubaOS 6.5.0.0.

### **Upgrading From a Recent Version of ArubaOS**

The following steps describe the procedure to upgrade from one of these recent ArubaOS versions:

100 | Upgrade Procedure ArubaOS 6.5.0.0 | Release Notes

- ArubaOS 3.4.4.1 or later
- ArubaOS 5.0.3.1 or the latest version of ArubaOS 5.0.x
- ArubaOS 6.0.1.0 or later version of ArubaOS 6.x

To install the ArubaOS software image from a PC or workstation using the CLI on the controller:

- 1. Download ArubaOS 6.5.0.0 from the customer support site.
- 2. Open an SSH session on your master (and local) controllers.
- 3. Execute the **ping** command to verify the network connection from the target controller to the SCP/FTP/TFTP server.

```
(host) # ping <ftphost>
or
(host) # ping <tftphost>
or
(host) # ping <scphost>
```

- 4. Execute the **show image version** command to check if the ArubaOS images are loaded on the controller's flash partitions. The partition number appears in the **Partition** row; **0:0** is partition 0, and **0:1** is partition 1. The active boot partition is marked as **Default boot**.
- 5. Execute the **copy** command to load the new image onto the nonboot partition.

```
(host) # copy ftp: <ftphost> <ftpusername> <image filename> system: partition <0|1>
or
(host) # copy tftp: <tftphost> <image filename> system: partition <0|1>
or
(host) # copy scp: <scphost> <scpusername> <image filename> system: partition <0|1>
or
(host) # copy usb: partition <partition-number> <image filename> system: partition <0|1>
```

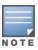

The USB option is available on the 7000 Series and 7200 Series controllers.

- 6. Execute the **show image version** command to verify that the new image is loaded.
- 7. Reboot the controller.

```
(host) # reload
```

8. Execute the **show version** command to verify that the upgrade is complete.

```
(host) # show version
```

When your upgrade is complete, perform the following steps to verify that the controller is functioning as expected.

1. Log in to the CLI to verify that all your controllers are up after the reboot.

ArubaOS 6.5.0.0 | Release Notes Upgrade Procedure | 101

- 2. Execute the **show ap active** command to determine if your APs are up and ready to accept clients.
- 3. Execute the **show ap database** command to verify that the number of access points and clients are what you expected.
- 4. Test a different type of client for each access method that you use and in different locations when possible.
- 5. Complete a backup of all critical configuration data and files on the compact flash file system to an external server or mass storage facility. See Backing up Critical Data on page 96 for information on creating a backup.

# **Downgrading**

If necessary, you can return to your previous version of ArubaOS.

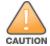

If you upgraded from ArubaOS 3.3.x to ArubaOS 5.0, the upgrade script encrypts the internal database. New entries created in ArubaOS 6.5.0.0 are lost after the downgrade (this warning does not apply to upgrades from ArubaOS 3.4.x to ArubaOS 6.1).

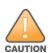

If you do not downgrade to a previously saved pre-6.1 configuration, some parts of your deployment may not work as they previously did. For example, when downgrading from ArubaOS 6.5.0.0 to 5.0.3.2, changes made to WIPS in ArubaOS 6.x prevent the new predefined IDS profile assigned to an AP group from being recognized by the older version of ArubaOS. This unrecognized profile can prevent associated APs from coming up, and can trigger a profile error.

These new IDS profiles begin with *ids-transitional* while older IDS profiles do not include *transitional*. If you have encountered this issue, execute the **show profile-errors** and **show ap-group** commands to view the IDS profile associated with the AP group

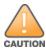

When reverting the controller software, whenever possible, use the previous version of software known to be used on the system. Loading a release not previously confirmed to operate in your environment could result in an improper configuration.

### **Before You Begin**

Before you reboot the controller with the preupgrade software version, you must perform the following steps:

- 1. Back up your controller. For details, see Backing up Critical Data on page 96.
- 2. Verify that the control plane security is disabled.
- 3. Set the controller to boot with the previously saved pre-ArubaOS 6.5.0.0 configuration file.
- 4. Set the controller to boot from the system partition that contains the previously running ArubaOS image.

  When you specify a boot partition (or copy an image file to a system partition), the software checks to ensure that the image is compatible with the configuration file used on the next controller reload. An error message is displayed if system boot parameters are set for incompatible image and configuration files.
- 5. After downgrading the software on the controller, perform the following steps:
  - Restore pre-ArubaOS 6.5.0.0 flash backup from the file stored on the controller. Do not restore the ArubaOS 6.5.0.0 flash backup file.

102 | Upgrade Procedure ArubaOS 6.5.0.0 | Release Notes

- You do not need to reimport the WMS database or RF Plan data. However, if you have added changes to RF Plan in ArubaOS 6.5.0.0, the changes do not appear in RF Plan in the downgraded ArubaOS version.
- If you installed any certificates while running ArubaOS 6.5.0.0, you need to reinstall the certificates in the downgraded ArubaOS version.

### **Downgrading Using the WebUI**

The following section describes how to use the WebUI to downgrade the software on the controller.

- 1. If the saved preupgrade configuration file is on an external FTP/TFTP server, copy the file to the controller by navigating to the **Maintenance > File > Copy Files** page.
  - a. For **Source Selection**, select FTP/TFTP server, and enter the IP address of the FTP/TFTP server and the name of the preupgrade configuration file.
  - b. For **Destination Selection**, enter a file name (other than default.cfg) for Flash File System.
- 2. Set the controller to boot with your preupgrade configuration file by navigating to the **Maintenance > Controller > Boot Parameters** page.
  - a. Select the saved preupgrade configuration file from the Configuration File drop-down list.
  - b. Click **Apply**.
- 3. Determine the partition on which your previous software image is stored by navigating to the **Maintenance > Controller > Image Management** page. If there is no previous software image stored on your system partition, load it into the backup system partition (you cannot load a new image into the active system partition) by performing the following steps:
  - a. Enter the FTP/TFTP server address and image file name.
  - b. Select the backup system partition.
  - c. Click **Upgrade**.
- 4. Navigate to the **Maintenance > Controller > Boot Parameters** page.
  - a. Select the system partition that contains the preupgrade image file as the boot partition.
  - b. Click Apply.
- 5. Navigate to the **Maintenance > Controller > Reboot Controller** page. Click **Continue**. The controller reboots after the countdown period.
- 6. When the boot process is complete, verify that the controller is using the correct software by navigating to the **Maintenance > Controller > Image Management** page.

#### **Downgrading Using the CLI**

The following section describes how to use the CLI to downgrade the software on the controller.

1. If the saved preupgrade configuration file is on an external FTP/TFTP server, use the following command to copy it to the controller:

```
(host) # copy ftp: <ftphost> <ftpusername> <image filename> system: partition 1

or
(host) # copy tftp: <tftphost> <image filename> system: partition 1
```

2. Set the controller to boot with your preupgrade configuration file.

ArubaOS 6.5.0.0 | Release Notes Upgrade Procedure | 103

```
(host) # boot config-file <backup configuration filename>
```

- 3. Execute the **show image version** command to view the partition on which your previous software image is stored. You cannot load a new image into the active system partition (the default boot).
  - In the following example, partition 1, the backup system partition, contains the backup release ArubaOS 6.1.3.2. Partition 0, the default boot partition, contains the ArubaOS 6.5.0.0 image.
- 4. Set the backup system partition as the new boot partition.

```
(host) # boot system partition 1
```

5. Reboot the controller.

```
(host) # reload
```

6. When the boot process is complete, verify that the controller is using the correct software.

```
(host) # show image version
```

# **Before You Call Technical Support**

Before you place a call to Technical Support, follow these steps:

- 1. Provide a detailed network topology (including all the devices in the network between the user and the Aruba controller with IP addresses and Interface numbers if possible).
- 2. Provide the wireless device's make and model number, OS version (including any service packs or patches), wireless Network Interface Card (NIC) make and model number, wireless NIC's driver date and version, and the wireless NIC's configuration.
- 3. Provide the controller logs and output of the **show tech-support** command via the WebUI Maintenance tab or via the CLI (**tar logs tech-support**).
- 4. Provide the syslog file of the controller at the time of the problem. Aruba strongly recommends that you consider adding a syslog server if you do not already have one to capture logs from the controller.
- 5. Let the support person know if this is a new or existing installation. This helps the support team to determine the troubleshooting approach, depending on whether you have an outage in a network that worked in the past, a network configuration that has never worked, or a brand new installation.
- 6. Let the support person know if there are any recent changes in your network (external to the Aruba controller) or any recent changes to your controller and/or AP configuration. If there was a configuration change, list the exact configuration steps and commands used.
- 7. Provide the date and time (if possible) of when the problem first occurred. If the problem is reproducible, list the exact steps taken to re-create the problem.
- 8. Provide any wired or wireless sniffer traces taken during the time of the problem.
- 9. Provide the controller site access information, if possible.

104 | Upgrade Procedure ArubaOS 6.5.0.0 | Release Notes

The following table lists the acronyms and abbreviations used in Aruba documents.

**Table 7:** *List of Acronyms and Abbreviations* 

| Acronym or Abbreviation | Definition                                                         |
|-------------------------|--------------------------------------------------------------------|
| 3G                      | Third Generation of Wireless Mobile Telecommunications Technology  |
| 4G                      | Fourth Generation of Wireless Mobile Telecommunications Technology |
| AAA                     | Authentication, Authorization, and Accounting                      |
| ABR                     | Area Border Router                                                 |
| AC                      | Access Category                                                    |
| ACC                     | Advanced Cellular Coexistence                                      |
| ACE                     | Access Control Entry                                               |
| ACI                     | Adjacent Channel interference                                      |
| ACL                     | Access Control List                                                |
| AD                      | Active Directory                                                   |
| ADO                     | Active X Data Objects                                              |
| ADP                     | Aruba Discovery Protocol                                           |
| AES                     | Advanced Encryption Standard                                       |
| AIFSN                   | Arbitrary Inter-frame Space Number                                 |
| ALE                     | Analytics and Location Engine                                      |

ArubaOS 6.5.0.0 | Release Notes Acronyms and Abbreviations | 105

**Table 7:** List of Acronyms and Abbreviations

| Acronym or Abbreviation | Definition                            |
|-------------------------|---------------------------------------|
| ALG                     | Application Level Gateway             |
| AM                      | Air Monitor                           |
| AMON                    | Advanced Monitoring                   |
| AMP                     | AirWave Management Platform           |
| A-MPDU                  | Aggregate MAC Protocol Data Unit      |
| A-MSDU                  | Aggregate MAC Service Data Unit       |
| ANQP                    | Access Network Query Protocol         |
| ANSI                    | American National Standards Institute |
| AP                      | Access Point                          |
| API                     | Application Programming Interface     |
| ARM                     | Adaptive Radio Management             |
| ARP                     | Address Resolution Protocol           |
| AVF                     | AntiVirus Firewall                    |
| ВСМС                    | Broadcast-Multicast                   |
| BGP                     | Border Gateway protocol               |
| BLE                     | Bluetooth Low Energy                  |
| ВМС                     | Beacon Management Console             |
| BPDU                    | Bridge Protocol Data Unit             |
| BRAS                    | Broadband Remote Access Server        |

106 | Acronyms and Abbreviations ArubaOS 6.5.0.0 | Release Notes

**Table 7:** *List of Acronyms and Abbreviations* 

| Acronym or Abbreviation | Definition                                        |
|-------------------------|---------------------------------------------------|
| BRE                     | Basic Regular Expression                          |
| BSS                     | Basic Service Set                                 |
| BSSID                   | Basic Service Set Identifier                      |
| BYOD                    | Bring Your Own Device                             |
| CA                      | Certification Authority                           |
| CAC                     | Call Admission Control                            |
| CALEA                   | Communications Assistance for Law Enforcement Act |
| CAP                     | Campus AP                                         |
| CCA                     | Clear Channel Assessment                          |
| CDP                     | Cisco Discovery Protocol                          |
| CDR                     | Call Detail Records                               |
| CEF                     | Common Event Format                               |
| CGI                     | Common Gateway Interface                          |
| СНАР                    | Challenge Handshake Authentication Protocol       |
| CIDR                    | Classless Inter-Domain Routing                    |
| CLI                     | Command-Line Interface                            |
| CN                      | Common Name                                       |
| CoA                     | Change of Authorization                           |
| CoS                     | Class of Service                                  |
| СРЕ                     | Customer Premises Equipment                       |

ArubaOS 6.5.0.0 | Release Notes Acronyms and Abbreviations | 107

**Table 7:** List of Acronyms and Abbreviations

| Acronym or Abbreviation | Definition                                          |
|-------------------------|-----------------------------------------------------|
| CPsec                   | Control Plane Security                              |
| CPU                     | Central Processing Unit                             |
| CRC                     | Cyclic Redundancy Check                             |
| CRL                     | Certificate Revocation List                         |
| CSA                     | Channel Switch Announcement                         |
| CSMA/CA                 | Carrier Sense Multiple Access / Collision Avoidance |
| CSR                     | Certificate Signing Request                         |
| CSV                     | Comma Separated Values                              |
| CTS                     | Clear to Send                                       |
| CW                      | Contention Window                                   |
| DAS                     | Distributed Antenna System                          |
| dB                      | Decibel                                             |
| dBm                     | Decibel Milliwatt                                   |
| DCB                     | Data Center Bridging                                |
| DCE                     | Data Communication Equipment                        |
| DCF                     | Distributed Coordination Function                   |
| DDMO                    | Distributed Dynamic Multicast Optimization          |
| DES                     | Data Encryption Standard                            |
| DFS                     | Dynamic Frequency Selection                         |

108 | Acronyms and Abbreviations ArubaOS 6.5.0.0 | Release Notes

**Table 7:** *List of Acronyms and Abbreviations* 

| Acronym or Abbreviation | Definition                                      |
|-------------------------|-------------------------------------------------|
| DFT                     | Discreet Fourier Transform                      |
| DHCP                    | Dynamic Host Configuration Protocol             |
| DLNA                    | Digital Living Network Alliance                 |
| DMO                     | Dynamic Multicast optimization                  |
| DN                      | Distinguished Name                              |
| DNS                     | Domain Name System                              |
| DOCSIS                  | Data over Cable Service Interface Specification |
| DoS                     | Denial of Service                               |
| DPD                     | Dead Peer Detection                             |
| DPI                     | Deep Packet Inspection                          |
| DR                      | Designated Router                               |
| DRT                     | Downloadable Regulatory Table                   |
| DS                      | Differentiated Services                         |
| DSCP                    | Differentiated Services Code Point              |
| DSSS                    | Direct Sequence Spread Spectrum                 |
| DST                     | Daylight Saving Time                            |
| DTE                     | Data Terminal Equipment                         |
| DTIM                    | Delivery Traffic Indication Message             |
| DTLS                    | Datagram Transport Layer Security               |
| DU                      | Data Unit                                       |

**Table 7:** List of Acronyms and Abbreviations

| Acronym or Abbreviation    | Definition                                                |
|----------------------------|-----------------------------------------------------------|
| EAP                        | Extensible Authentication Protocol                        |
| EAP-FAST                   | EAP-Flexible Authentication Secure Tunnel                 |
| EAP-GTC                    | EAP-Generic Token Card                                    |
| EAP-MD5                    | EAP-Method Digest 5                                       |
| EAP-MSCHAP<br>EAP-MSCHAPv2 | EAP-Microsoft Challenge Handshake Authentication Protocol |
| EAPoL                      | EAP over LAN                                              |
| EAPoUDP                    | EAP over UDP                                              |
| EAP-PEAP                   | EAP-Protected EAP                                         |
| EAP-PWD                    | EAP-Password                                              |
| EAP-TLS                    | EAP-Transport Layer Security                              |
| EAP-TTLS                   | EAP-Tunneled Transport Layer Security                     |
| ECC                        | Elliptical Curve Cryptography                             |
| ECDSA                      | Elliptic Curve Digital Signature Algorithm                |
| EIGRP                      | Enhanced Interior Gateway Routing Protocol                |
| EIRP                       | Effective Isotropic Radiated Power                        |
| EMM                        | Enterprise Mobility Management                            |
| ESI                        | External Services Interface                               |
| ESS                        | Extended Service Set                                      |

**Table 7:** *List of Acronyms and Abbreviations* 

| Acronym or Abbreviation | Definition                               |
|-------------------------|------------------------------------------|
| ESSID                   | Extended Service Set Identifier          |
| EULA                    | End User License Agreement               |
| FCC                     | Federal Communications Commission        |
| FFT                     | Fast Fourier Transform                   |
| FHSS                    | Frequency Hopping Spread Spectrum        |
| FIB                     | Forwarding Information Base              |
| FIPS                    | Federal Information Processing Standards |
| FQDN                    | Fully Qualified Domain Name              |
| FQLN                    | Fully Qualified Location Name            |
| FRER                    | Frame Receive Error Rate                 |
| FRR                     | Frame Retry Rate                         |
| FSPL                    | Free Space Path Loss                     |
| FTP                     | File Transfer Protocol                   |
| GBps                    | Gigabytes per second                     |
| Gbps                    | Gigabits per second                      |
| GHz                     | Gigahertz                                |
| GIS                     | Generic Interface Specification          |
| GMT                     | Greenwich Mean Time                      |
| GPP                     | Guest Provisioning Page                  |
| GPS                     | Global Positioning System                |

**Table 7:** List of Acronyms and Abbreviations

| Acronym or Abbreviation | Definition                                        |
|-------------------------|---------------------------------------------------|
| GRE                     | Generic Routing Encapsulation                     |
| GUI                     | Graphical User Interface                          |
| GVRP                    | GARP or Generic VLAN Registration Protocol        |
| H2QP                    | Hotspot 2.0 Query Protocol                        |
| НА                      | High Availability                                 |
| HMD                     | High Mobility Device                              |
| HSPA                    | High-Speed Packet Access                          |
| НТ                      | High Throughput                                   |
| HTTP                    | Hypertext Transfer Protocol                       |
| HTTPS                   | Hypertext Transfer Protocol Secure                |
| IAS                     | Internet Authentication Service                   |
| ICMP                    | Internet Control Message Protocol                 |
| IdP                     | Identity Provider                                 |
| IDS                     | Intrusion Detection System                        |
| IE                      | Information Element                               |
| IEEE                    | Institute of Electrical and Electronics Engineers |
| IGMP                    | Internet Group Management Protocol                |
| IGP                     | Interior Gateway Protocol                         |
| IGRP                    | Interior Gateway Routing Protocol                 |

**Table 7:** *List of Acronyms and Abbreviations* 

| Acronym or Abbreviation | Definition                                                |
|-------------------------|-----------------------------------------------------------|
| IKE PSK                 | Internet Key Exchange Pre-shared Key                      |
| loT                     | Internet of Things                                        |
| IP                      | Internet Protocol                                         |
| IPM                     | Intelligent Power Monitoring                              |
| IPS                     | Intrusion Prevention System                               |
| IPsec                   | IP Security                                               |
| ISAKMP                  | Internet Security Association and Key Management Protocol |
| ISP                     | Internet Service Provider                                 |
| JSON                    | JavaScript Object Notation                                |
| КВрѕ                    | Kilobytes per second                                      |
| Kbps                    | Kilobits per second                                       |
| L2TP                    | Layer-2 Tunneling Protocol                                |
| LACP                    | Link Aggregation Control Protocol                         |
| LAG                     | Link Aggregation Group                                    |
| LAN                     | Local Area Network                                        |
| LCD                     | Liquid Crystal Display                                    |
| LDAP                    | Lightweight Directory Access Protocol                     |
| LDPC                    | Low-Density Parity-Check                                  |
| LEA                     | Law Enforcement Agency                                    |
| LEAP                    | Lightweight Extensible Authentication Protocol            |

**Table 7:** List of Acronyms and Abbreviations

| Acronym or Abbreviation | Definition                    |
|-------------------------|-------------------------------|
| LED                     | Light Emitting Diode          |
| LEEF                    | Long Event Extended Format    |
| LI                      | Lawful Interception           |
| LLDP                    | Link Layer Discovery Protocol |
| LLDP-MED                | LLDP–Media Endpoint Discovery |
| LMS                     | Local Management Switch       |
| LNS                     | L2TP Network Server           |
| LTE                     | Long Term Evolution           |
| MAB                     | MAC Authentication Bypass     |
| MAC                     | Media Access Control          |
| MAM                     | Mobile Application Management |
| MBps                    | Megabytes per second          |
| Mbps                    | Megabits per second           |
| MCS                     | Modulation and Coding Scheme  |
| MD5                     | Message Digest 5              |
| MDM                     | Mobile Device Management      |
| mDNS                    | Multicast Domain Name System  |
| MFA                     | Multi-factor Authentication   |
| MHz                     | Megahertz                     |

**Table 7:** *List of Acronyms and Abbreviations* 

| Acronym or Abbreviation | Definition                                            |
|-------------------------|-------------------------------------------------------|
| MIB                     | Management Information Base                           |
| МІМО                    | Multiple-Input Multiple-Output                        |
| MLD                     | Multicast Listener Discovery                          |
| MPDU                    | MAC Protocol Data Unit                                |
| MPLS                    | Multiprotocol Label Switching                         |
| MPPE                    | Microsoft Point-to-Point Encryption                   |
| MSCHAP                  | Microsoft Challenge Handshake Authentication Protocol |
| MSS                     | Maximum Segment Size                                  |
| MSSID                   | Mesh Service Set Identifier                           |
| MSTP                    | Multiple Spanning Tree Protocol                       |
| MTU                     | Maximum Transmission Unit                             |
| MU-MIMO                 | Multi-User Multiple-Input Multiple-Output             |
| MVRP                    | Multiple VLAN Registration Protocol                   |
| NAC                     | Network Access Control                                |
| NAD                     | Network Access Device                                 |
| NAK                     | Negative Acknowledgment Code                          |
| NAP                     | Network Access Protection                             |
| NAS                     | Network Access Server<br>Network-attached Storage     |
| NAT                     | Network Address Translation                           |

**Table 7:** List of Acronyms and Abbreviations

| Acronym or Abbreviation | Definition                                 |
|-------------------------|--------------------------------------------|
| NetBIOS                 | Network Basic Input/Output System          |
| NIC                     | Network Interface Card                     |
| Nmap                    | Network Mapper                             |
| NMI                     | Non-Maskable Interrupt                     |
| NMS                     | Network Management Server                  |
| NOE                     | New Office Environment                     |
| NTP                     | Network Time Protocol                      |
| OAuth                   | Open Authentication                        |
| OCSP                    | Online Certificate Status Protocol         |
| OFA                     | OpenFlow Agent                             |
| OFDM                    | Orthogonal Frequency Division Multiplexing |
| OID                     | Object Identifier                          |
| OKC                     | Opportunistic Key Caching                  |
| OS                      | Operating System                           |
| OSPF                    | Open Shortest Path First                   |
| OUI                     | Organizationally Unique Identifier         |
| OVA                     | Open Virtual Appliance                     |
| OVF                     | Open Virtualization Format                 |
| PAC                     | Protected Access Credential                |

**Table 7:** *List of Acronyms and Abbreviations* 

| Acronym or Abbreviation | Definition                                                      |
|-------------------------|-----------------------------------------------------------------|
| PAP                     | Password Authentication Protocol                                |
| PAPI                    | Proprietary Access Protocol Interface                           |
| PCI                     | Peripheral Component Interconnect                               |
| PDU                     | Power Distribution Unit                                         |
| PEAP                    | Protected Extensible Authentication Protocol                    |
| PEAP-GTC                | Protected Extensible Authentication Protocol-Generic Token Card |
| PEF                     | Policy Enforcement Firewall                                     |
| PFS                     | Perfect Forward Secrecy                                         |
| РНВ                     | Per-hop behavior                                                |
| PIM                     | Protocol-Independent Multicast                                  |
| PIN                     | Personal Identification Number                                  |
| PKCS                    | Public Key Cryptography Standard                                |
| PKI                     | Public Key Infrastructure                                       |
| PLMN                    | Public Land Mobile Network                                      |
| PMK                     | Pairwise Master Key                                             |
| PoE                     | Power over Ethernet                                             |
| POST                    | Power On Self Test                                              |
| PPP                     | Point-to-Point Protocol                                         |
| PPPoE                   | PPP over Ethernet                                               |
| PPTP                    | PPP Tunneling Protocol                                          |

**Table 7:** List of Acronyms and Abbreviations

| Acronym or Abbreviation | Definition                                        |
|-------------------------|---------------------------------------------------|
| PRNG                    | Pseudo-Random Number Generator                    |
| PSK                     | Pre-Shared Key                                    |
| PSU                     | Power Supply Unit                                 |
| PVST                    | Per VLAN Spanning Tree                            |
| QoS                     | Quality of Service                                |
| RA                      | Router Advertisement                              |
| RADAR                   | Radio Detection and Ranging                       |
| RADIUS                  | Remote Authentication Dial-In User Service        |
| RAM                     | Random Access Memory                              |
| RAP                     | Remote AP                                         |
| RAPIDS                  | Rogue Access Point and Intrusuin Detection System |
| RARP                    | Reverse ARP                                       |
| REGEX                   | Regular Expression                                |
| REST                    | Representational State Transfer                   |
| RF                      | Radio Frequency                                   |
| RFC                     | Request for Comments                              |
| RFID                    | Radio Frequency Identification                    |
| RIP                     | Routing Information Protocol                      |
| RRD                     | Round Robin Database                              |

**Table 7:** *List of Acronyms and Abbreviations* 

| Acronym or Abbreviation | Definition                             |
|-------------------------|----------------------------------------|
| RSA                     | Rivest, Shamir, Adleman                |
| RSSI                    | Received Signal Strength Indicator     |
| RSTP                    | Rapid Spanning Tree Protocol           |
| RTCP                    | RTP Control Protocol                   |
| RTLS                    | Real-Time Location Systems             |
| RTP                     | Real-Time Transport Protocol           |
| RTS                     | Request to Send                        |
| RTSP                    | Real Time Streaming Protocol           |
| RVI                     | Routed VLAN Interface                  |
| RW                      | Rest of World                          |
| RoW                     | 1,555,57,77,57,6                       |
| SA                      | Security Association                   |
| SAML                    | Security Assertion Markup Language     |
| SAN                     | Subject Alternative Name               |
| SCB                     | Station Control Block                  |
| SCEP                    | Simple Certificate Enrollment Protocol |
| SCP                     | Secure Copy Protocol                   |
| SCSI                    | Small Computer System Interface        |
| SDN                     | Software Defined Networking            |
| SDR                     | Software-Defined Radio                 |

**Table 7:** List of Acronyms and Abbreviations

| Acronym or Abbreviation | Definition                              |
|-------------------------|-----------------------------------------|
| SDU                     | Service Data Unit                       |
| SD-WAN                  | Software-Defined Wide Area Network      |
| SFTP                    | Secure File Transfer Protocol           |
| SHA                     | Secure Hash Algorithm                   |
| SIM                     | Subscriber Identity Module              |
| SIP                     | Session Initiation Protocol             |
| SIRT                    | Security Incident Response Team         |
| SLAAC                   | Stateless Address Autoconfiguration     |
| SMB                     | Small and Medium Business               |
| SMB                     | Server Message Block                    |
| SMS                     | Short Message Service                   |
| SMTP                    | Simple Mail Transport Protocol          |
| SNIR                    | Signal-to-Noise-Plus-Interference Ratio |
| SNMP                    | Simple Network Management Protocol      |
| SNR                     | Signal-to-Noise Ratio                   |
| SNTP                    | Simple Network Time Protocol            |
| SOAP                    | Simple Object Access Protocol           |
| SoC                     | System on a Chip                        |
| SoH                     | Statement of Health                     |

**Table 7:** *List of Acronyms and Abbreviations* 

| Acronym or Abbreviation | Definition                                       |
|-------------------------|--------------------------------------------------|
| SSH                     | Secure Shell                                     |
| SSID                    | Service Set Identifier                           |
| SSL                     | Secure Sockets Layer                             |
| SSO                     | Single Sign-On                                   |
| STBC                    | Space-Time Block Coding                          |
| STM                     | Station Management                               |
| STP                     | Spanning Tree Protocol                           |
| STRAP                   | Secure Thin RAP                                  |
| SU-MIMO                 | Single-User Multiple-Input Multiple-Output       |
| SVP                     | SpectraLink Voice Priority                       |
| TAC                     | Technical Assistance Center                      |
| TACACS                  | Terminal Access Controller Access Control System |
| TCP/IP                  | Transmission Control Protocol/ Internet Protocol |
| TFTP                    | Trivial File Transfer Protocol                   |
| TIM                     | Traffic Indication Map                           |
| TKIP                    | Temporal Key Integrity Protocol                  |
| TLS                     | Transport Layer Security                         |
| TLV                     | Type-length-value                                |
| ToS                     | Type of Service                                  |
| TPC                     | Transmit Power Control                           |

**Table 7:** List of Acronyms and Abbreviations

| Acronym or Abbreviation | Definition                                |
|-------------------------|-------------------------------------------|
| TPM                     | Trusted Platform Module                   |
| TSF                     | Timing Synchronization Function           |
| TSPEC                   | Traffic Specification                     |
| TTL                     | Time to Live                              |
| TTLS                    | Tunneled Transport Layer Security         |
| TXOP                    | Transmission Opportunity                  |
| U-APSD                  | Unscheduled Automatic Power Save Delivery |
| UCC                     | Unified Communications and Collaboration  |
| UDID                    | Unique Device Identifier                  |
| UDP                     | User Datagram Protocol                    |
| UI                      | User Interface                            |
| UMTS                    | Universal Mobile Telecommunication System |
| UPnP                    | Universal Plug and Play                   |
| URI                     | Uniform Resource Identifier               |
| URL                     | Uniform Resource Locator                  |
| USB                     | Universal Serial Bus                      |
| UTC                     | Coordinated Universal Time                |
| VA                      | Virtual Appliance                         |
| VBN                     | Virtual Branch Networking                 |

**Table 7:** *List of Acronyms and Abbreviations* 

| Acronym or Abbreviation | Definition                             |
|-------------------------|----------------------------------------|
| VBR                     | Virtual Beacon Report                  |
| VHT                     | Very High Throughput                   |
| VIA                     | Virtual Intranet Access                |
| VIP                     | Virtual IP Address                     |
| VLAN                    | Virtual Local Area Network             |
| VM                      | Virtual Machine                        |
| VoIP                    | Voice over IP                          |
| VoWLAN                  | Voice over Wireless Local Area Network |
| VPN                     | Virtual Private Network                |
| VRD                     | Validated Reference Design             |
| VRF                     | Visual RF                              |
| VRRP                    | Virtual Router Redundancy Protocol     |
| VSA                     | Vendor-Specific Attributes             |
| VTP                     | VLAN Trunking Protocol                 |
| WAN                     | Wide Area Network                      |
| WebUI                   | Web browser User Interface             |
| WEP                     | Wired Equivalent Privacy               |
| WFA                     | Wi-Fi Alliance                         |
| WIDS                    | Wireless Intrusion Detection System    |
| WINS                    | Windows Internet Naming Service        |

**Table 7:** List of Acronyms and Abbreviations

| Acronym or Abbreviation | Definition                                 |
|-------------------------|--------------------------------------------|
| WIPS                    | Wireless Intrusion Prevention System       |
| WISPr                   | Wireless Internet Service Provider Roaming |
| WLAN                    | Wireless Local Area Network                |
| WME                     | Wireless Multimedia Extensions             |
| WMI                     | Windows Management Instrumentation         |
| WMM                     | Wi-Fi Multimedia                           |
| WMS                     | WLAN Management System                     |
| WPA                     | Wi-Fi Protected Access                     |
| WSDL                    | Web Service Description Language           |
| WWW                     | World Wide Web                             |
| WZC                     | Wireless Zero Configuration                |
| XAuth                   | Extended Authentication                    |
| XML                     | Extensible Markup Language                 |
| XML-RPC                 | XML Remote Procedure Call                  |
| ZTP                     | Zero Touch Provisioning                    |